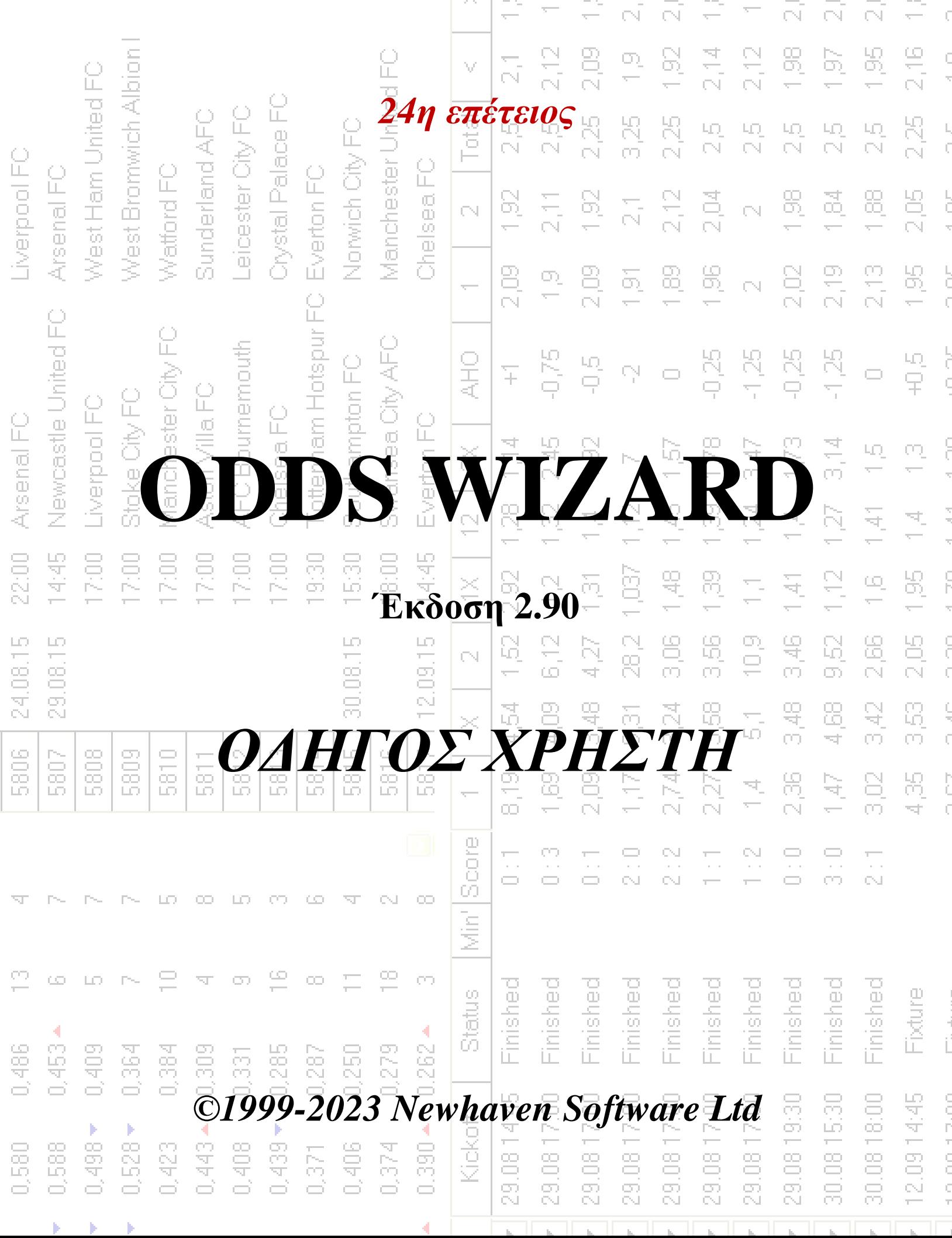

74

# **Πίνακας περιεχομένων**

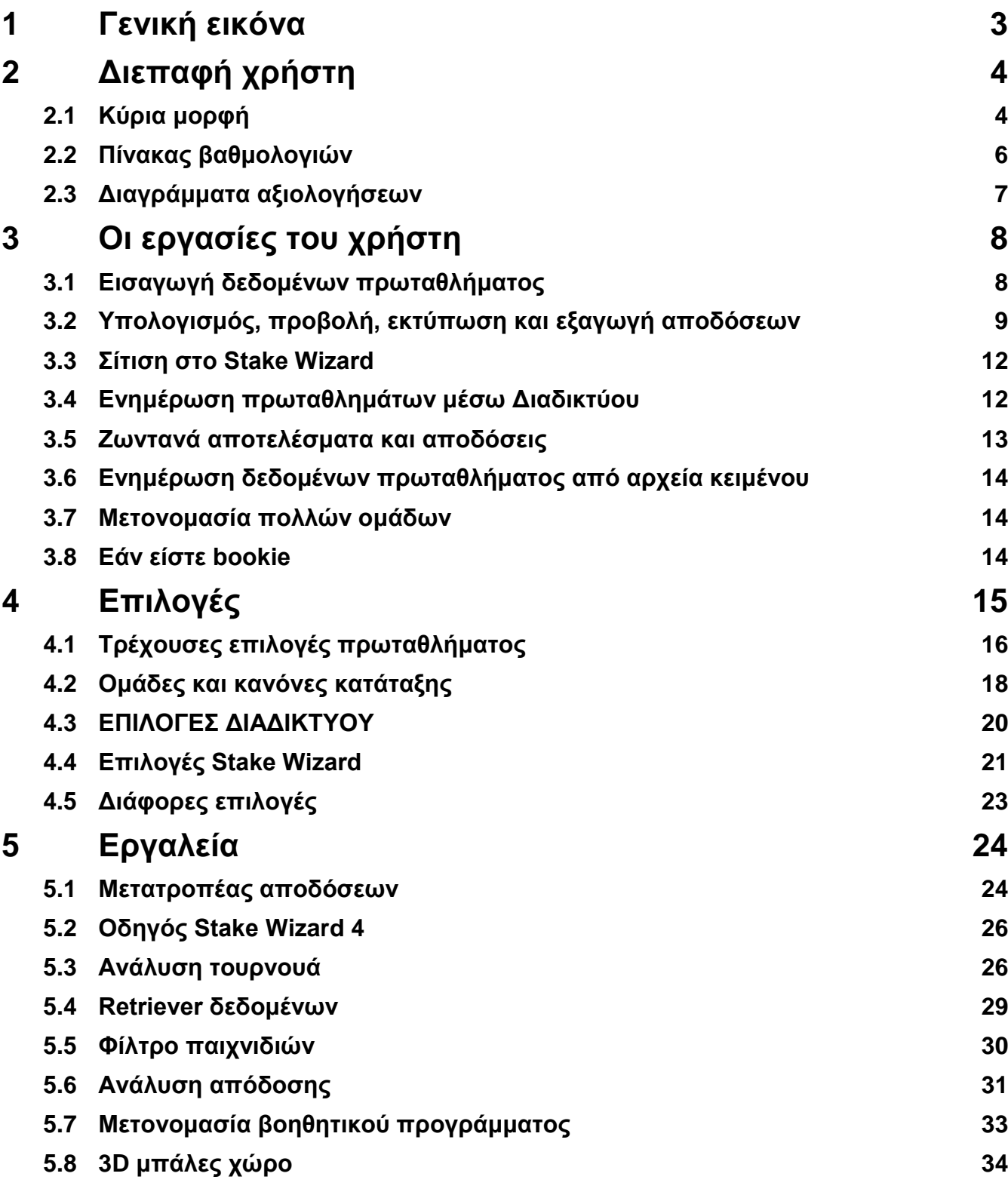

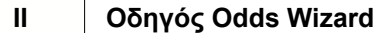

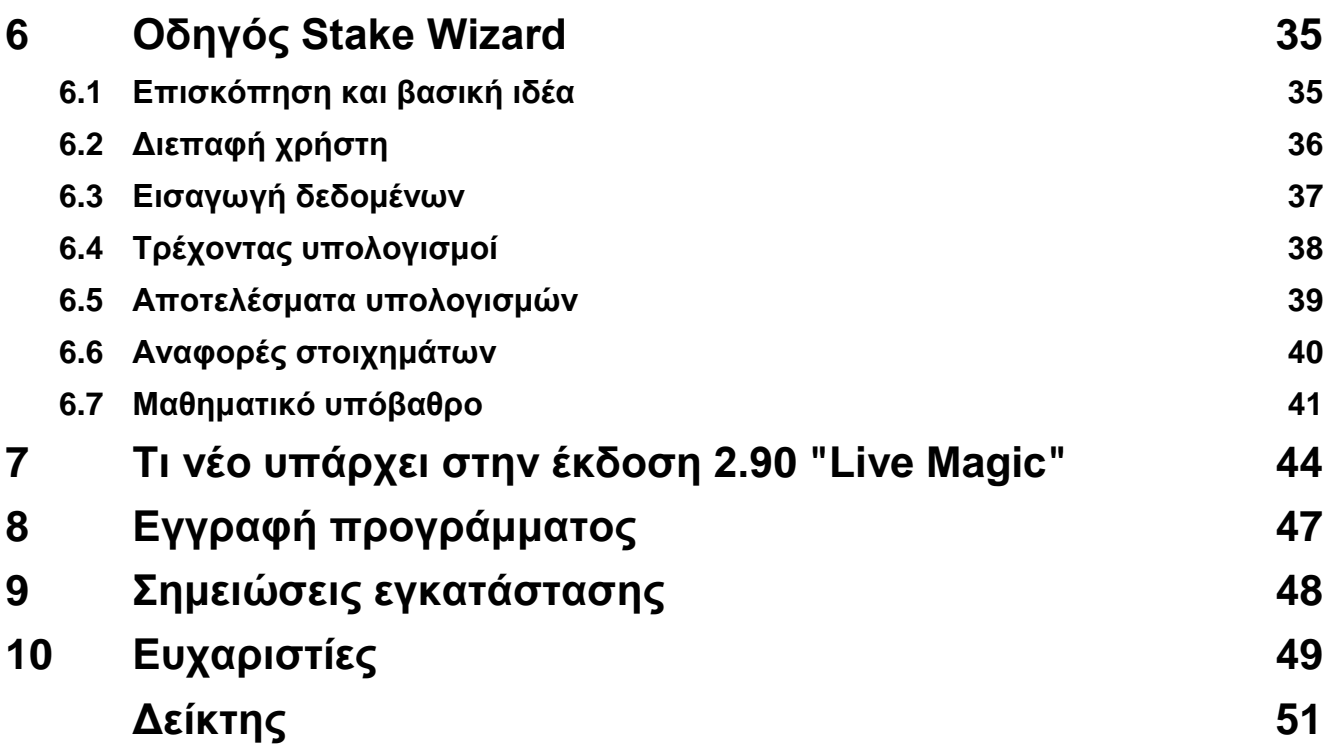

## **1 Γενική εικόνα**

**Μάγος πιθανοτήτων**δημιουργεί αποδόσεις με βάση την απόδοση σε οποιοδήποτε άθλημα πρωταθλήματος, όπως ποδόσφαιρο, χόκεϊ, μπέιζμπολ, αμερικανικό ποδόσφαιρο, ράγκμπι, μπάσκετ. Παρέχει ζωντανά αποτελέσματα και αντίστοιχες ζωντανές αποδόσεις. Διατηρεί περισσότερες από 120 βάσεις δεδομένων με δυνατότητα ενημέρωσης μέσω Διαδικτύου με τα προηγούμενα παιχνίδια για τα περισσότερα από τα ευρωπαϊκά πρωταθλήματα ποδοσφαίρου και χόκεϊ, UEFA και διεθνείς superleagues, NHL, MLB, NBA, NFL, ATP και WTA. Παρακολουθεί τις βαθμολογίες των ομάδων σε δυναμική. Εκτελεί ανάλυση τουρνουά υπολογίζοντας τις πιθανότητες για οποιαδήποτε ομάδα να καταλάβει οποιαδήποτε θέση μετά την ολοκλήρωση των προγραμματισμένων αγώνων. Διαθέτει ενσωματωμένο εξελιγμένο βελτιστοποιητή στοιχήματος **Μάγος πονταρίσματος**ως ισχυρό εργαλείο. Το πρόγραμμα έχει εύχρηστη διαισθητική διεπαφή χρήστη.

Η ιστορία του**Μάγος πιθανοτήτων**πηγαίνει πίσω στο 1998 όταν το μαγευτικό θέαμα του Παγκοσμίου Κυπέλλου στη Γαλλία είχε εμπνεύσει την ανάπτυξη αλγορίθμων πρόβλεψης. Ο πρώτος απλός αλγόριθμος υλοποιήθηκε στο φύλλο εργασίας του Excel ως εφαρμογή της Visual Basic. Έκτοτε, έχουν γίνει πολλές ερευνητικές προσπάθειες για την ενίσχυση της ισχύος πρόβλεψης. Αρχικά, το ποδόσφαιρο ήταν το μόνο άθλημα που υποστηριζόταν**Μάγος πιθανοτήτων**. Σήμερα, υποστηρίζονται και άλλα είδη αθλημάτων όπως το χόκεϊ επί πάγου, το μπάσκετ, το αμερικανικό ποδόσφαιρο, το μπέιζμπολ και το τένις.

**Μάγος πιθανοτήτων**υπολογίζει σταθερές πιθανότητες (**1 Χ 2**), γραμμή χρημάτων ή αποδόσεις ισοπαλίας χωρίς στοιχήματα (**1 2**), πιθανότητες διπλής ευκαιρίας (**1Χ 12 2Χ**), Ασιατικές αποδόσεις χάντικαπ, ευρωπαϊκές αποδόσεις χάντικαπ, σημειωμένα γκολ, σωστά σκορ, αποδόσεις ημιχρόνου/τελικού χρόνου (υπολογίζονται περισσότερες από 100 διαφορετικές αποδόσεις ανά διοργάνωση). Υποστηρίζονται τρία ξεχωριστά σετ αποδόσεων για τις περιόδους αγώνα (πλήρης, πρώτη και δεύτερη φορά), τριπλασιάζοντας έτσι τον συνολικό αριθμό των υπολογισμένων αποδόσεων.**Μάγος πιθανοτήτων**μπορεί να χειριστεί απεριόριστο αριθμό πρωταθλημάτων με έως και 1024 ομάδες ή παίκτες και απεριόριστο αριθμό αγώνων ανά πρωτάθλημα. Όλα τα υποστηριζόμενα πρωταθλήματα μπορούν εύκολα να ενημερωθούν μέσω της σύνδεσης στο Διαδίκτυο.

Υποστήριξη του**τένις**Ο αθλητισμός είναι ένα από τα νέα χαρακτηριστικά του**Μάγος πιθανοτήτων**. Οι υποκείμενοι αλγόριθμοι τελευταίας τεχνολογίας αξίζουν τις καλύτερες προηγούμενες εξελίξεις και ερευνητικές προσπάθειες στο ποδόσφαιρο, το χόκεϊ και άλλα αθλήματα. Αυτοί οι αλγόριθμοι μπορούν να παρακολουθούν ζωντανά αποτελέσματα και να υπολογίζουν το πλήρες σύνολο των αποδόσεων εντός του παιχνιδιού μέχρι το τέλος του αγώνα.

Εκτός από τα παραπάνω χαρακτηριστικά,**Μάγος πιθανοτήτων**είναι σε θέση να εμφανίζει ζωντανά αποτελέσματα και**όλα** αντίστοιχες πιθανότητες σε πραγματικό χρόνο δημιουργώντας έτσι νέα διάσταση στον ευρύτερο πίνακα αποδόσεων.

Στην πραγματικότητα,**Μάγος πιθανοτήτων**ήταν ένας εικονικός ανεξάρτητος πράκτορας στοιχημάτων που παρέχει κάθε είδους αποδόσεις βάσει προηγμένης στατιστικής ανάλυσης και προβλέψεων. Σε αντίθεση με τον πραγματικό μπουκ, δεν κάνει ακριβά λάθη. Επιπλέον, αποκαλύπτει τέτοια λάθη και δίνει τη δυνατότητα στον παίκτη να βασιστεί όχι μόνο στην καλή τύχη, αλλά και στους πιθανολογικούς νόμους. Κανονικά, οι τελευταίοι είναι στο πλευρό ενός bookmaker αρκεί κάποιος να απελευθερώσει σωστές αποδόσεις γραμμής (τιμές). Σε μια τέτοια περίπτωση, το 10-20% του μικτού ποσού των στοιχημάτων αποτελεί το κέρδος του bookie μακροπρόθεσμα. Εάν οι πιθανότητες γραμμής του μπουκ υπερβαίνουν τις δίκαιες αποδόσεις, ο παίκτης του στοιχήματος αποκτά αξιόπιστες προϋποθέσεις για να κερδίσει και ο παίκτης στοιχηματισμού για να χάσει.

#### **Μάγος πιθανοτήτων**μπορεί να χρησιμοποιηθεί με τρεις τρόπους:

1) Ορίστε το περιθώριο κέρδους στο 0%, δημιουργήστε δίκαιες αποδόσεις, συγκρίνετε τις με τις γραμμές του στοιχηματισμού, βρείτε περιπτώσεις όπου οι πιθανότητες της αγοράς είναι μεγαλύτερες από τις δίκαιες αποδόσεις και τοποθετήστε αξιόπιστα πονταρίσματα σύμφωνα με την επιστημονική προσέγγιση που παρέχεται από το ισχυρό εργαλείο Stake Wizard.

2) Ορίστε το περιθώριο κέρδους στο 5-15%, δημιουργήστε αποδόσεις στην αγορά και ανοίξτε νέο γραφείο στοιχημάτων χωρίς ο ίδιος τον bookmaker! Οι σοβαροί bookmakers ενδέχεται να διορθώσουν τις μέσες αποδόσεις της αγοράς προς μια κατεύθυνση που δείχνει το πρόγραμμα.

#### 3) Χρήση**Μάγος πιθανοτήτων**ως σύμβουλος.

Παρά τη φαινομενική απλότητα της διεπαφής χρήστη,**Μάγος πιθανοτήτων**εκτελεί πολύ περίπλοκους υπολογισμούς, γεγονός που καθιστά αυτό το πρόγραμμα μοναδικό στην κατηγορία του λογισμικού πρόβλεψης. Ο υποκείμενος αλγόριθμος είναι αποτέλεσμα εκτεταμένων επιστημονικών μελετών.

## **2 Διεπαφή χρήστη**

## **2.1 Κύρια μορφή**

Σχεδόν όλα τα**Μάγος πιθανοτήτων**Οι λειτουργίες είναι προσβάσιμες από την κύρια φόρμα που εμφανίζει επίσης δεδομένα εισόδου και εξόδου. Η κύρια μορφή διαιρείται με τον οριζόντιο διαχωριστή και αποτελείται από τα ακόλουθα στοιχεία:

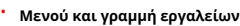

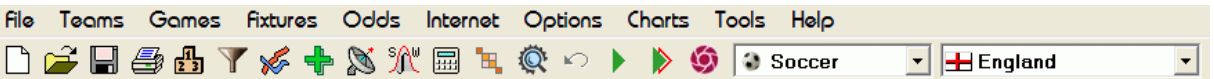

Χρησιμοποιήστε είτε τα στοιχεία μενού είτε τα κουμπιά της γραμμής εργαλείων για να ανοθηκεύσετε αρχεία πρωταθλήματος, να εμφανίσετε και να εκτυπώσετε

αποδόσεις, να επεξεργαστείτε ομάδες και παιχνίδια, να λάβετε αγώνες και ενημερώσεις μέσω Διαδικτύου, να εμφανίσετε βαθμολογίες, να αλλάξετε επιλογές, να εμφανίσετε γραφήματα, να ξεκινήσετε υπολογισμούς, να αναιρέσετε αλλαγές, να ενεργοποιήσετε εργαλεία, εμφανίστε τη βοήθεια και καταχωρήστε αυτό το πρόγραμμα.

#### · **Πίνακας ομάδων**

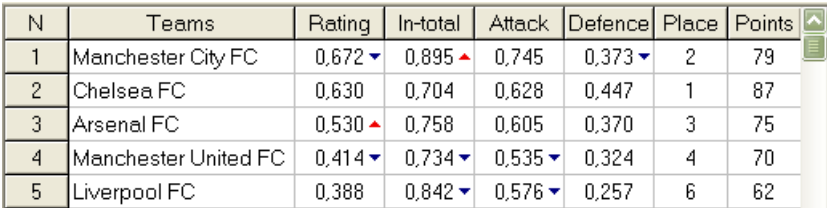

Αποθηκεύει τις ομάδες μαζί με τις βαθμολογίες, τα συνολικά τους (δηλ. συνεισφορές στα συνολικά γκολ που σημειώθηκαν), τις μεταβλητές επίθεσης και άμυνας, τις θέσεις και τους βαθμούς. Οι ομάδες ταξινόμησης μπορούν να ολοκληρωθούν κάνοντας κλικ στις κεφαλίδες των κατάλληλων στηλών.

#### · **Τραπέζι παιχνιδιών**

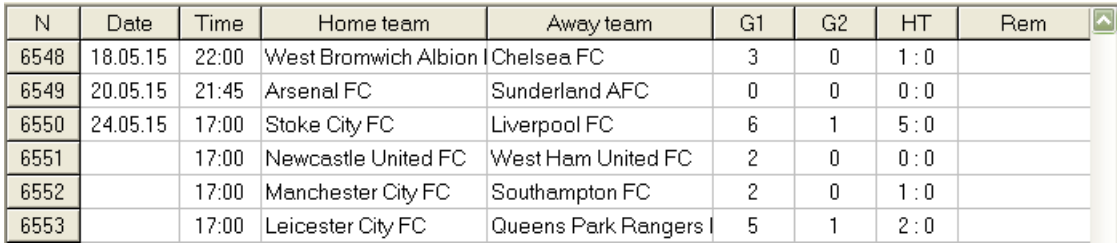

Αποθηκεύει προηγούμενα παιχνίδια και αγώνες μαζί με τα χαρακτηριστικά τους.

#### · **Πίνακας αποδόσεων**

Ο πίνακας αποδόσεων περιέχει έως και 107 διαφορετικές αποδόσεις ανά γεγονός, συμπεριλαμβανομένων των σταθερών αποδόσεων, της γραμμής χρημάτων (drawno-bet), των ασιατικών ή ευρωπαϊκών χάντικαπ, των γκολ που σημειώθηκαν, των σωστών σκορ, των under/over γκολ, των αποδόσεων ημιχρόνου/τελικού χρόνου. Τρία σετ αποδόσεων για κάθε περίοδο αγώνα (στο ποδόσφαιρο) μπορούν να επιλεγούν χρησιμοποιώντας το στοιχείο μενού**Πιθανότητα** ®**Περίοδος αγώνα**. Ο πίνακας αποδόσεων εμφανίζει τις ζωντανές αποδόσεις όταν είναι ενεργοποιημένη η λειτουργία ζωντανών αποδόσεων. Χωρίζεται σε 6 προβολές:

#### Γενική εικόνα

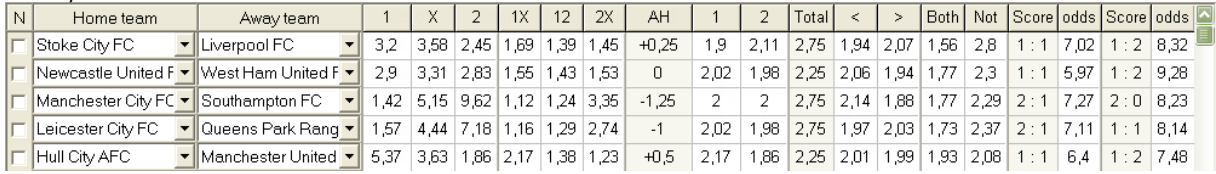

Σωστές βαθμολογίες

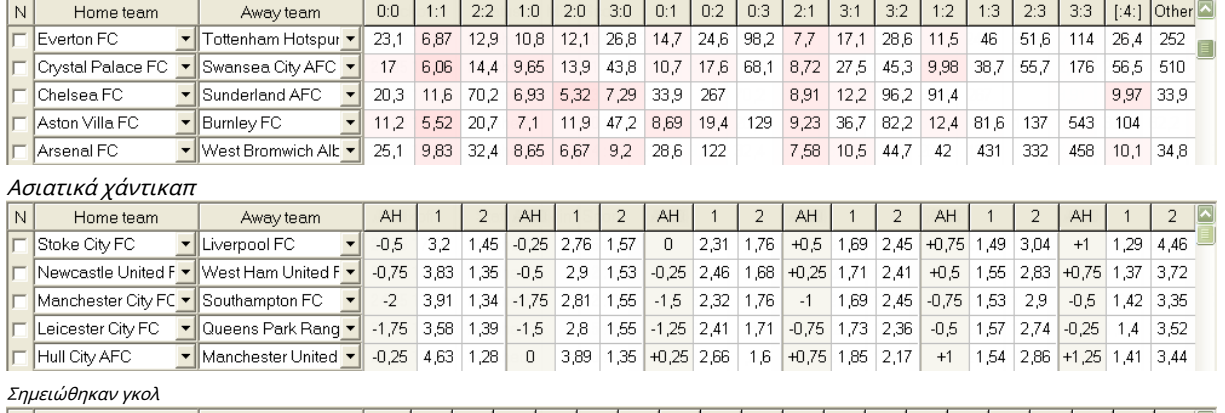

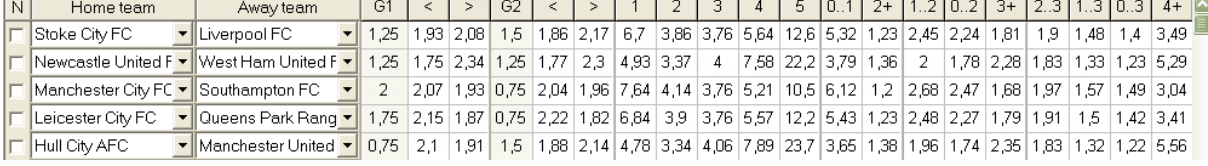

#### Under / over γκολ

Ημίχρονο / πλήρες ωράριο

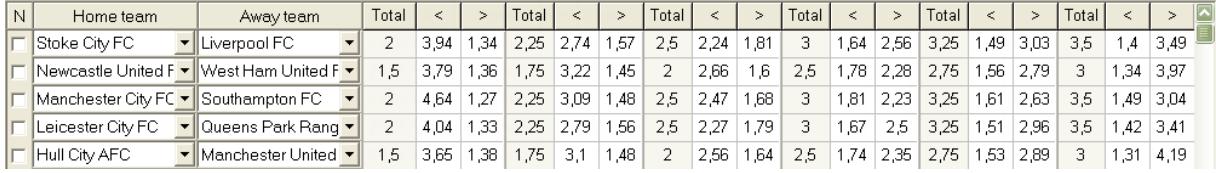

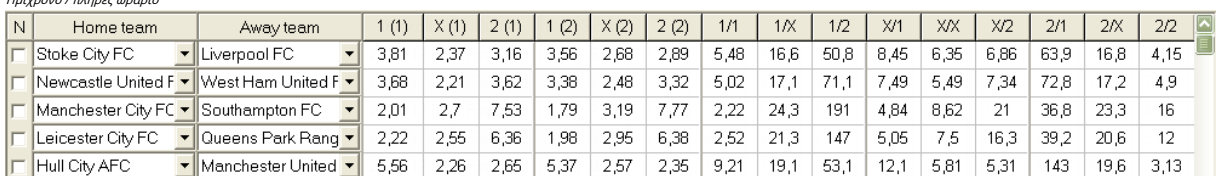

Χρήση μενού**Πιθανότητα**ή λειτουργικά πλήκτρα**F4**...**F9**για εναλλαγή μεταξύ αυτών των προβολών του πίνακα πιθανοτήτων.

Οι πιθανότητες γραμμής αγοράς μπορούν να προβληθούν χρησιμοποιώντας το κλειδί**<F3>**ή στοιχείο μενού**Πιθανότητα**®**Αποδόσεις γραμμής αγοράς**. Υπομενού

**Πιθανότητα**®**Πράκτορας στοιχημάτων**επιτρέπει στον χρήστη να επιλέξει ανάμεσα σε πολλά κορυφαία αθλητικά βιβλία. Τύπος**<F2>**για να επιστρέψετε στις δίκαιες αποδόσεις που υπολογίστηκαν από το πρόγραμμα χρησιμοποιώντας προηγμένες στατιστικές μεθόδους.

Ο πίνακας αποδόσεων περιέχει έως και 107 διαφορετικές αποδόσεις ανά γεγονός, συμπεριλαμβανομένων σταθερών αποδόσεων, γραμμής χρημάτων (drawno-bet), διπλής ευκαιρίας, ασιατικών ή ευρωπαϊκών αποδόσεων, γκολ Under/over, Σημειωμένων γκολ, Ημιχρόνου/Τελικού χρόνου.

Επιπλέον, περίοδοι αγώνων (Πλήρης απασχόληση,Ημίχρονο, και2η φορά) μπορεί να επιλεγεί χρησιμοποιώντας μία από τις δύο συντομεύσεις **F10**,**F11**,**F12**, ή στοιχείο μενού**Πιθανότητα**®**Περίοδος αγώνα...**

#### · **Κωδικοποίηση έγχρωμων κελιών**

1.Βιολέτα(ή μπλε στις οθόνες LCD) - γεγονότα στα οποία ΔΕΝ συνιστάται να στοιχηματίζετε λόγω δυσμενών τάσεων ή κακών στατιστικών στοιχείων. Πατήστε τη συντόμευση**<Ctrl-H>**ή χρησιμοποιήστε το στοιχείο μενού**Πιθανότητα**®**Φίλτρα Antibet**®**Τάσεις βαθμολογίας/ Συνολικών**για να ενεργοποιήσετε/απενεργοποιήσετε αυτήν την επιλογή.

2.Πράσινος- γεγονότα στοιχήματος κατάλληλα για στοιχήματα και πληρούν το κριτήριο**Fair odds < Line odds**. Όσο μεγαλύτερη είναι η διαφορά, τόσο πιο βαθύ είναι το πράσινο χρώμα. Σκούρο πράσινο (**Δίκαιο << Γραμμή**) απαιτεί πρόσθετο έλεγχο από άλλες πηγές. Συγκεκριμένα, ελέγξτε τα κίνητρα και τους τραυματισμούς της ομάδας, ειδικά στο τέλος της κανονικής περιόδου.

3.το κόκκινοστοΣωστές βαθμολογίεςΗ προβολή δείχνει την πιθανότητα να συμβεί κάποιο συγκεκριμένο σκορ. Όσο μεγαλύτερη είναι η πιθανότητα, τόσο πιο βαθιά

το κόκκινο χρώμα.

4.Γκρί- ίδιο με το 2 αλλά με δυσμενή ανοδική τάση αποδόσεων της αγοράς. Οι αποχρώσεις του γκρι συναντούν αυτές του πράσινου από την έντασή τους. Πατήστε τη συντόμευση**<Ctrl-M>**ή χρησιμοποιήστε το στοιχείο μενού**Πιθανότητα**®**Φίλτρα Antibet** ®**Ανοδικές τάσεις της αγοράς**για να ενεργοποιήσετε/απενεργοποιήσετε αυτήν την επιλογή.

1 και 4 είναι τα στοιχεία του**Πιθανότητες > Φίλτρα Antibet**. Τα 2 και 4 εμφανίζονται όταν ο χρήστης επιλέξει**Αποδόσεις > Αποδόσεις γραμμής αγοράς**.

· **Πίνακας ζωντανών αποτελεσμάτων**

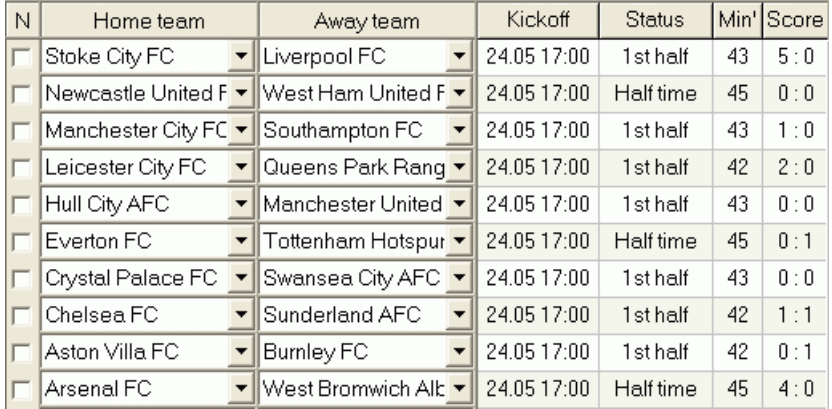

Ο πίνακας ζωντανών αποτελεσμάτων περιέχει την ημερομηνία και ώρα έναρξης, την κατάσταση του παιχνιδιού, τα λεπτά παιχνιδιού και το τρέχον σκορ. Ανανεώνεται κάθε 5 δευτερόλεπτα. Για να ξεκινήσετε την εμφάνιση των ζωντανών αποτελεσμάτων και των αντίστοιχων ζωντανών αποδόσεων,

συνδεθείτε στο Διαδίκτυο και κάντε κλικ σε ένα κουμπί σε μια γραμμή εργαλείων.

Ανάλογα με την τρέχουσα συγκεκριμένη εργασία, μπορεί κανείς να χρησιμοποιήσει οριζόντιο διαχωριστή για να μεγεθύνει είτε την περιοχή ομάδων/ παιχνιδιών (πάνω) είτε την περιοχή πιθανοτήτων (κάτω) της κύριας φόρμας:

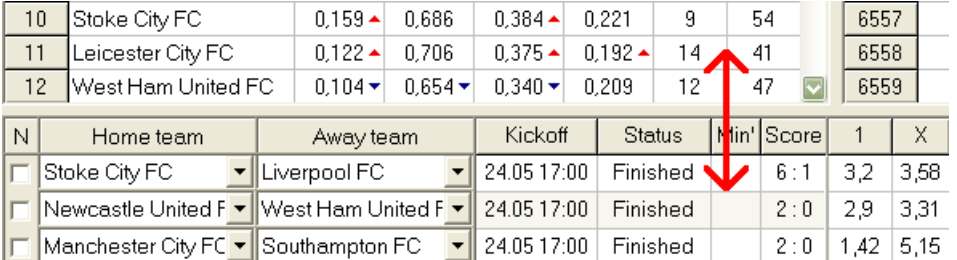

· **Γραμμή κατάστασης**

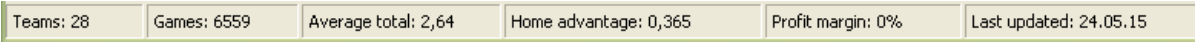

Εμφανίζει τον αριθμό των ομάδων, τον αριθμό των αγώνων, το μέσο σύνολο, το πλεονέκτημα έδρας, το περιθώριο κέρδους και την ημερομηνία της τελευταίας ενημέρωσης.

## **2.2 Πίνακας κατάταξης**

Ο πίνακας κατάταξης ενεργοποιείται είτε επιλέγοντας το στοιχείο μενού**Της ομάδας**®**Εμφάνιση βαθμολογίας**, ή κάνοντας κλικ σε ένα κουμπί σε μια γραμμ<mark>ή ε</mark>ργαλείων.

Για να μετρήσει σωστά τις βαθμολογίες, το πρόγραμμα χρησιμοποιεί τα ακόλουθα χαρακτηριστικά στη στήλη**Rem**του πίνακα αγώνων:

**φά**-πρώτο παιχνίδι σε κανονικό τουρνουά (πρωτάθλημα). **ντο**-παιχνίδια κυπέλλου, που αποκλείονται από την καταμέτρηση της βαθμολογίας· **fr**φιλικά παιχνίδια, που αποκλείονται από την καταμέτρηση της βαθμολογίας.

Όλα τα παιχνίδια που έχουν παιχτεί κατά ή μετά την ημερομηνία του παιχνιδιού που έχει σημειωθεί από**φά**, εξαιρουμένων του κυπέλλου και των φιλικών αγώνων, λαμβάνονται υπόψη κατά την μέτρηση της βαθμολογίας.

Για πρωταθλήματα με δυνατότητα ενημέρωσης μέσω Διαδικτύου, τέτοια χαρακτηριστικά προστίθενται αυτόματα.

Εάν δύο ή περισσότερες ομάδες έχουν ίσο αριθμό πόντων, τότε εφαρμόζονται ορισμένοι κανόνες για τον προσδιορισμό των ομάδων που τοποθετούνται υψηλότερα. Μπορείτε να αλλάξετε (προσαρμόσετε) αυτούς τους κανόνες για ειδικές ανάγκες πατώντας ένα κουμπί**Ομάδες & Κανόνες**. Δείτε την ενότητα Ομάδες και κανόνες κατάταξης για λεπτομέρειες.

Οι κορυφαίες ομάδες για άνοδο στην ανώτερη κατηγορία, επισημαίνονται με κόκκινο. Οι ομάδες που θα υποβιβαστούν στο κατώτερο πρωτάθλημα, επισημαίνονται με σκούρο μπλε. Οι αριθμοί των ομάδων που προβιβάζονται και υποβιβάζονται ορίζονται στο**Ομάδες & Κανόνες**πάνελ επίσης.

Τα σημεία τιμωρίας που επηρεάζουν τη βαθμολογία καθορίζονται χρησιμοποιώντας το στοιχείο μενού**Της ομάδας**®**Τιμωρητικά σημεία**.

## **2.3 Διαγράμματα βαθμολογιών**

Κάνοντας κλικ σε ένα από τα στοιχεία μενού του**Διαγράμματα**Το μενού ανοίγει ένα νέο παράθυρο όπου εμφανίζεται η δυναμική αλλαγής βαθμολογιών (σε σύνολο) για ομάδες σε ένα τρέχον πρωτάθλημα:

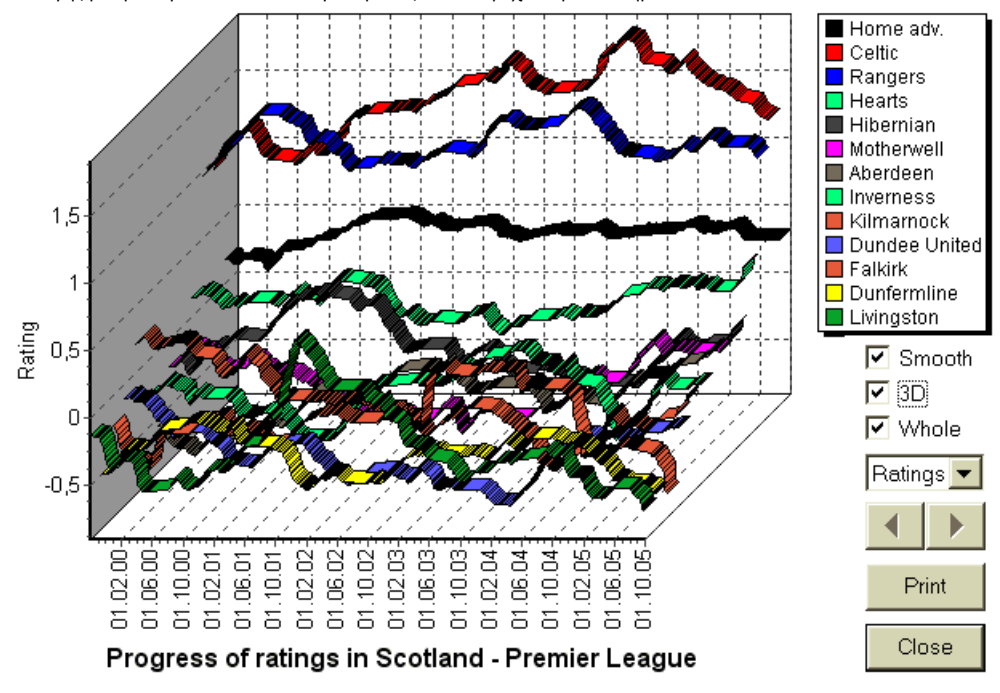

Ο χρήστης μπορεί να πλοηγηθεί στις τελείες χρησιμοποιώντας τα κουμπιά βέλους (ή τα πλήκτρα). Μπορείτε να δείτε ολόκληρο το εύρος επιλέγοντας ένα πλαίσιο**Ολόκληρος**.

Οι καμπύλες μπορούν να γίνουν πιο ομαλές επιλέγοντας ένα πλαίσιο**Λείος**. Επιλογή**3D**αλλάζει την εμφάνιση του γραφήματος

### σε 3-διάστατο.

Κάντε κλικ**Τυπώνω**κουμπί για να δημιουργήσετε ένα έντυπο αντίγραφο του εμφανιζόμενου γραφήματος. Τα αποτελέσματα εκτύπωσης είναι τα καλύτερα όταν χρησιμοποιείτε έγχρωμο εκτυπωτή.

Είναι δυνατή η εμφάνιση βαθμολογιών (σε σύνολο) της γηπεδούχου ομάδαςvsφιλοξενούμενη ομάδα επιλέγοντας το επιθυμητό στοιχείο στο υπομενού **Ομάδα εναντίον ομάδας**.

**Σημείωση:**Για να εμφανιστεί ένα γράφημα, πρέπει να υπάρχουν τουλάχιστον 2 ομάδες και 2 παιχνίδια με διαφορετικές ημερομηνίες. Οι καμπύλες μπορούν να εμφανιστούν μόνο για τις πρώτες 63 ομάδες από τον πίνακα ομάδων. Για μια μεγάλη βάση δεδομένων προηγούμενων παιχνιδιών, μόνο οι τελευταίες 500 διαφορετικές ημερομηνίες μπορούν να εμφανιστούν σε ένα γράφημα.

**Σημείωση:**Η κάθετη γραμμή σε προβολή 2D υποδεικνύει την αρχή της περιόδου όταν υπάρχουν αρκετά παιχνίδια στο παρελθόν για αξιόπιστους στατιστικούς υπολογισμούς.

## **3 Καθήκοντα χρήστη**

### **3.1 Εισαγωγή δεδομένων πρωταθλήματος**

Τα δεδομένα του πρωταθλήματος είναι απαραίτητα για αυτό το πρόγραμμα. Περιλαμβάνει σετ ομάδων και προηγούμενα παιχνίδια. Όσο περισσότερα παιχνίδια εισάγονται, τόσο πιο ακριβείς αξιολογήσεις, αθροιστικά (δηλαδή συνεισφορές στο σύνολο) και αποδόσεις υπολογίζονται. Οι ομάδες και τα παιχνίδια εισάγονται στους πίνακες ομάδων και παιχνιδιών, αντίστοιχα (βλ. Διεπαφή χρήστη). Τα ζευγάρια των παικτικών ομάδων (προγράμματα) στον πίνακα αποδόσεων αποτελούν επίσης μέρος των δεδομένων του πρωταθλήματος.

#### · **Πίνακας ομάδων και ομάδων**

Χρήση μενού**Της ομάδας**για να επεξεργαστείτε τον πίνακα ομάδων. Στήλες**Εκτίμηση**,**Συνολικά**,**Επίθεση**και**Αμυνα**είναι επεξεργάσιμα εάν υπάρχει επιλογή*Χειροκίνητη εισαγωγή βαθμολογιών/σε σύνολο*είναι ενεργοποιημένο. Κανονικά, δεν χρειάζεται να εισάγετε βαθμολογίες και αθροίσματα με μη αυτόματο τρόπο. Υπολογίζονται αυτόματα, με την προϋπόθεση ότι υπάρχουν αρκετά παιχνίδια για στατιστική ανάλυση. Στον πίνακα ομάδων μπορούν να εγγραφούν έως και 1024 ομάδες.

Τα τιμωρητικά σημεία για μια συγκεκριμένη ομάδα εισάγονται ως θετικοί ακέραιοι χρησιμοποιώντας το μενού**Της ομάδας**® **Τιμωρητικά σημεία**. Αφαιρούνται από τα κανονικά υπολογισμένα σημεία και έτσι τα διορθωμένα σημεία επισημαίνονται με κόκκινο.

#### · **Παιχνίδια και τραπέζια παιχνιδιών**

Χρησιμοποιήστε το στοιχείο μενού**Παιχνίδια**για να επεξεργαστείτε τον πίνακα παιχνιδιών. Όλες οι στήλες είναι επεξεργάσιμες:**Ημερομηνία**, **χρόνος**,**Γηπεδούχοι**,**Εκτός έδρας**,**G1**,**G2**-γκολ που σημειώθηκαν από γηπεδούχους και εκτός έδρας ομάδες,**HT**-σκορ ημιχρόνου, και**Rem**παρατηρήσεις για ένα συγκεκριμένο παιχνίδι. Οι παρατηρήσεις (χαρακτηριστικά) είναι προαιρετικές, μπορεί να έχουν τις ακόλουθες τιμές:**ότ**-στο περασμα του χρονου, **nv**-ουδέτερος χώρος,**φά**-πρώτο παιχνίδι σε πρωτάθλημα,**ντο**-παιχνίδι κυπέλλου,**fr**-φιλικό παιχνίδι,**?**- αμφίβολο αποτέλεσμα. Αρκετές παρατηρήσεις σε ένα παιχνίδι οριοθετούνται με κενά. Οι επόμενες σειρές του πίνακα παιχνιδιών ενδέχεται να μην περιέχουν ημερομηνία, εάν παραμείνει η ίδια.

Τα σκορ του ημιχρόνου εμφανίζονται μόνο σε πρωταθλήματα ποδοσφαίρου. Εάν το σκορ πλήρους διάρκειας μιας ομάδας υπερβαίνει το 30, τότε το σκορ του ημιχρόνου δεν μπορεί να εμφανιστεί.

Σε**τένις**πρωταθλήματα, ο πίνακας παιχνιδιών έχει λίγο διαφορετική εμφάνιση. Στήλη**R**περιέχει τελικό ή τρέχον αποτέλεσμα αγώνα και στήλες**1..5**περιέχει τελικά ή τρέχοντα αποτελέσματα ξεχωριστών συνόλων. Μια ιδιότητα**gs**ορίζει**Γκραν Σλαμ**αγώνας που μπορεί να αποτελείται από έως και 5 σετ.

Εκτός από τη μη αυτόματη εισαγωγή νέων παιχνιδιών, ο πίνακας παιχνιδιών μπορεί να ενημερωθεί είτε μέσω Διαδικτύου (βλ. Ενημέρωση πρωταθλημάτων μέσω Διαδικτύου) είτε από τα αρχεία στις ακόλουθες μορφές:

### 1) Αρχεία πρωταθλήματος (**ΛΙΒΑΔΙ**) 2) Αρχεία Excel (**XLS**). Οι στήλες σε ένα φύλλο εργασίας πρέπει να περιέχουν τις ίδιες κεφαλίδες με τον πίνακα παιχνιδιών.

3) Αρχεία Soccerway - μόνο πηγή html (**HTM**ή**HTML**)

4) Απαρχαιωμένα αρχεία κειμένου/html (**UPD**) (δείτε Ενημέρωση δεδομένων πρωταθλήματος από αρχεία κειμένου).

Είναι δυνατό είτε μέσω του στοιχείου μενού**Παιχνίδια**®**Ενημέρωση από το αρχείο**ή χρησιμοποιώντας το κουμπί της γραμμής εργαλείων .

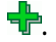

Δεν υπάρχει όριο στον αριθμό των παιχνιδιών που μπορούν να εισαχθούν στον πίνακα παιχνιδιών.

Για τη διευκόλυνση του χρήστη, υπάρχει η δυνατότητα να βλέπει μόνο τα παιχνίδια και τα παιχνίδια μεταξύ δύο επιλεγμένες ομάδες (ή όλα τα παιχνίδια που παίζονται από μία μόνο ομάδα). Αυτό γίνεται μέσω του στοιχείου μενού**Παιχνίδια**®**Δείτε παιχνίδια**.

#### · **Πίνακας αγώνων και αποδόσεων**

Ο πίνακας αποδόσεων χρησιμοποιείται για τον καθορισμό των φωτιστικών και για την εμφάνιση πιθανοτήτων - αποτελεσμάτων υπολογισμών. Τα φωτιστικά είναι εισάγεται είτε χειροκίνητα, χρησιμοποιώντας αναπτυσσόμενα πλαίσια ή μέσω του στοιχείου μενού**Εξαρτήματα**®**Εμφάνιση νέων εξαρτημάτων**. Ο χρήστης μπορεί να θέλει να εισάγει προσαρμοσμένα μειονεκτήματα, σύνολα και βαθμολογίες σε επεξεργάσιμες γκρι στήλες**AHO**ή**H**, **Σύνολο**, και**Σκορ**, αντίστοιχα. Τα προσαρμοσμένα χάντικαπ εισάγονται ως αρνητικός (θετικός) αριθμός μπάλων που αφαιρούνται (προστίθενται) από το αποτέλεσμα της γηπεδούχου ομάδας. Μπορούν επίσης να εισαχθούν σε σημειογραφία AHO, π.χ**0: 1,25**που είναι το ίδιο με**0: 1¼**ή**-1,25**, ομοίως**0,5: 0**είναι το ίδιο με**½: 0**ή**0,5**. Τα πλαίσια ελέγχου στο αριστερό άκρο του πίνακα χρησιμοποιούνται για τον καθορισμό της ουδέτερης έδρας του αγώνα.

**Σημείωση:**Συνιστάται να προετοιμάσετε πρώτα τον πίνακα ομάδων για να ενεργοποιήσετε τον βοηθό τύπου κατά την είσοδο στα παιχνίδια.

**Σημείωση:**Πάτημα**<Enter>**ή κάνοντας διπλό κλικ εισέρχεται σε λειτουργία επεξεργασίας σε επεξεργάσιμα κελιά οποιουδήποτε πίνακα.

**Σημείωση:**Για τη διευκόλυνση του χρήστη, κάθε πίνακας έχει ένα αναδυόμενο μενού που ενεργοποιείται κάνοντας δεξί κλικ στο ποντίκι. Είναι πανομοιότυπα με τα στοιχεία μενού στο κύριο μενού.

Ο χρήστης μπορεί να ανοίξει προηγουμένως αποθηκευμένο αρχείο πρωταθλήματος κάνοντας κλικ σε ένα κουμπί **Ανοιξε**.Εάν ένα αρχείο πρωταθλήματος βρίσκεται στο**Μάγος πιθανοτήτων**κατάλογο, μπορεί να επιλεγεί γρήγορα από το αναπτυσσόμενο πλαίσιο αρχείου στη γραμμή εργαλείων. Συνιστάται η τοποθέτηση αρχείων πρωταθλήματος σε αυτόν τον κατάλογο. Τα αρχεία League έχουν προεπιλεγμένη επέκταση**ΛΙΒΑΔΙ**. , ή επιλέγοντας το στοιχείο μενού**Αρχείο**®

Για να διαγράψετε όλα τα δεδομένα εισόδου και να ξεκινήσετε ένα νέο πρωτάθλημα, κάντε κλικ σε ένα σε μια γραμμή εργαλείων ή επιλέξτε κουμπί μενού**Αρχείο**®**Νέος**.

Για να αποθηκεύσετε δεδομένα πρωταθλήματος στο αρχείο για περαιτέρω χρήση, κάντε κλικ σε ένα κουμπί **Σώσει**ή ή επιλέξτε στοιχείο μενού**Αρχείο**® **Αρχείο**®**Αποθήκευση ως...**

## **3.2 Υπολογισμός, προβολή, εκτύπωση και εξαγωγή πιθανοτήτων**

Πρώτα, βεβαιωθείτε ότι το περιθώριο κέρδους είναι μηδενικό για να δημιουργήσετε δίκαιες πιθανότητες.

Για να ξεκινήσετε τους υπολογισμούς, κάντε κλικ σε ένα κουμπί ή πατήστε ένα πλήκτρο**<F9>**.

Οι βαθμολογίες και τα συνολικά υπολογίζονται πρώτα και μετά οι αποδόσεις για όλα τα καθορισμένα παιχνίδια. Οι υπολογισμοί είναι γρήγοροι, επομένως τα αποτελέσματα εμφανίζονται αμέσως.

Οι υπολογισμένες αποδόσεις παρουσιάζονται στον πίνακα πιθανοτήτων (βλ. θέμα Διεπαφή χρήστη). Η ακριβής σημασία του

## στήλες έχει ως εξής:

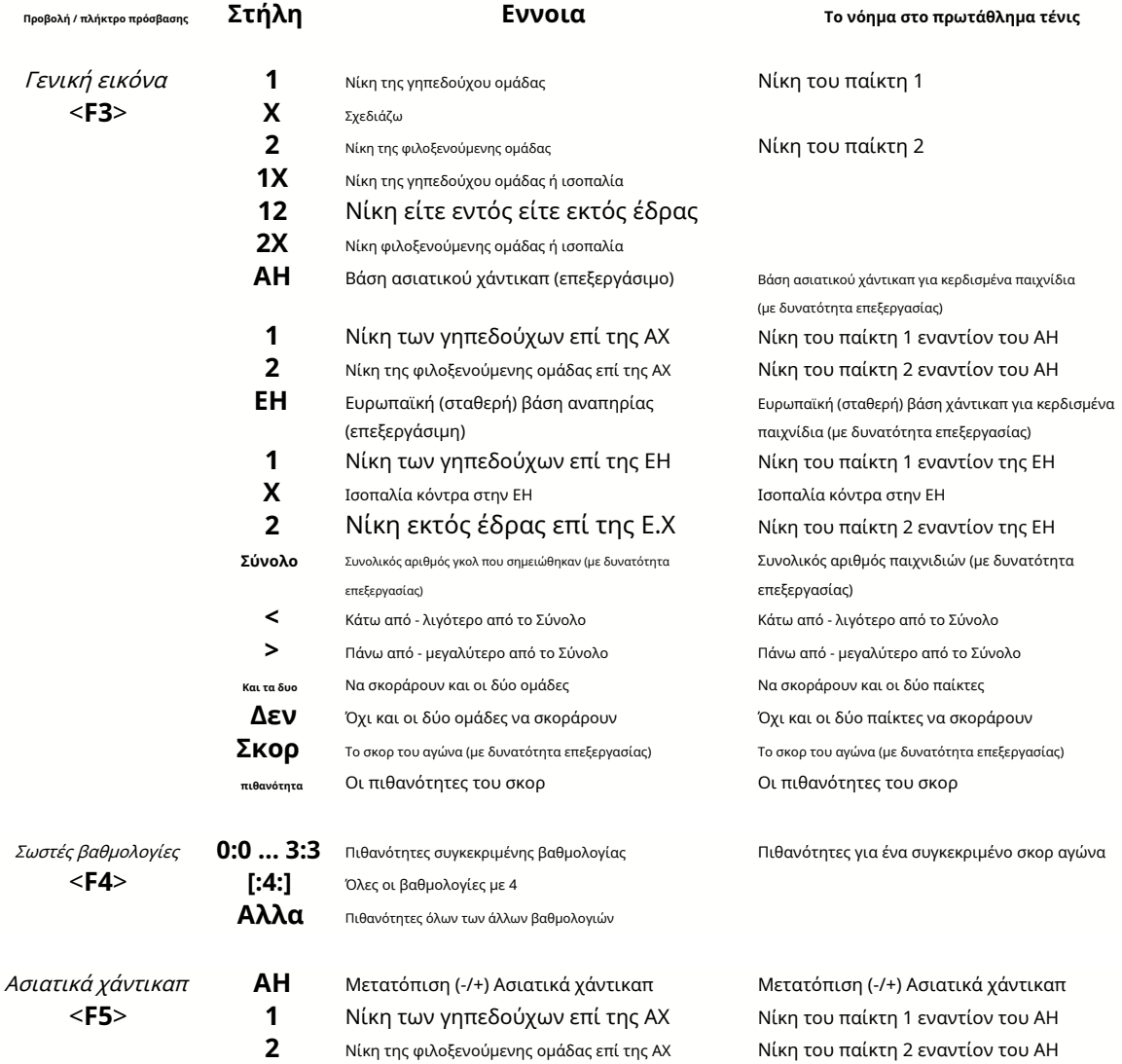

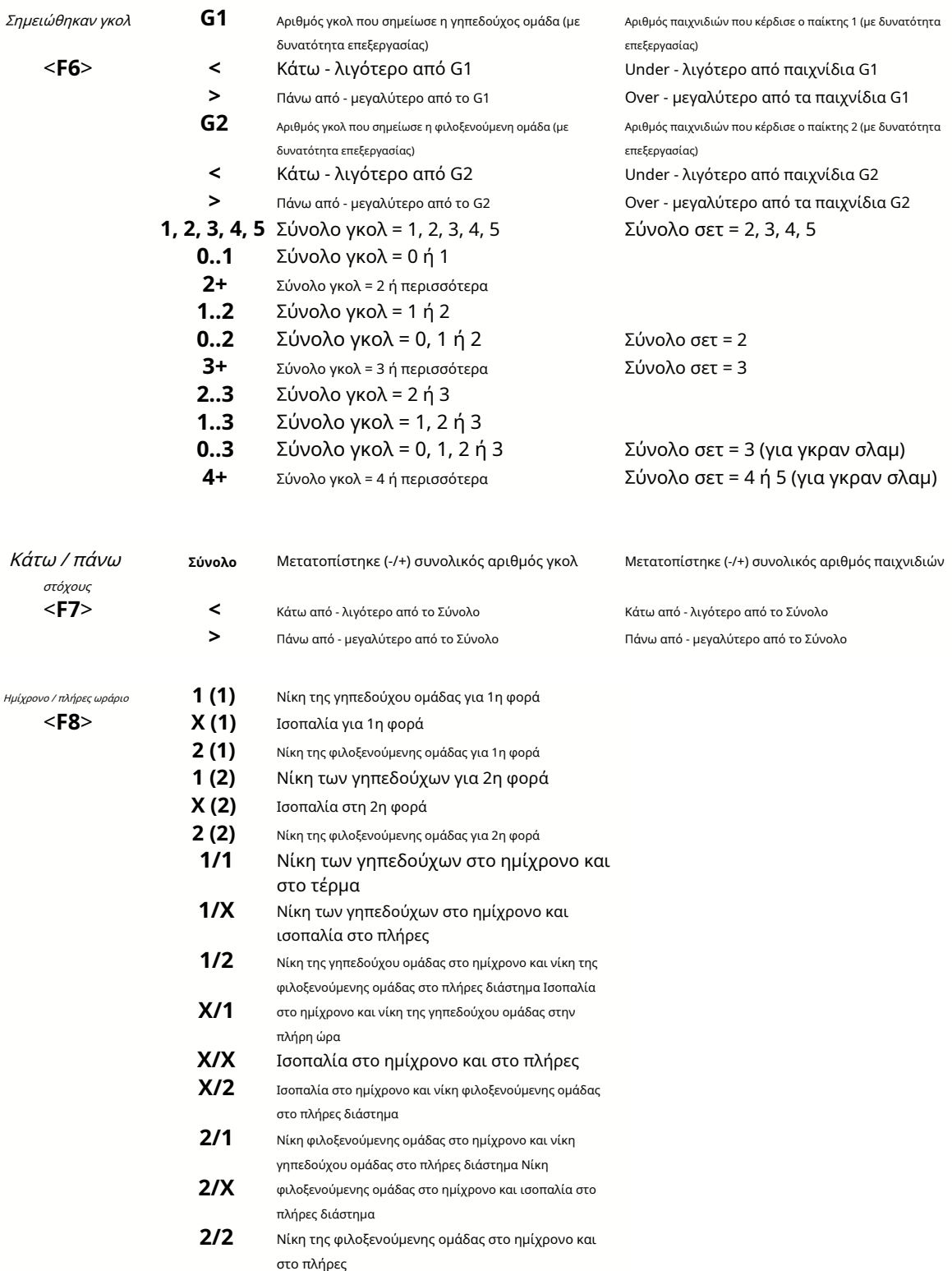

Οι επεξεργάσιμες στήλες επιτρέπουν στον χρήστη να λαμβάνει εύκολα τις επιθυμητές πιθανότητες έναντι προσαρμοσμένων μειονεκτημάτων, συνόλων ή βαθμολογιών. Σε απάντηση στο πάτημα**<Enter>**κλειδί, το πρόγραμμα εμφανίζει αμέσως νέες πιθανότητες.

Η εκτύπωση των πινάκων αποδόσεων πραγματοποιείται είτε κάνοντας κλικ σε ένα κουμπί , επιλέγοντας το στοιχείο μενού**Αρχείο**®

**Πιθανότητες εκτύπωσης**, ή πατώντας έναν συνδυασμό πλήκτρων πρόσβασης**Ctrl-P**.

Οι εγγεγραμμένοι χρήστες μπορούν να εξάγουν δημιουργούμενες αποδόσεις και πίνακες κατάταξης στο Excel (XLS) ή κόμμαοριοθετημένα (CSV) αρχεία. Αυτό γίνεται μέσω του στοιχείου μενού**Αρχείο**®**Εξαγωγή σε αρχείο**, ή πατώντας έναν συνδυασμό πλήκτρων πρόσβασης**Ctrl-E**.

Οι αποδόσεις για όλα τα διαθέσιμα πρωταθλήματα μπορούν να εξαχθούν σε ένα μόνο αρχείο Excel επιλέγοντας το στοιχείο μενού**Αρχείο**® **Εξαγωγή όλων των πιθανοτήτων**, ή πατώντας έναν συνδυασμό πλήκτρων πρόσβασης**Ctrl-Alt-E**.

Η εκτύπωση και η εξαγωγή των αποδόσεων ελέγχεται από αναδυόμενα πλαίσια διαλόγου, όπου μπορείτε να επιλέξετε ποια στοιχεία πρέπει να σταλούν στον εκτυπωτή ή το αρχείο. Οι αντίστοιχες ρυθμίσεις περιέχονται στο**Επιλογές**® **Διάφορα**πάνελ επίσης. Αυτό βοηθά τον χρήστη να εξοικονομήσει χαρτί και χώρο στο δίσκο.

**Σημείωση:**Οι βάσεις και τα σύνολα ασιατικών χάντικαπ μπορεί να έχουν είτε ακέραια είτε κλασματική αξία. Στην περίπτωση της ακέραιας τιμής τους, το εξισωτικό αποτέλεσμα ενός συμβάντος «ακυρώνεται».

**Σημείωση:**Προσοχή στα τελευταία παιχνίδια μιας σεζόν (τουρνουά)! Κάποιες ομάδες μπορεί να έχουν ήδη χάσει το κίνητρό τους για τουρνουά, ενώ άλλες ακόμα παλεύουν για τις πρώτες θέσεις ή οτιδήποτε άλλο. Αυτό μπορεί να έχει ως αποτέλεσμα είτε να διορθωθεί ένα παιχνίδι είτε σε ανεπαρκή σύνθεση της ομάδας (π.χ. να σωθούν οι καλύτεροι παίκτες από πιθανούς τραυματισμούς).

**Σημείωση:Μάγος πιθανοτήτων**υπολογίζει μόνο τις αποδόσεις που βασίζονται στην απόδοση. Λαμβάνει υπόψη του ανθρώπινους παράγοντες.

### **3.3 Πιθανότητες τροφοδοσίας στον μάγο πονταρίσματος**

Κάθε δίκαιη απόδοση μπορεί εύκολα να τροφοδοτηθεί στο εργαλείο Stake Wizard χρησιμοποιώντας οποιοδήποτε από τα στοιχεία μενού**Πιθανότητα**® **Τροφοδοσία στο Stake Wiz**, ή τον συνδυασμό πλήκτρων πρόσβασης**<Ctrl-F>**, ή απλά κάνοντας διπλό κλικ στο κελί πιθανοτήτων.

Για να ενεργοποιήσετε αυτήν τη δυνατότητα για μια συγκεκριμένη πιθανότητα ενός συγκεκριμένου συμβάντος, ο δείκτης του ποντικιού πρέπει να τοποθετηθεί σε ένα αντίστοιχο κελί οποιουδήποτε πίνακα πιθανοτήτων.

Μπορούν να τροφοδοτηθούν έως και 26 διαφορετικές αποδόσεις σε ένα αρχείο μεμονωμένο ποντάρισμα (STK). Συνιστάται η επιλογή ανεξάρτητων γεγονότων/ πιθανοτήτων για σίτιση**Μάγος πονταρίσματος**.

Όταν η επιλογή**Επιλογές**®**Μάγος πονταρίσματος**®**Αυτόματη τροφοδοσία αποδόσεων γραμμής**είναι ενεργοποιημένη, οι διαθέσιμες αποδόσεις γραμμής αγοράς τροφοδοτούνται μαζί με τις αντίστοιχες δίκαιες αποδόσεις. Διαφορετικά, οι αποδόσεις γραμμής πρέπει να εισαχθούν χειροκίνητα από τον χρήστη στη στήλη**Γραμμή**του πίνακα στοιχημάτων. Για να κάνετε τις αποδόσεις γραμμής διαθέσιμες για προβολή και τροφοδοσία, πατήστε ένα πλήκτρο**<F2>**. Για να τα κάνετε άμεσα διαθέσιμα, ενεργοποιήστε την επιλογή**Επιλογές**®**Διαδίκτυο**® **Αυτόματη ανάκτηση αποδόσεων γραμμής**. Η τελευταία επιλογή είναι διαθέσιμη μόνο για εγγεγραμμένους χρήστες.

### **3.4 Ενημέρωση πρωταθλημάτων μέσω Διαδικτύου**

Περισσότερα από 100 πρωταθλήματα ποδοσφαίρου και χόκεϊ, NHL, NFL, NBA, MLB, ATP και WTA μπορούν εύκολα να ενημερωθούν μέσω της σύνδεσης στο Διαδίκτυο.

Επί του παρόντος υποστηρίζονται πρωταθλήματα ποδοσφαίρου των εξής χωρών: Αγγλία, Γερμανία, Ιταλία, Ισπανία, Γαλλία, Πορτογαλία, Ολλανδία, Βέλγιο, Ρωσία, Ουκρανία, Φινλανδία, Σκωτία, Αυστρία, Σουηδία, Νορβηγία, Δανία, Ελλάδα, Τουρκία, Ελβετία, Ιρλανδία, Πολωνία, Τσεχία, Σλοβακία, Σερβία, Βουλγαρία, Κροατία, Σλοβενία, Ρουμανία, Ισραήλ, Ισλανδία, Ουγγαρία, ΗΠΑ, Μεξικό, Αργεντινή, Βραζιλία, Αυστραλία, Κίνα, Ιαπωνία, Ν. Κορέα, Χιλή, Κύπρος, Μαυροβούνιο, Κολομβία, Περού, Ινδία, Βιετνάμ, Βοσνία & Ερζεγοβίνη. Περισσότερο

τα πρωταθλήματα θα προστεθούν περαιτέρω.

Συνδεθείτε στο Διαδίκτυο και ξεκινήστε την ενημέρωση των πρωταθλημάτων επιλέγοντας μενού**Διαδίκτυο**με επιλογές ενημέρωσης είτε μόνο για το τρέχον πρωτάθλημα, είτε για γρήγορη ενημέρωση είτε για βασική ενημέρωση όλων των πρωταθλημάτων και των αγώνων. ο Η τελευταία επιλογή μπορεί να εφαρμοστεί επίσης κάνοντας κλικ στο κουμπί ραντάρ σε μια γραμμή εργαλείων. Η διακοπτόμενη ενημέρωση μπορεί να συνεχιστεί, ξεκινώντας από το τελευταίο σημείο.

Η πρόοδος των ενημερώσεων στο Διαδίκτυο και τα αποτελέσματά τους εμφανίζονται στη φόρμα:

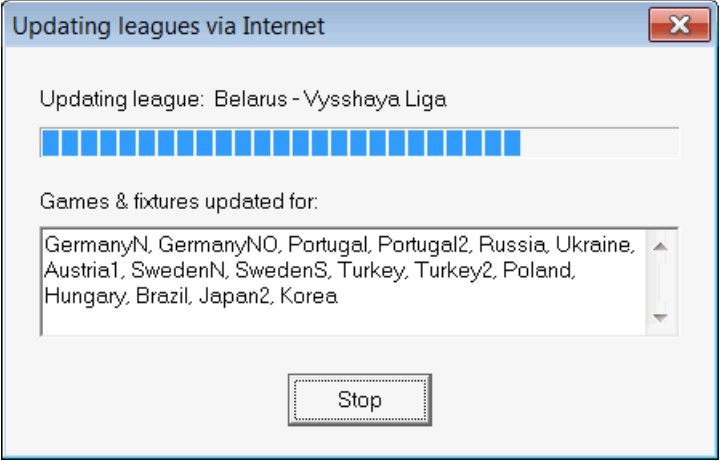

**Σημείωση:**Τα πρωταθλήματα ενημερώνονται σε καθημερινή βάση. Οι ενημερώσεις διακομιστή πραγματοποιούνται περίπου τα μεσάνυχτα GMT.

**Σημείωση:**Τα πιο πρόσφατα αποτελέσματα μπορούν να ληφθούν πιο γρήγορα επιλέγοντας το στοιχείο μενού**Διαδίκτυο**®**Εξπρές ενημέρωση**από τα τρέχοντα/όλα τα πρωταθλήματα, D ή με την έναρξη της εμφάνισης των ζωντανών αποτελεσμάτων/πιθανοτήτων χρησιμοποιώντας ένα κουμπί της γραμμής εργαλείων .

## **3.5 Ζωντανά αποτελέσματα και αποδόσεις**

Τα ζωντανά αποτελέσματα και οι αντίστοιχες ζωντανές αποδόσεις ξεκινούν κάνοντας κλικ σε ένα κουμπί ανανεώνονται κάθε 5 δευτερόλεπτα. Ο υπολογιστής πρέπει να είναι συνδεδεμένος στο Διαδίκτυο για να εκτελέσει αυτή τη λειτουργία. σε μια μπάρα εργαλείων. Επειτα,

Τα ζωντανά αποτελέσματα εμφανίζονται στο**Πίνακας ζωντανών αποτελεσμάτων**στην αριστερή πλευρά του πίνακα αποδόσεων μέσα στην κύρια φόρμα. Οι αντίστοιχες ζωντανές αποδόσεις επανυπολογίζονται αυτόματα μετά από οποιαδήποτε αλλαγή στον πίνακα ζωντανών αποτελεσμάτων.

Χρησιμοποιώντας οποιοδήποτε κουμπί της γραμμής εργαλε διαθέσιμοςπαιχνίδια εντός παιχνιδιού στο τρέχον άθλημα. ή στοιχείο μενού**Εξαρτήματα**®**Όλα τα ζωντανά παιχνίδια**, είναι δυνατή η εμφάνισηόλα

Τα ζωντανά αποτελέσματα και οι αποδόσεις παρέχονται για τα περισσότερα πρωταθλήματα ποδοσφαίρου.

Καλύπτονται επίσης το NHL, πολλά ευρωπαϊκά πρωταθλήματα χόκεϊ, MLB, NFL, NBA, ATP και WTA.

### **3.6 Ενημέρωση δεδομένων πρωταθλήματος από αρχεία κειμένου**

Η μορφή αρχείου γενικής ενημέρωσης συμμορφώνεται με τις ακόλουθες προδιαγραφές αρχείου κειμένου:

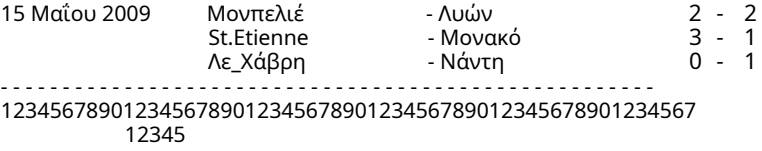

Οι επόμενες σειρές ενδέχεται να μην περιέχουν ημερομηνία, εάν παραμένει η ίδια.

Η παραπάνω μορφή αρχείου κειμένου είναι ξεπερασμένη στην έκδοση 1.80 και νεότερη. Διατηρείται για τη συμβατότητα προς τα πίσω. Συγκεκριμένα, επιτρέπει μόνο 15 χαρακτήρες στα ονόματα των ομάδων.

## **3.7 Μετονομασία πολλών ομάδων**

Χρήση του στοιχείου μενού**Της ομάδας**®**Μετονομάστε πολλές ομάδες**, είναι δυνατό να μετονομάσετε πολλές ομάδες ταυτόχρονα σύμφωνα με τους κανόνες μετονομασίας στο αρχείο κειμένου. Το αρχείο κειμένου πρέπει να περιέχει κανόνες μετονομασίας με τη μορφή των ακόλουθων συμβολοσειρών:

New team1 name="Old team1 name1";"Old team1 name2";... New team2 name="Old team2 name1";"Old team2 name2";... New team3 name="Old team3 name1";"Παλιά ομάδα 3 όνομα2";...

και ούτω καθεξής.

Το όνομα αρχείου κειμένου είναι**Μετονομασία.ren**από προεπιλογή. Κατά την επιλογή αυτής της εντολής, ο χρήστης καλείται να αλλάξει το όνομα του αρχείου κειμένου εάν είναι απαραίτητο.

Το εύρος του αρχείου μετονομασίας καλύπτει όλους τους επάνω φακέλους σε σχέση με τον κατάλογο του προγράμματος**\ Oddswiz\** εκτός εάν περιέχουν άλλα αρχεία μετονομασίας. Για παράδειγμα, μετονομασία ομάδων στο αρχείο πρωταθλήματος **\Oddswiz\Austria\Bundesliga\2021.lea**θα υπακούσει στους κανόνες μετονομασίας του**\Oddswiz\Austria\Rename.ren**παρόλο που ο φάκελος**\Oddswiz\**περιέχει επίσης ένα άλλο αρχείο**Μετονομασία.ren**.

Αυτή η δυνατότητα απλοποιεί τη σύνδεση δεδομένων με το εργαλείο**Ανάκτηση δεδομένων**που μπορεί να προσφέρει τις ίδιες ομάδες αλλά με ουσιαστικά διαφορετικά ονόματα.

## **3.8 Αν είσαι μπουκ**

Ρύθμιση μιας επιλογής**Περιθώριο κέρδους**σε μια τιμή μεταξύ 10-20% δίνει τη δυνατότητα στον χρήστη να δημιουργήσει αποδόσεις (τιμές) γραμμής bookie's. Συνήθως στρογγυλοποιούνται στο 0,05.

| N | Home team                            | Away team                                                     | Kickoff     | <b>Status</b> |      |      |      |               | 12             | 2X   | AH      |     |               | Total |     |     |      |      | Both   Not   Score   odds |      |
|---|--------------------------------------|---------------------------------------------------------------|-------------|---------------|------|------|------|---------------|----------------|------|---------|-----|---------------|-------|-----|-----|------|------|---------------------------|------|
|   | <b>IRB</b> Leipzig                   | $\blacktriangleright$ Hertha BSC Berlin $\blacktriangleright$ | 17.12 16:30 | To start      | .5   | 3.65 | 5.9  | 1.05          | $\overline{2}$ | 2.25 | $-0.75$ | 1.7 | $\mathcal{G}$ | 2.5   | .75 | .85 |      | .95  | $\cdot$ 1                 | 6.45 |
|   | SV Werder Breme                      | . FC Kuln .                                                   | 17.12 16:30 | To start      | 2.8  | 3.25 | 2.25 | 5             | 1,25           | 35   | $+0.25$ | .65 | .95           | 2.75  | 1.8 | 1,8 | 1.4  | 2.6  |                           | 6.45 |
|   | <b>FC</b> Augsburg                   | ∥Borussia Muncher ▼.                                          | 17.12 16:30 | To start      | 2.6  | 3,05 | 2.55 | $\mathcal{A}$ | $\mathcal{Z}$  | 1.4  |         | 1.8 | .8            | 2,5   |     | .95 | .55  | 2.15 |                           | 5.55 |
|   | 1. FSV Mainz 05                      | Hamburger SV <br>$\overline{\phantom{a}}$                     | 17.12 16:30 | To start      | .55  | 3.55 | 5.3  |               | 2 ا            | 2.   | $-0.75$ | 1,8 | 1.8           | 2.5   | 1.8 | l 8 | 1.6  | 2.05 | $\pm$ 1                   | 6.35 |
|   | IFC Schalke 04                       | $\blacktriangleright$ SC Freiburg<br>$\overline{\phantom{a}}$ | 17.12 16:30 | To start      | 1.75 | 3.5  | 4,05 | 1.15          | 1.2            | .85  | $-0.5$  | .75 | .85           | 2.75  | .85 | .75 | 1.4  | 2.5  | 2:1                       | 6.7  |
|   | VfL Wolfsbura                        | Eintracht Frankfurt<br>$\overline{\phantom{0}}$               | 17.12 19:30 | To start      | .95  | 3.05 | 3.7  |               | З              | .65  | $-0.5$  | .95 | .65           | 2.25  | .75 | .85 | .65  | .95  |                           | 5.4  |
|   | ISV Darmstadt 98<br>▼                | FC Bayern Mьnch  →                                            | 18.12 16:30 | Fixture       | 19.7 | 6.7  | 1.1  |               | <b>.05</b>     |      | $+1.75$ | ,85 | 75            | 2.75  | 1.9 | 7   | 2.05 | .6   | 0:2                       | 5.65 |
|   | Bayer 04 Leverkus v FC Ingolstadt 04 | ▾                                                             | 18.12 18:30 | Fixture       | ۰з.  | 4.35 | 87   |               | .15            | 2.9  | $-1.25$ | 1,9 |               | 2.5   | .9  | . 7 | .75  | .85  | 2:0                       | -6.5 |

Τυπικές πιθανότητες στρογγυλεμένης γραμμής που δημιουργούνται από**Μάγος πιθανοτήτων**μπορεί να μοιάζει με:

Η εξαγωγή τέτοιων αποδόσεων για όλα τα πρωταθλήματα μπορεί να δημιουργήσει ένα τεράστιο αρχείο Excel με έως και 120 εκτυπώσιμες σελίδες που περιέχουν περισσότερες από 50.000 διαφορετικές αποδόσεις για σχεδόν κάθε γούστο. Η επιλογή εξαγωγής είναι διαθέσιμη μόνο για εγγεγραμμένους χρήστες.

**Σημείωση:**Οι αποδόσεις γραμμής που δημιουργούνται από**Μάγος πιθανοτήτων**με αυτόν τον τρόπο ενδέχεται να διαφέρουν από τις αγοραίες αξίες, ιδίως επειδή δεν υπολογίζονται οι πραγματικοί όγκοι στοιχημάτων σε ορισμένα γεγονότα. Είναι καλή ιδέα να το χρησιμοποιήσει ένας πραγματικός bookmaker**Μάγος πιθανοτήτων**ως συμβουλευτικό εργαλείο, π.χ. για τη διόρθωσημέσες πιθανότητες αγοράςσε κατεύθυνση που δείχνει το πρόγραμμα.

## **4 Επιλογές**

Η φόρμα επιλογών ενεργοποιείται από το στοιχείο μενού**Επιλογές**.

Έχει πέντε καρτέλες:**Κοινός**,**Τρέχον πρωτάθλημα**,**Διαδίκτυο**,**Μάγος πονταρίσματος**, και**Διάφορα**.

Οι δύο πρώτες καρτέλες,**Κοινός**και**Τρέχον πρωτάθλημα**(π.χΣκωτία) έχουν πανομοιότυπα σετ διαθέσιμων επιλογών πρωταθλήματος.**Κοινός**Οι επιλογές χρησιμοποιούνται ως αρχικές επιλογές για νέα πρωταθλήματα και για αποθήκευση προεπιλογών για τα πρωταθλήματα χρησιμοποιώντας μια επιλογήΧρησιμοποιήστε κοινές επιλογές. Όλες οι επιλογές στην καρτέλα**Τρέχον πρωτάθλημα**είναι ειδικά για το πρωτάθλημα.

**Διαδίκτυο**Η καρτέλα έχει ορισμένες επιλογές Διαδικτύου.

**Μάγος πονταρίσματος**Η καρτέλα εμφανίζει επιλογές που είναι διαθέσιμες σε**Μάγος πονταρίσματος**εργαλείο στοιχήματος.

**Διάφορα**Η καρτέλα περιέχει ορισμένες ρυθμίσεις εκτύπωσης και εξαγωγής.

### **16 Odds Wizard Guide**

### **4.1 Τρέχουσες επιλογές πρωταθλήματος**

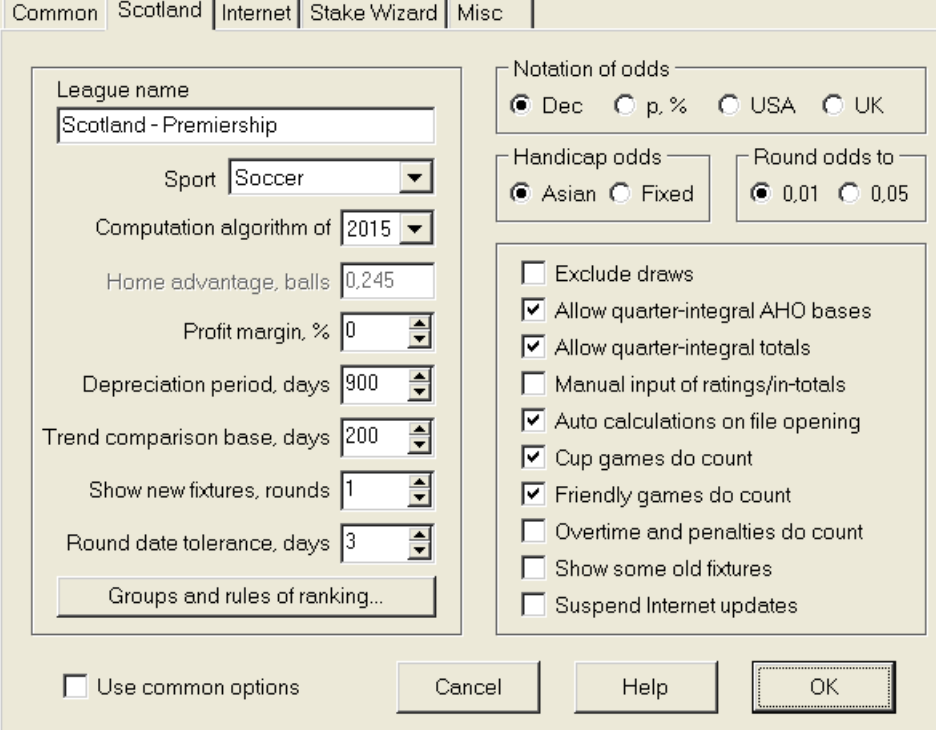

#### · **Όνομα πρωταθλήματος**

Το σωστό όνομα πρωταθλήματος. Το όνομα του πρωταθλήματος εμφανίζεται σε διάφορες φόρμες και έντυπο υλικό.

#### · **Αθλημα**

Τα διαθέσιμα αθλήματα είναι το ποδόσφαιρο, το χόκεϊ επί πάγου, το μπέιζμπολ, το αμερικανικό ποδόσφαιρο, το ράγκμπι και το μπάσκετ. Είναι σημαντικό να προσδιορίσετε το σωστό άθλημα για ένα συγκεκριμένο πρωτάθλημα, καθώς αυτό επηρεάζει τον τρόπο με τον οποίο ερμηνεύονται τα δεδομένα του πρωταθλήματος από το πρόγραμμα.

#### · **Υπολογιστικός αλγόριθμος**

Ο νέος αλγόριθμος υπολογισμού (2015) βελτιστοποιεί την απόδοση σε σχέση με το νέο αξιόπιστο κριτήριο - εντροπία επιτυχών πιθανοτήτων. Συνιστάται να ορίσετε τον πιο πρόσφατο αλγόριθμο υπολογισμού.

#### · **Πλεονέκτημα έδρας, μπάλες**

Όταν η επιλογήΧειροκίνητη εισαγωγή βαθμολογιών/σε σύνολο(βλέπε παρακάτω) είναι ενεργοποιημένο, ο χρήστης πρέπει να εισάγει εδώ το μέσο πλεονέκτημα έδρας για ένα δεδομένο πρωτάθλημα, σε μπάλες. Το τυπικό πλεονέκτημα έδρας είναι περίπου 0,5 μπάλες σε ένα πρωτάθλημα ποδοσφαίρου.

#### · **Περιθώριο κέρδους, %**

Ορίστε το περιθώριο κέρδους στο μηδέν για να δημιουργήσετε δίκαιες αποδόσεις και στο 10-20% για να δημιουργήσετε αποδόσεις γραμμής στοιχημάτων. Αυτή η επιλογή επιτρέπει αρνητικές τιμές και για ειδικούς σκοπούς.

#### · **Περίοδος απόσβεσης, ημέρες**

Το πρόγραμμα χρησιμοποιεί προηγούμενα παιχνίδια στη στατιστική αξιολόγηση των βαθμολογιών και των συνόλων. Τα νέα παιχνίδια αποτιμώνται υψηλότερα από τα παλιά. Τα προηγούμενα παιχνίδια αγνοούνται εντελώς εάν είναι παλαιότερα από την περίοδο απόσβεσης. Η τυπική περίοδος απόσβεσης είναι περίπου 900 ημέρες σε ένα πρωτάθλημα ποδοσφαίρου. Είναι δυνατό να οριστεί σταθερή ημερομηνία έναρξης της περιόδου απόσβεσης ώστε η διάρκειά της να μεγαλώνει σταδιακά. Εναλλάξτε αυτές τις λειτουργίες κάνοντας διπλό κλικ στο στοιχείο ελέγχου περιόδου απόσβεσης.

#### · **Βάση σύγκρισης τάσεων, ημέρες**

Περίοδος σύγκρισης για υπολογισμούς τάσεων. Η βραχύτερη περίοδος μπορεί να μην καταγράφει τις μακροπρόθεσμες τάσεις και το αντίστροφο. Προεπιλεγμένη τιμή 200 ημέρες.

#### · **Εμφάνιση νέων αγώνων, γύρους**

Ο αριθμός των γύρων μελλοντικών αγώνων που θα χρησιμοποιηθούν ως αγώνες. Οι προβολές λαμβάνονται από τα αρχεία του πρωταθλήματος με δυνατότητα ενημέρωσης μέσω Διαδικτύου.

#### · **Ανοχή στρογγυλής ημερομηνίας, ημέρες**

Όταν λαμβάνονται νέα παιχνίδια από το αρχείο πρωταθλήματος, αυτή η τιμή χρησιμοποιείται για τον προσδιορισμό του εύρους ημερομηνιών ενός μεμονωμένου γύρου. Για παράδειγμα, σε έναν γύρο του πρωταθλήματος ποδοσφαίρου μπορεί να ξεκινήσει την Παρασκευή, με τον τελευταίο αγώνα να διεξάγεται τη Δευτέρα.

#### · **Ομάδες και κανόνες κατάταξης...**

Πατώντας αυτό το κουμπί ανοίγει ο πίνακας Ομάδες και κανόνες κατάταξης. Καθορίστε ομάδες και εισαγάγετε τους ειδικούς κανόνες κατάταξης ομάδων εκεί.

#### · **Σημείωση πιθανοτήτων**

Υπάρχουν τέσσερις διαθέσιμοι συμβολισμοί πιθανοτήτων: δεκαδικός, ποσοστό πιθανότητας, ΗΠΑ και ΗΒ. Η σημείωση ΗΒ δεν συνιστάται για τη δημιουργία δίκαιων πιθανοτήτων, καθώς οι τελευταίες απαιτούν μεγαλύτερη ακρίβεια.

#### · **Πιθανότητες χάντικαπ**

Χρησιμοποιήστε αυτήν την επιλογή για να καθορίσετε το είδος των πιθανοτήτων χάντικαπ: Ασιατικές ή σταθερές. Οι ασιατικές πιθανότητες (AHO) μπορεί να έχουν ακέραιο, μισό ακέραιο ή τέταρτο ακέραιο μειονέκτημα χωρίς ισοπαλίες. Εάν το αποτέλεσμα του αγώνα ισοφαρίσει ένα ακέραιο χάντικαπ του AHO, τότε αυτό το γεγονός «ακυρώνεται». Οι σταθερές πιθανότητες χάντικαπ (1 Χ 2) είναι παρόμοιες με τις σταθερές αποδόσεις και είναι ίσες με αυτές εάν η βάση χάντικαπ είναι μηδέν.

#### · **Στρογγυλές πιθανότητες να**

Όταν πρόκειται να δημιουργηθούν οι αποδόσεις της γραμμής, είναι καλή ιδέα να τις στρογγυλοποιήσετε στο 0,05 με δεκαδικό συμβολισμό (ή στο 5 στη σημειογραφία των ΗΠΑ). Οι δίκαιες αποδόσεις απαιτούν συνήθως μεγαλύτερη ακρίβεια για την αξιολόγηση πιθανών στοιχημάτων.

#### · **Εξαιρούνται οι κληρώσεις**

Ορισμένα αθλήματα μπορεί να μην έχουν ισοπαλία ως αποτέλεσμα ενός παιχνιδιού. Σε τέτοιες περιπτώσεις η καταμέτρηση κληρώσεων δεν έχει νόημα, και ως εκ τούτου αποκλείονται από τυχόν πιθανότητες επιλέγοντας αυτήν την επιλογή.

#### · **Επιτρέψτε τεταρτο-ολοκληρωμένες βάσεις AHO**

Αυτή η επιλογή επιτρέπει τη δημιουργία βάσεων ασιατικών χάντικαπ τεταρτημορίου, όπως π.χ**0: ¼**,**0 : ¾**, κ.λπ., εκτός από το ακέραιο (π.χ**0: 1**) και ημιολοκληρωμένο (π.χ**½: 0**) βάσεις.

#### · **Να επιτρέπονται τα σύνολα ολοκλήρωσης τετάρτου**

Εάν επιλεγεί, το πρόγραμμα θα δημιουργήσει σύνολα ολοκλήρωσης τριμήνου (π.χ**2.25**) εκτός από αναπόσπαστο (π.χ**3**) και ημιολοκληρωμένο (π.χ**2.5**) τιμές, που τείνουν στη μέγιστη ισορροπία μεταξύ under και over. Διαφορετικά θα δημιουργηθούν μόνο ακέραια και μισά ολοκληρωτικά σύνολα.

#### · **Χειροκίνητη εισαγωγή βαθμολογιών/σε σύνολο**

Κανονικά, δεν χρειάζεται να εισαγάγετε τις αξιολογήσεις και τα συνολικά στοιχεία με μη αυτόματο τρόπο, εάν υπάρχουν αρκετά παιχνίδια για στατιστική ανάλυση. Μερικές φορές, ωστόσο, ο χρήστης μπορεί να θέλει να επεξεργαστεί τις υπολογισμένες τιμές σύμφωνα με την τεχνογνωσία του, τις γνώσεις του για τραυματισμούς, τα κίνητρα κ.λπ. Δεν συνιστάται η χρήση μη αυτόματης εισαγωγής μαζί με τον αλγόριθμο υπολογισμού του 2006.

#### · **Αυτόματοι υπολογισμοί κατά το άνοιγμα του αρχείου**

Επιλέξτε αυτό το πλαίσιο, ώστε όλοι οι υπολογισμοί να εκτελούνται αυτόματα, κατά το άνοιγμα (ή την επιλογή από το πλαίσιο λίστας αρχείων) άλλου αρχείου πρωταθλήματος. Καταργήστε την επιλογή του πλαισίου εάν σκοπεύετε να χρησιμοποιήσετε το τρέχον πρωτάθλημα ως απλώς μια βάση δεδομένων προηγούμενων αγώνων.

#### · **Τα παιχνίδια Κυπέλλου μετράνε**

Τα παιχνίδια Κυπέλλου συνήθως θεωρούνται ως ένα πλήρες παιχνίδι που συνεισφέρει σε βαθμολογίες και συνολικά. Όσοι πιστεύουν το αντίθετο, μπορούν να καταργήσουν την επιλογή αυτού του πλαισίου, ώστε τα παιχνίδια να επισημαίνονται με**ντο**στο πεδίο Rem αγνοήθηκαν στους στατιστικούς υπολογισμούς.

#### · **Τα φιλικά παιχνίδια μετράνε**

Φιλικά παιχνίδια με μια ιδιότητα**fr**στο πεδίο Rem υπολογίζονται στο μισό βάρος. Καταργήστε την επιλογή αυτού του πλαισίου για να αγνοήσετε εντελώς τα φιλικά παιχνίδια στους στατιστικούς υπολογισμούς.

#### · **Οι υπερωρίες μετράνε**

Σε ορισμένα αθλήματα, όπως το χόκεϊ επί πάγου, οι υπερωρίες είναι σημαντικές. Αυτή η επιλογή χρησιμοποιείται για ειδική μεταχείριση των παιχνιδιών που επισημαίνονται από**ότ**στο πεδίο Rem του πίνακα παιχνιδιών.

#### · **Δείξτε μερικά παλιά εξαρτήματα**

Προκαλεί εμφάνιση κάποιων παλαιών εξαρτημάτων κατά την επιλογή**Εξαρτήματα**®**Εμφάνιση νέων εξαρτημάτων**. Συνήθως εμφανίζεται ο προηγούμενος γύρος παιχνιδιών. Η συμπεριφορά αυτής της επιλογής εξαρτάται από τη ρύθμιση του**Ανοχή στρογγυλής ημερομηνίας**.

#### · **Αναστολή ενημερώσεων στο Διαδίκτυο**

Ορισμένα πρωταθλήματα μπορεί να μην ενδιαφέρουν τον συγκεκριμένο χρήστη. Η επιλογή αυτού του πλαισίου απενεργοποιεί τις ενημερώσεις Διαδικτύου για το τρέχον πρωτάθλημα και έτσι εξοικονομεί τον συνολικό χρόνο σύνδεσης.

#### · **Χρησιμοποιήστε κοινές επιλογές**

Είναι καλή ιδέα να καθορίσετε επιλογές για την πλειοψηφία των πρωταθλημάτων στο**Κοινός**καρτέλα και κάντε τα να χρησιμοποιούνται από συγκεκριμένο πρωτάθλημα απλά επιλέγοντας αυτό το πλαίσιο.

## **4.2 Ομάδες και κανόνες κατάταξης**

Το πάνελ**Ομάδες και κανόνες κατάταξης**ενεργοποιείται είτε από τους πίνακες Επιλογές, Βαθμολογία, είτε από το εργαλείο Ανάλυση τουρνουά.

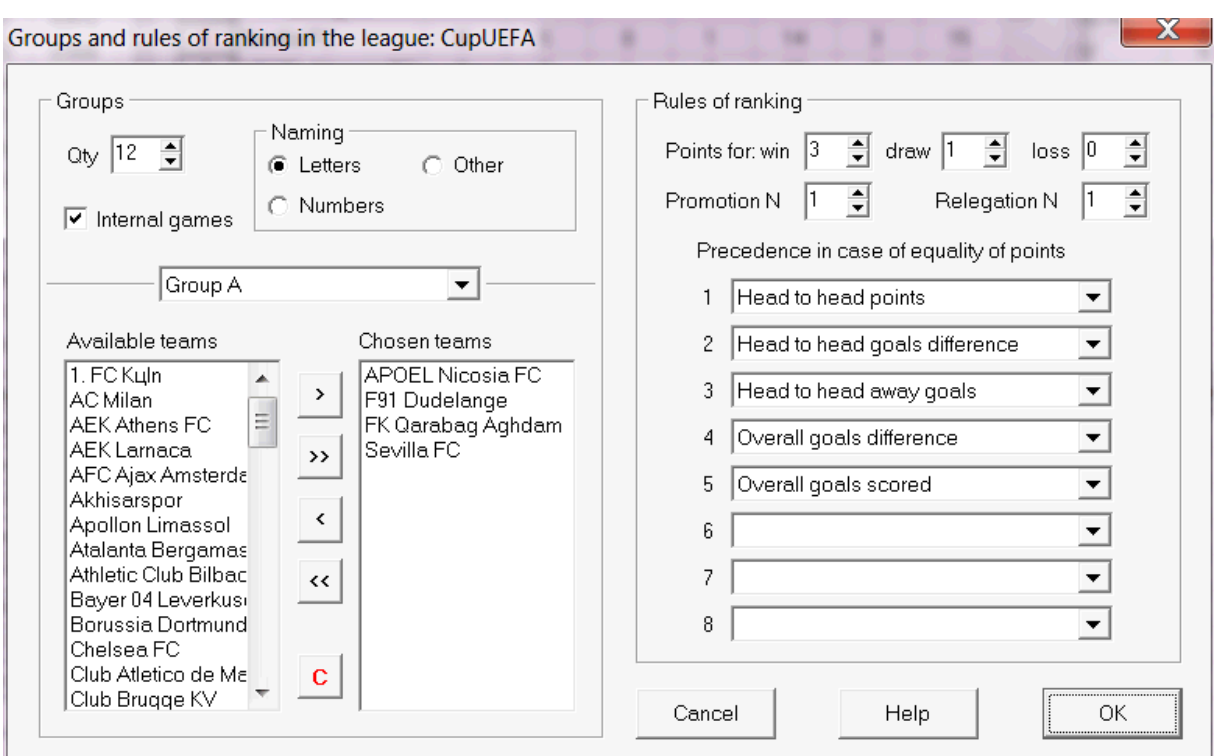

Ορίστε ομάδες και εισαγάγετε τους κανόνες κατάταξης ομάδων που ισχύουν για το πρωτάθλημα εδώ, π.χ. προτεραιότητα σε περίπτωση ισοβαθμίας μεταξύ δύο ή περισσότερων ομάδων. Αυτές οι ρυθμίσεις επηρεάζουν περαιτέρω υπολογισμούς κατάταξης και αποτελέσματα ανάλυσης τουρνουά.

Μπορούν να οριστούν έως και 26 ομάδες. Ομάδες που ανήκουν σε κάποια ομάδα, δεν μπορούν να συμπεριληφθούν σε άλλη ομάδα. Οι ομάδες μπορεί να έχουν είτε κυριολεκτική (**ΕΝΑ**,**σι**,**ντο**,...), αριθμητικό (**1**,**2**,**3**,...), ή οποιαδήποτε άλλη ονομασία.

Επιλέξτε το πλαίσιο**Εσωτερικά παιχνίδια**εάν θα πρέπει να υπολογίζονται μόνο τα παιχνίδια μεταξύ ομάδων που ανήκουν στον ίδιο όμιλο.

Για να απενεργοποιήσετε την ομαδοποίηση, μειώστε τον αριθμό των ομάδων στο 0.

Οι κανόνες κατάταξης καθορίζουν τη σειρά προτεραιοτήτων μεταξύ δύο ή περισσότερων ομάδων με ίσο αριθμό βαθμών. Οι τυπικοί κανόνες κατάταξης για τα περισσότερα ευρωπαϊκά πρωταθλήματα ποδοσφαίρου είναι οι εξής:

- 1. Συνολική διαφορά τερμάτων
- 2. Συνολικά γκολ που σημειώθηκαν
- 3. Head to head αριθμός πόντων
- 4. Διαφορά τερμάτων κεφάλι με κεφάλι

Επιπλέον, ο χρήστης μπορεί να ορίσει τον αριθμό των κορυφαίων ομάδων που θα προβιβαστούν στο ανώτερο πρωτάθλημα και τον αριθμό των ομάδων που θα υποβιβαστούν στο χαμηλότερο πρωτάθλημα.

## **4.3 ΕΠΙΛΟΓΕΣ ΔΙΑΔΙΚΤΥΟΥ**

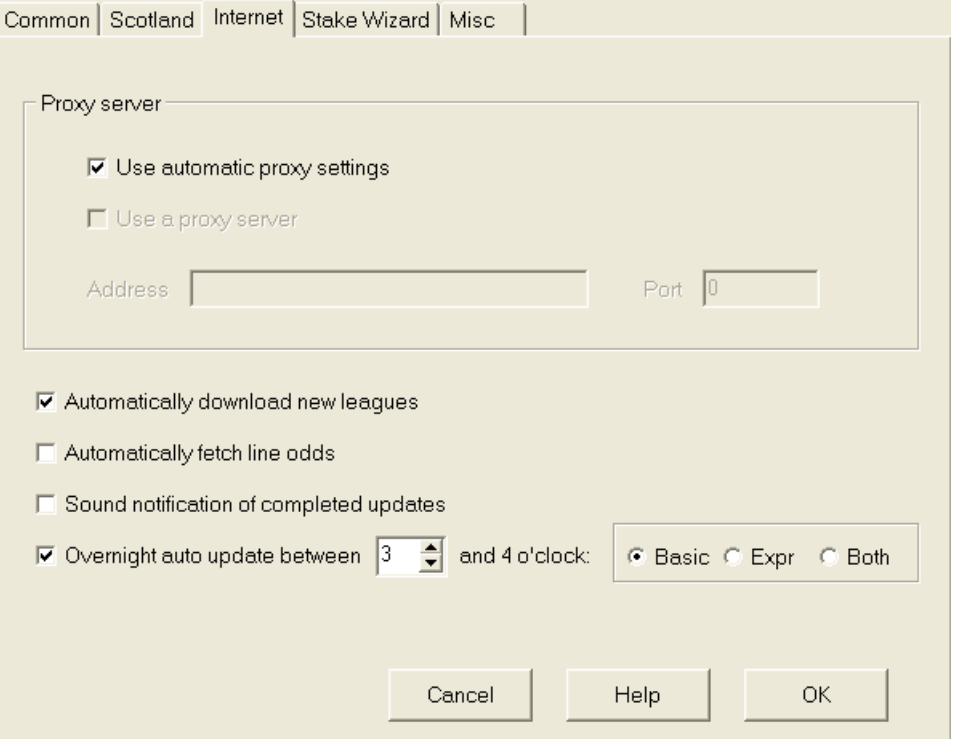

#### · **Διακομιστής μεσολάβησης**

Συνιστάται να επιλέξετε το πλαίσιο**Χρησιμοποιήστε αυτόματες ρυθμίσεις διακομιστή μεσολάβησης**για να ενεργοποιήσετε την αυτόματη διαμόρφωση διακομιστή μεσολάβησης. Στις περισσότερες περιπτώσεις, το πρόγραμμα προσδιορίζει σωστά τις παραμέτρους του διακομιστή μεσολάβησης και αν θα χρησιμοποιήσει καθόλου διακομιστή μεσολάβησης.

Εάν το πρόγραμμα δεν καταφέρει να προσδιορίσει τις σωστές παραμέτρους διακομιστή μεσολάβησης, καταργήστε την επιλογή του πλαισίου**Χρησιμοποιήστε αυτόματες ρυθμίσεις διακομιστή μεσολάβησης**. Επιλέξτε το πλαίσιο**Χρησιμοποιήστε διακομιστή μεσολάβησης**, καθορίστε τον διακομιστή μεσολάβησης**Διεύθυνση**και**Λιμάνι**εάν απαιτείται πληρεξούσιος. Γενικά, εάν καταφέρετε να ενημερώσετε πρωταθλήματα μέσω Διαδικτύου χωρίς διακομιστή μεσολάβησης, τότε μάλλον δεν χρειάζεται διακομιστής μεσολάβησης.

Συνήθως αυτές οι τιμές ταιριάζουν με τις ρυθμίσεις διακομιστή μεσολάβησης LAN του Internet Explorer:

#### **Internet Explorer**®**Εργαλεία**®**ΕΠΙΛΟΓΕΣ ΔΙΑΔΙΚΤΥΟΥ**®**Συνδέσεις**®**Ρυθμίσεις LAN.**

Εάν δεν τα καταφέρετε, συμβουλευτείτε τον ISP ή τον διαχειριστή του LAN σχετικά με τις σωστές τιμές διακομιστή μεσολάβησης.

### · **Αυτόματη λήψη νέων πρωταθλημάτων**

Επιλέξτε αυτό το πλαίσιο, ώστε τα νέα πρωταθλήματα που εμφανίζονται κατά καιρούς στον διακομιστή να κατεβαίνουν αυτόματα.

#### · **Αυτόματη ανάκτηση αποδόσεων γραμμής**

Επιλέξτε αυτό το πλαίσιο για να λάβετε αυτόματα τις αποδόσεις γραμμής από τον διακομιστή.

#### · **Ηχητικές ειδοποιήσεις για ολοκληρωμένες ενημερώσεις**

Ενεργοποιεί μια μελωδία όταν ολοκληρωθεί η ενημέρωση.

· **Ολονύκτια αυτόματη ενημέρωση**

Ενεργοποιεί τις ολονύκτια αυτόματες ενημερώσεις για όλα τα πρωταθλήματα, είτε βασικά είτε express, είτε και τα δύο.

## **4.4 Επιλογές Stake Wizard**

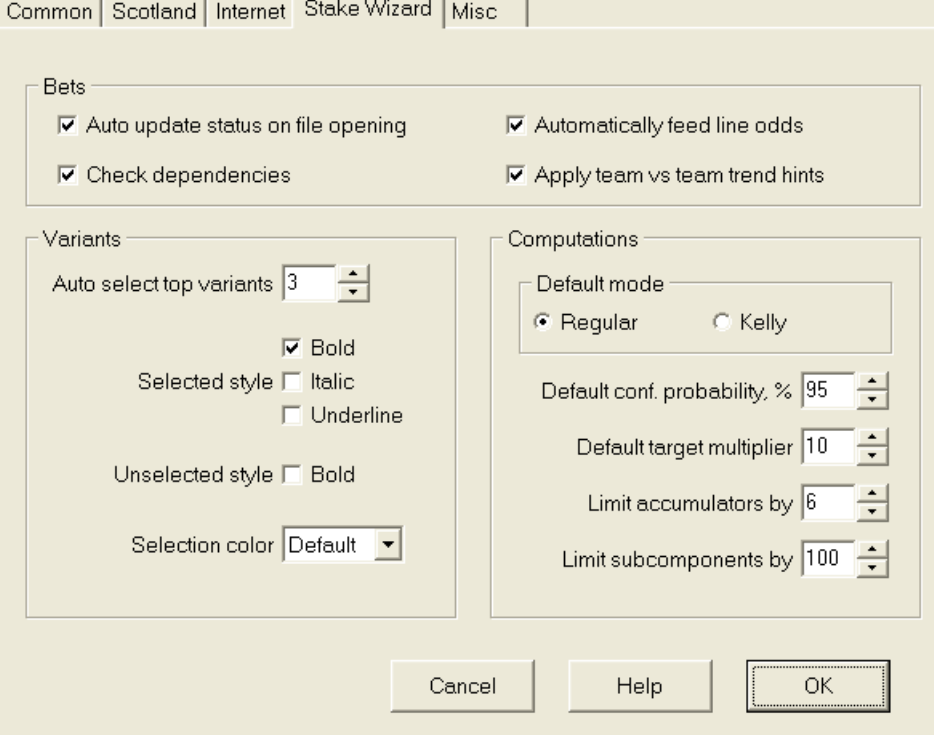

Στοιχήματα

#### · **Κατάσταση αυτόματης ενημέρωσης κατά το άνοιγμα του αρχείου**

Επιλέξτε αυτό το πλαίσιο, ώστε η κατάσταση των επιλεγμένων στοιχημάτων να ενημερώνεται αυτόματα, με το άνοιγμα (ή την επιλογή από το πλαίσιο λίστας αρχείων) άλλου αρχείου πονταρίσματος.

#### · **Ελέγξτε τις εξαρτήσεις**

Τα αμοιβαία εξαρτώμενα στοιχήματα (δηλαδή στοιχήματα για το ίδιο γεγονός) δεν μπορούν να συμπεριληφθούν σε συσσωρευτές (παρλέ κ.λπ.). Επιλέξτε αυτήν την επιλογή για αποτροπή**Μάγος πονταρίσματος**από τη δημιουργία απαγορευμένων παραλλαγών στοιχήματος.

#### · **Αυτόματη τροφοδοσία αποδόσεων γραμμής**

Επιτρέπει την αυτόματη τροφοδοσία των διαθέσιμων αποδόσεων γραμμής μαζί με τις δίκαιες αποδόσεις**Stake Wizard's**πίνακας στοιχημάτων. Είναι λογικό όταν ο χρήστης πρόκειται να τοποθετήσει στοιχήματα**bwin.com**.

#### · **Εφαρμόστε υποδείξεις τάσεων ομάδας εναντίον ομάδας**

Επιλέξτε αυτό το πλαίσιο για να εφαρμόσετε υποδείξεις ελέγχου τάσεων χρωματίζοντας κελιά πιθανοτήτων (συντόμευση**F10**). Οι πιθανότητες με δυσμενείς τάσεις θα είναι χρωματισμένες σε βιολετί. Μια προσπάθεια να τροφοδοτηθούν αυτές οι πιθανότητες**Μάγος πονταρίσματος**θα συνοδεύεται από το προειδοποιητικό μήνυμα.

Παραλλαγές

#### · **Αυτόματη επιλογή κορυφαίων παραλλαγών**

Με την ολοκλήρωση των υπολογισμών, πολλές παραλλαγές κορυφαίων στοιχημάτων μπορούν να επιλεγούν αυτόματα επιλέγοντας τον κατάλληλο αριθμό. Οι επιλεγμένες παραλλαγές εμφανίζονται στη φόρμα**Αναφορές**.

#### · **Στυλ επιλογής**

Χρησιμοποιώντας αυτές τις επιλογές, ο χρήστης μπορεί να προσαρμόσει την εμφάνιση επιλεγμένων και μη επιλεγμένων παραλλαγών στοιχήματος στον πίνακα παραλλαγών.

### Υπολογισμοί

#### · **Προεπιλεγμένη λειτουργία**

Η προεπιλεγμένη λειτουργία υπολογισμών καθορίζει τη λειτουργία των νεοδημιουργηθέντων αρχείων στοιχήματος. Ο πραγματικός τρόπος υπολογισμών μπορεί να ρυθμιστεί στον πίνακα ελέγχου στο**Μάγος πονταρίσματος**κύρια μορφή. Χρησιμοποιώντας**Τακτικός**η λειτουργία είναι προτιμότερη.

#### · **Προεπιλεγμένη πιθανότητα εμπιστοσύνης, %**

Η πιθανότητα εμπιστοσύνης είναι μια πιθανότητα να φτάσετε στο κεφάλαιο-στόχο με μια ομοιόμορφη ακολουθίαΝγύρους στοιχημάτων. Συνιστώμενη προεπιλεγμένη τιμή - 95%.

#### · **Προεπιλεγμένος πολλαπλασιαστής στόχου**

Ο πολλαπλασιαστής στόχος είναι ίσος με την αναλογία (Κεφάλαιο στόχος)/(Διαθέσιμο κεφάλαιο). Το κεφάλαιο-στόχος των νεοδημιουργηθέντων αρχείων στοιχήματος υπολογίζεται σύμφωνα με αυτήν την τιμή και το τελευταίο διαθέσιμο κεφάλαιο χρήστη (bankroll). Η συνιστώμενη τιμή είναι 100.

#### · **Περιορίστε τους συσσωρευτές κατά**

Αυτή η επιλογή επιτρέπει στο χρήστη να περιορίσει τους συσσωρευτές στον καθορισμένο αριθμό συνηθισμένων στοιχημάτων. Όταν περιορίζετε τους συσσωρευτές π.χ. σε 2,**Μάγος πονταρίσματος**δημιουργεί παραλλαγές στοιχήματος όπως**ΕΝΑ**,**σι**,**ντο**,**ΑΒ**,**ΜΕΤΑ ΧΡΙΣΤΟΝ**, **προ ΧΡΙΣΤΟΥ**,**AB+C**, **AB+BC+AC**κ.λπ., αλλά όχι**αλφάβητο**. Η συνιστώμενη τιμή είναι 6.

#### · **Περιορίστε τα υποσυστατικά κατά**

Ο αριθμός των υποσυστατικών σε ένα σύνθετο στοίχημα είναι ίσος με 2Ν-1 όταν δεν επιβάλλονται περιορισμοί (Ναριθμός επιλεγμένων ανεξάρτητων εκδηλώσεων). Από πρακτικούς λόγους, δεν μπορεί να είναι πολύ μεγάλο. Η συνιστώμενη τιμή είναι 100. Η μέγιστη επιτρεπόμενη τιμή είναι 4095.

## **4.5 Διάφορες επιλογές**

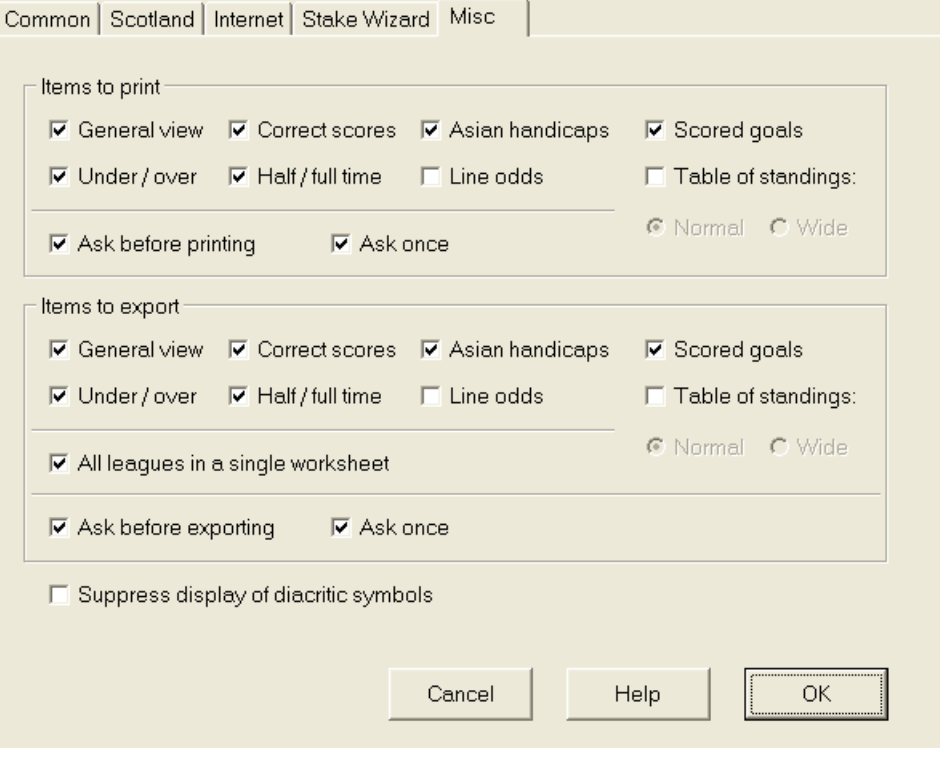

· **Αντικείμενα προς εκτύπωση**

Επιλέξτε τα κατάλληλα πλαίσια για να επιλέξετε ποιες προβολές πιθανοτήτων θα εκτυπωθούν. Ο χρήστης μπορεί να μην ενδιαφέρεται για όλη την ποικιλία των πιθανοτήτων που δημιουργούνται και αυτή η επιλογή βοηθά στην εξοικονόμηση χαρτιού.

#### · **Είδη προς εξαγωγή**

Επιλέξτε τα κατάλληλα πλαίσια για να επιλέξετε ποιες προβολές πιθανοτήτων και θα πρέπει να εξαχθούν σε αρχείο Excel (XLS) ή οριοθετημένο με κόμμα (CSV). Ο χρήστης μπορεί να μην ενδιαφέρεται για όλη την ποικιλία των πιθανοτήτων που δημιουργούνται και αυτή η επιλογή βοηθά στην εξοικονόμηση χώρου στο δίσκο δημιουργώντας μικρότερα αρχεία.

Επιπλέον, δύο άλλα πλαίσια ελέγχου**Ρωτήστε πριν...**και**Ρώτα μια φορά**μπορεί να χρησιμοποιηθεί για τον έλεγχο της συμπεριφοράς των αναδυόμενων πλαισίων διαλόγου που εμφανίζονται πριν από την εκτύπωση και την εξαγωγή.

#### · **Καταργήστε την εμφάνιση διακριτικών χαρακτήρων**

Επιλέξτε αυτό το πλαίσιο για να καταργήσετε την εμφάνιση διακριτικών χαρακτήρων στα ονόματα των ομάδων. Αυτοί οι χαρακτήρες εμφανίζονται συνήθως λανθασμένα στις μη λατινικές τοπικές ρυθμίσεις (π.χ. κινέζικα, κυριλλικά κ.λπ.) και μπορεί να χαλάσουν την κανονική εμφάνιση του προγράμματος. Η επιλογή απαιτεί επανεκκίνηση του προγράμματος για να τεθεί σε ισχύ.

## **5 Εργαλεία**

### **5.1 Μετατροπέας αποδόσεων**

Ο μετατροπέας αποδόσεων ενεργοποιείται είτε επιλέγοντας το στοιχείο μενού**Εργαλεία**®**Μετατροπέας αποδόσεων**, ή κάνοντας κλικ σε ένα κουμπί σε μια γραμμή έργαλείων.

#### · **Βασικός πίνακας**

Οι πιθανότητες μετατρέπονται μεταξύ τεσσάρων διαθέσιμων συμβολισμών: δεκαδικό, ποσοστό πιθανότητας, ΗΠΑ και ΗΒ. Είναι δυνατή η εισαγωγή πιθανοτήτων χρησιμοποιώντας είτε πληκτρολόγιο είτε ποντίκι:

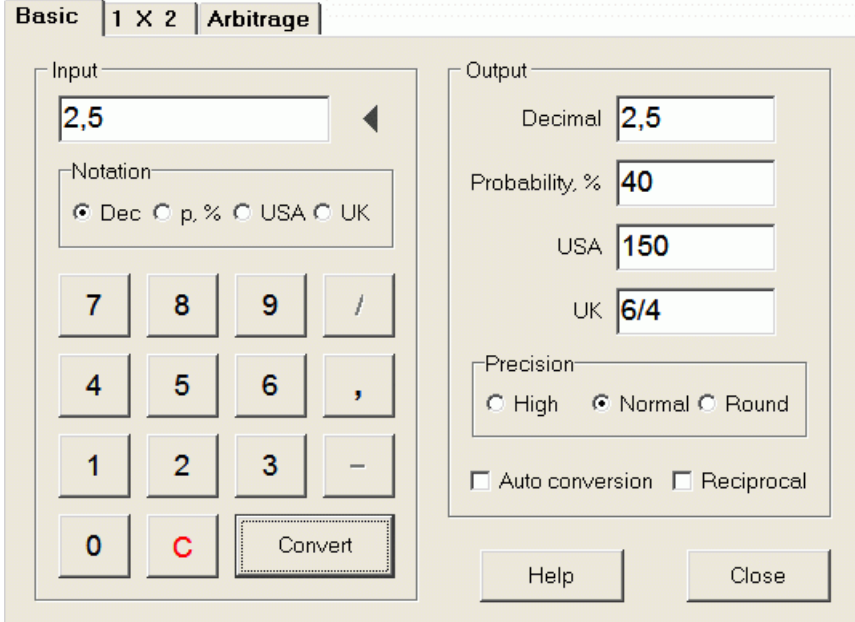

Τα επιτρεπόμενα εύρη για τις πιθανότητες εισαγωγής είναι τα εξής:

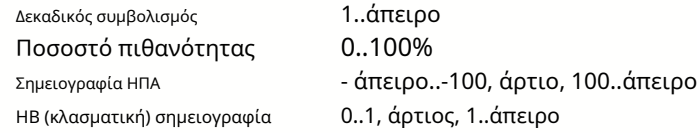

Ανάλογα με τις συγκεκριμένες ανάγκες, ο χρήστης μπορεί να επιλέξει μεταξύ τριών βαθμών ακρίβειας εξόδου: υψηλή, κανονική και στρογγυλεμένη.

Αυτοί που διστάζουν να πατήσουν ένα κουμπί**Μετατρέπω**, μπορεί να χρησιμοποιήσει τη λειτουργία αυτόματης μετατροπής επιλέγοντας ένα πλαίσιο **Αυτόματη μετατροπή**.

Μπορείτε να δείτε μια αμοιβαία τιμή των αποδόσεων που προκύπτουν επιλέγοντας ένα πλαίσιο**Αμοιβαίος**. Η αμοιβαία τιμή υπολογίζεται ως συμπλήρωμα της πιθανότητας 100% ενός δεδομένου γεγονότος.

#### · **Πίνακας 1 Χ 2**

Οι σταθερές αποδόσεις 1Χ2 (τιμές) μετατρέπονται εδώ σε ασιατικά χάντικαπ, συνολικά γκολ και σωστά σκορ. Επιπλέον, ο μετατροπέας υπολογίζει το πραγματικό περιθώριο κέρδους ή χρησιμοποιεί τιμή που καθορίζεται από το χρήστη.

Basic 1 X 2 Arbitrage Output Input x Profit margin, % 6,18  $|1,95|$  3,3 Set 0%  $\overline{c}$ Notation **Fixed 1,95** 3.3 © Dec © p, % © USA © UK 1,95  $0.5$ 1.81 7 8 9 2.03 1.74 Total 5 6 odds Δ  $5,95$ Score  $|1:1$  $\overline{2}$ 3 1 Auto conversion Reset 0 Convert с Close Help

Ο χρήστης μπορεί να ορίσει οποιοδήποτε περιθώριο κέρδους στο επεξεργάσιμο πλαίσιο εισαγωγής και στη συνέχεια να υπολογίσει τις αντίστοιχες σταθερές αποδόσεις, τα ασιατικά μειονεκτήματα, τα συνολικά γκολ και τη σωστή βαθμολογία κάνοντας κλικ σε ένα κουμπί**Μετατρέπω**. Κάνοντας κλικ σε ένα κουμπί **Ορίστε 0%**μηδενίζει γρήγορα το περιθώριο κέρδους και εμφανίζει δίκαιες πιθανότητες.

Η βάση AHO, η βάση συνολικών στόχων και η πιο πιθανή σωστή βαθμολογία εμφανίζονται και στα επεξεργάσιμα πλαίσια. Ο χρήστης μπορεί να καθορίσει οποιαδήποτε τιμή AHO, συνολικά γκολ και σωστή βαθμολογία εκεί και να υπολογίσει τις αντίστοιχες πιθανότητες είτε κάνοντας κλικ σε ένα κουμπί**Μετατρέπω**ή πατώντας**<Enter>**.

Κάνοντας κλικ σε ένα κουμπί**Επαναφορά**απορρίπτει τις βάσεις που ορίζονται από το χρήστη και τις επαναφέρει όλες σε αυτόματες τιμές.

**Σημείωση:**Κατ' αρχήν, είναι δυνατή η αντίστροφη μετατροπή των ασιατικών χάντικαπ σε σταθερές αποδόσεις, υπό την προϋπόθεση ότι είναι γνωστές και οι συνολικές αποδόσεις τερμάτων.

#### · **Πάνελ διαιτησίας**

Στοίχημα διαιτησίας (γνωστός και ωςσίγουραήαρβ) είναι μια ευκαιρία χωρίς κινδύνους για να πραγματοποιήσετε ένα εγγυημένο κέρδος σε ένα συγκεκριμένο αθλητικό γεγονός ή αγορά στοιχημάτων. Εκμεταλλεύεται τις διαφορές στις αποδόσεις που προσφέρονται μεταξύ πολλών εταιρειών στοιχημάτων, συνήθως δύο ή τριών.

Το στοίχημα διαιτησίας είναι δυνατό όταν οι αποδόσεις L1, L2,..., Lκσε αμοιβαία αποκλειστικήκτα αποτελέσματα του ίδιου γεγονότος πληρούν ένα απλό κριτήριο (με δεκαδικό συμβολισμό): P = 1/L1 + 1/L2 + ... + 1/Lk < 1. Το περιθώριο κέρδους μιας υποθετικής στοιχηματικής εταιρείας σε % προσδιορίζεται ως 100\*(1 - 1 / P), και κανονικά πρέπει να είναι αρνητικό. Τα μεμονωμένα πονταρίσματα για τα αποτελέσματα 1, 2,... υπολογίζονται ως A / P / L1, A / P / L2 και ούτω καθεξής, όπου το Α είναι ένα ποσό επένδυσης. Στη συνέχεια, το αναμενόμενο κέρδος του παίκτη υπολογίζεται ως A\*(1 / P - 1) και κανονικά πρέπει να είναι θετικό.

Όλοι αυτοί οι υπολογισμοί για δύο ή τρία αποτελέσματα εκτελούνται στο**Διαιτησία**πάνελ κάνοντας κλικ σε ένα κουμπί**Μετατρέπω**ή πατώντας**<Enter>**:

```
Basic |1 \times 2Arbitrage
```
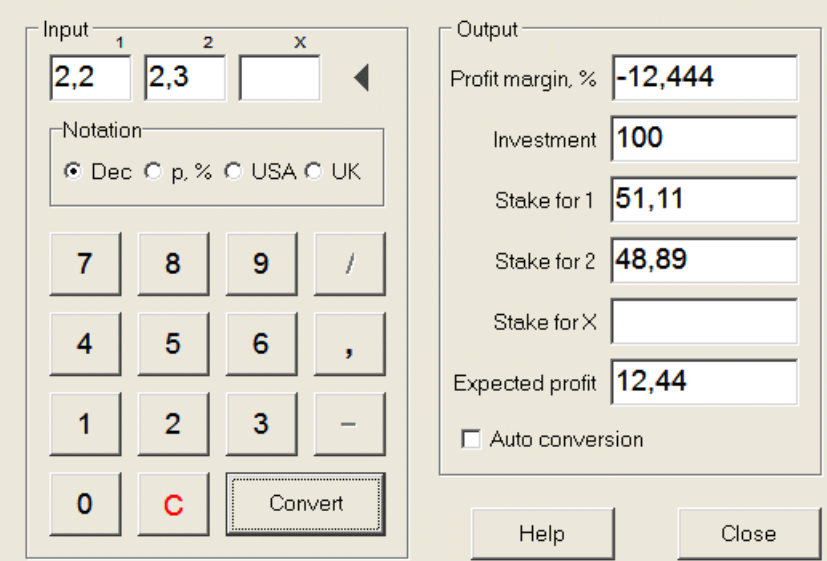

Τα πρώτα δύο αποτελέσματα (1, 2) συνήθως θεωρούνται νίκες της μιας ή της άλλης ομάδας σε έναν αγώνα (ισοπαλία χωρίς στοίχημα) ή γεγονός του τύπου*Ναί/Οχι.* Για δύο μόνο αποτελέσματα, το τρίτο επεξεργάσιμο πεδίο πρέπει να μείνει κενό. Το τρίτο αποτέλεσμα (Χ) είναι προαιρετικό και θεωρείται ισοπαλία για τις σταθερές πιθανότητες τύπου1-Χ-2.

**Σημείωση:**Σε περίπτωση που δεν πληρούται το κριτήριο αρμπιτράζ, το αναμενόμενο κέρδος είναι αρνητικό και επισημαίνεται με κόκκινο ενώ το πρόγραμμα σηματοδοτεί ένα ηχητικό σήμα.

### **5.2 Μάγος πονταρίσματος 4**

Το εργαλείο**Μάγος πονταρίσματος**δημιουργεί μια βέλτιστη στρατηγική στοιχηματισμού και έτσι βοηθά να σταματήσει η σπατάλη χρημάτων σε ένα τυφλό στοίχημα. Χρησιμοποιώντας προηγμένη ανάλυση πιθανοτήτων, καθοδηγεί απευθείας τον στοιχηματιστή για το ποια παραλλαγή στοιχήματος είναι προτιμότερη, καθώς και για τη συγκεκριμένη διανομή κεφαλαίων στοιχήματος.

Ενεργοποιείται είτε επιλέγοντας το στοιχείο μενού**Εργαλεία**®**Μάγος πονταρίσματος**, ή κάνοντας κλικ σε μια γραμμή κουμπιών.

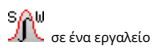

Λεπτομερείς πληροφορίες σχετικά με αυτό το ισχυρό εργαλείο μπορείτε να βρείτε στον Οδηγό Οδηγού στοιχήματος κεφαλαίου.

## **5.3 Ανάλυση τουρνουά**

Το εργαλείο ανάλυσης τουρνουά επιλύει τις ακόλουθες εργασίες:

- · Υπολογίζει τις πιθανότητες (πιθανότητες) για κάθε ομάδα να βρίσκεται σε μια συγκεκριμένη θέση μετά την ολοκλήρωση των προγραμματισμένων αγώνων.
- · Υπολογίζει το πιο πιθανό σενάριο για κάθε πιθανό ζευγάρωμα "ομάδα εναντίον θέσης".
- · Υπολογίζει υποθετικό πίνακα κατάταξης για τα πιο πιθανά σενάρια.
- · Υπολογίζει πίνακα βαθμολογιών για τα προηγούμενα παιχνίδια ενός τουρνουά.

Ενεργοποιείται είτε επιλέγοντας το στοιχείο μενού**Εργαλεία**®**Ανάλυση τουρνουά**, ή κάνοντας κλικ σε ένα κουμπί σε μια γραμμή εργαλείων.

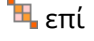

Για να ξεκινήσετε την ανάλυση, κάντε κλικ σε ένα κουμπί , πατήστε ένα πλήκτρο <**F9**> ή επιλέξτε στοιχείο μενού**Τρέξιμο**®**Αρχή**.

Ο χρόνος υπολογισμού εξαρτάται από τον αριθμό των προγραμματισμένων παιχνιδιών ως δύναμη 3, και επομένως μπορεί να είναι τεράστιος. Ωστόσο, ο χρήστης έχει τη δυνατότητα να επιλέξει μεταξύ ταχύτητας υπολογισμού και επιθυμητής ακρίβεια με χρήση του ελέγχου τροχιάς σε <mark>στε με το μια μπάρα εργαλείων. Για να σταματήσουν μακροσκελείς υπολογισμούς, είτε</mark> κάντε κλικ σε ένα κουμπί, πατήστε ένα πλήκτρο <**F10**> ή επιλέξτε στοιχείο μενού**Τρέξιμο**®**Να σταματήσει**.

#### · **Πίνακας αποδόσεων**

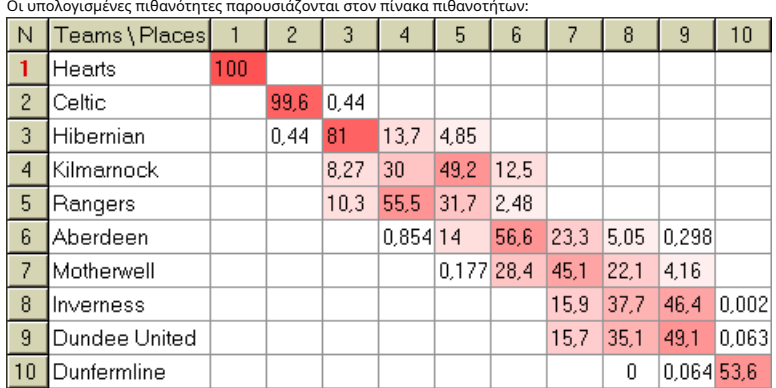

Τα χρωματιστά κελιά αντιπροσωπεύουν πιθανά ζεύγη "ομάδα εναντίον τόπου". Όσο πιο σκούρο είναι το χρώμα, τόσο περισσότερες πιθανότητες έχει μια ομάδα να καταλάβει τη θέση.

Υπάρχουν τέσσερις διαθέσιμες σημειώσεις των ψηφίων στον πίνακα πιθανοτήτων: δεκαδικός, πιθανότητα %, ΗΠΑ και ΗΒ. Οι πιθανότητες χρησιμοποιούνται από προεπιλογή. Το άθροισμα των πιθανοτήτων σε κάθε στήλη και σε κάθε γραμμή είναι ίσο με 100%.

Οι σημειώσεις μπορούν εύκολα να αλλάξουν κάνοντας κλικ στο στοιχείο μενού**Πιθανότητα**®**Σημειογραφία**, ή χρησιμοποιώντας το αναδυόμενο μενού.

Κάνοντας κλικ με ένα ποντίκι σε οποιοδήποτε χρωματιστό κελί πίνακα πιθανοτήτων δημιουργείται άμεση απόκριση σε δύο άλλα τραπέζια: τον πίνακα παιχνιδιών και τον υποθετικό πίνακα κατάταξης.

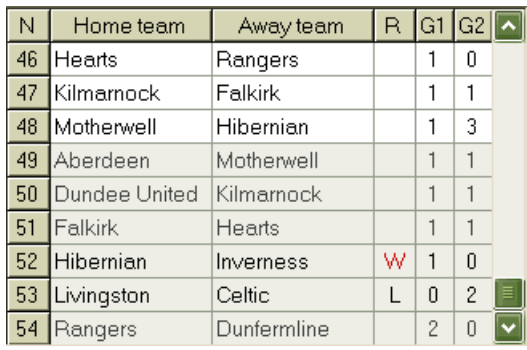

#### · **Πίνακας παιχνιδιών και σενάρια**

Ο πίνακας παιχνιδιών διατηρεί όλα τα παιχνίδια που παίχτηκαν και ορισμένα προγραμματισμένα παιχνίδια του τρέχοντος τουρνουά. Αντιστοιχούν σε όλα τα παιχνίδια στον πίνακα παιχνιδιών της κύριας**Μάγος πιθανοτήτων**οθόνη χωρίς κύπελλο (**ντο**) χαρακτηριστικό, και όχι παλαιότερο από το πρώτο παιχνίδι του τουρνουά (σημειώνεται με**φά**). Τα προγραμματισμένα παιχνίδια έχουν ανοιχτό γκρι φόντο για να διακρίνονται από άλλα. Στήλη**R**εμφανίζει το πιο πιθανό σενάριο για το επιλεγμένο ζεύγος**ομάδα εναντίον τόπου**χρησιμοποιώντας το ακόλουθο σύνολο συμβόλων:

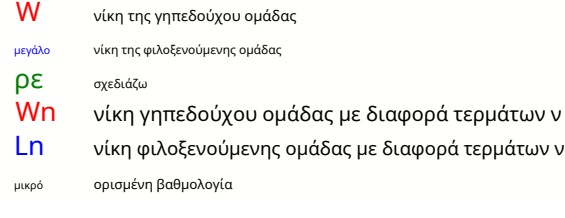

Στήλες**G1**,**G2**αντιπροσωπεύουν τα πραγματικά σκορ των προηγούμενων αγώνων και τα πιο πιθανά σκορ για τους προγραμματισμένους αγώνες. Οι βαθμολογίες ορισμένων προγραμματισμένων αγώνων εξαρτώνται από το σενάριο. Για παράδειγμα, ενώ το πιο πιθανό σκορ κάποιου παιχνιδιού είναι**1:0**, λαμβάνοντας μέρος σε ένα σενάριο καθώς η "ισοπαλία" κάνει το πιο πιθανό σκορ αυτού του παιχνιδιού π.χ**1:1**. Τα προγραμματισμένα παιχνίδια που δεν περιλαμβάνονται στο σενάριο, είναι γκρι.

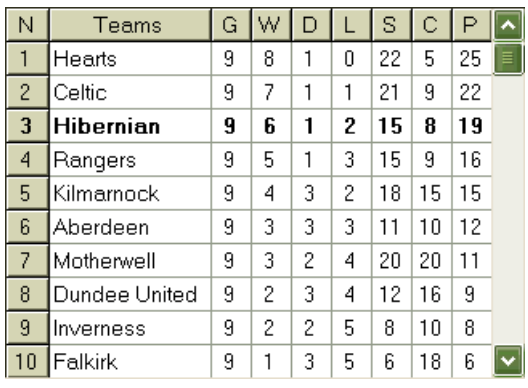

#### · **Υποθετικός πίνακας βαθμολογίας**

Αυτός ο πίνακας εμφανίζει υποθετικές κατατάξεις για το πιο πιθανό σενάριο του επιλεγμένου ζεύγους**ομάδα εναντίον τόπου**(π.χ. Hibernian στην 3η θέση). Στήλες**σολ**,**W**,**ρε**,**μεγάλο**,**μικρό**,**ντο**,**Π**δηλώνουν τον συνολικό αριθμό των: παιχθέντων αγώνων, νικών, ισοπαλιών, ήττων, γκολ που σημειώθηκαν υπέρ, γκολ που σημειώθηκαν κατά (δέχθηκαν) και πόντων, αντίστοιχα.

#### · **Πίνακας βαθμολογιών**

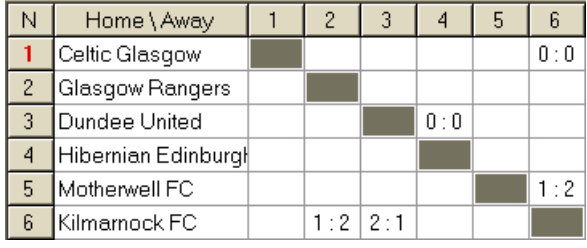

Ο πίνακας βαθμολογιών μπορεί να εμφανιστεί είτε χρησιμοποιώντας το στοιχείο μενού**Τραπέζι**®**Πίνακας βαθμολογίας**, ή πατώντας ένα πλήκτρο <**F3**>. Αυτός ο πίνακας εμφανίζει τις βαθμολογίες των προηγούμενων αγώνων σε ένα τουρνουά. Ο χρήστης μπορεί να επιστρέψει στον πίνακα αποδόσεων πατώντας ένα πλήκτρο <**F2**>.

**Σημείωση:**Τόσο οι πίνακες αποδόσεων όσο και οι πίνακες βαθμολογιών μπορούν να εξαχθούν σε αρχείο Excel (XLS) χρησιμοποιώντας το στοιχείο μενού**Τραπέζι**® **Πίνακας εξαγωγής**.

**Σημείωση:**Το εργαλείο ανάλυσης τουρνουά έχει τους ακόλουθους περιορισμούς για τα δεδομένα εισόδου:

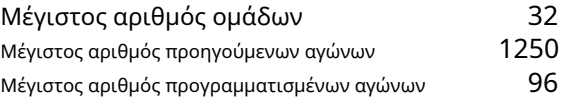

## **5.4 Ανάκτηση δεδομένων**

**Ανάκτηση δεδομένων**είναι ένα βοηθητικό πρόγραμμα που αναζητά διαδικτυακές πηγές και ανακτά αθλητικά αποτελέσματα και αγώνες για ποδόσφαιρο, χόκεϊ επί πάγου, μπάσκετ, μπέιζμπολ, ένωση ράγκμπι, αμερικανικό ποδόσφαιρο, χάντμπολ και βόλεϊ. Καλύπτει μεγάλη ποικιλία πρωταθλημάτων και άλλων διοργανώσεων. Πολλές επιλογές επιτρέπουν τη λήψη είτε των πιο πρόσφατων είτε των ολόκληρων αποτελεσμάτων, την παροχή παιχνιδιών με ορισμένα χαρακτηριστικά, την αυτόματη μετονομασία των ομάδων και την αποθήκευση των δεδομένων σε μορφή πρωταθλήματος (LEA). Η απλή και διαισθητική διεπαφή διευκολύνει τη λήψη και την αποθήκευση μεγάλων συστοιχιών δεδομένων πολύ γρήγορα.

Το εργαλείο**Ανάκτηση δεδομένων**ενεργοποιείται είτε μέσω του στοιχείου μενού**Εργαλεία**®**Ανάκτηση δεδομένων**ή χρησιμοποιώντας το κουμπί της γραμμής εργαλείων.

**Σημείωση:**Ολα**Ανάκτηση δεδομένων**οι λειτουργίες είναι διαθέσιμες μόνο σε πλήρη (εγγεγραμμένη) έκδοση.

**Σημείωση:**Κατά την αποθήκευση δεδομένων με**Μετονομάζω**επιλογή,**Ανάκτηση δεδομένων**χρησιμοποιεί τους ίδιους κανόνες και αρχεία που περιγράφονται στο θέμα Μετονομασία πολλών ομάδων.

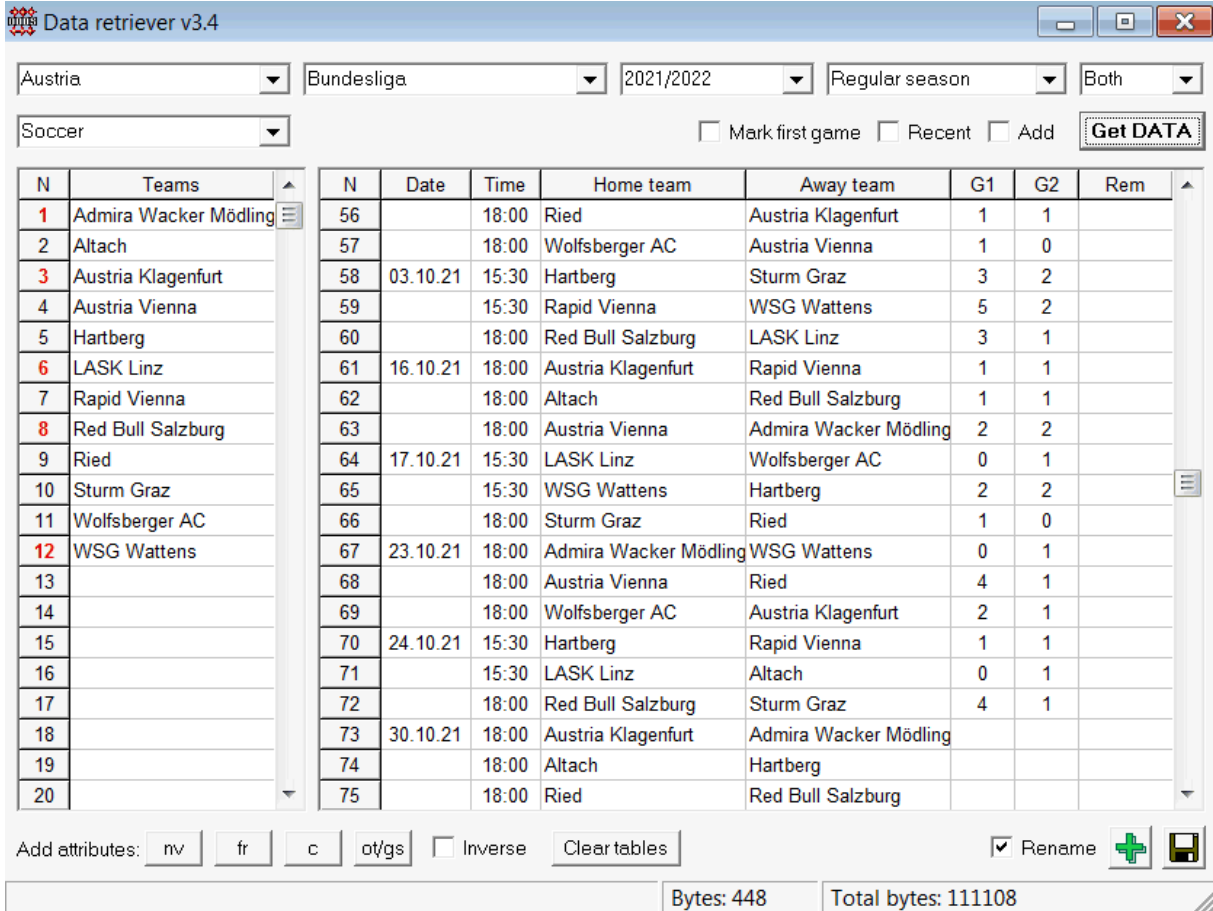

Το πράσινο κουμπί συν στη δεξιά κάτω γωνία ενημερώνει το τρέχον πρωτάθλημα με τα ανακτημένα δεδομένα χωρίς να χρειάζεται να τα αποθηκεύσετε στο αρχείο.

#### · **Προσθήκη προσαρμοσμένου πρωταθλήματος**

Πρώτα, βεβαιωθείτε ότι υπάρχουν προηγούμενα αποτελέσματα και μελλοντικά παιχνίδια**Ανάκτηση δεδομένων**.

1. Αποθηκεύστε τα δεδομένα πρωταθλήματος σε ένα αρχείο πρωταθλήματος χρησιμοποιώντας το κουμπί στην κάτω δεξιά γωνία.

2. Ανοίξτε αυτό το αρχείο**Μάγος πιθανοτήτων**.

3. Προσθέστε αρχεία για προηγούμενες σεζόν χρησιμοποιώντας**Παιχνίδια**®**Ενημέρωση από το αρχείο**.

3.1. Καθορίστε τις ομάδες που συμμετέχουν. Πάρτε όλες τις ομάδες και τα παιχνίδια κατά τις τελευταίες 3 σεζόν + την τρέχουσα σεζόν π.χ. League 2. Αυτό γίνεται εύκολα ελέγχοντας τις επιλογές φίλτρου**Προσθέστε ομάδες**,**Προσθέστε παιχνίδια**, και**Προσθήκη**

#### **φωτιστικά**όταν χρησιμοποιείτε**Παιχνίδια**®**Ενημέρωση από το αρχείο**.

3.2. Ενημερώστε το πρωτάθλημα από τουλάχιστον 3 τελευταίες σεζόν στο League 1, 2, 3, 4 κ.λπ. χρησιμοποιώντας μόνο μια επιλογή**Προσθέστε παιχνίδια**. Πάρτε όσες τελευταίες σεζόν θέλετε για ανάλυση ιστορικών επιδόσεων και γραφήματα, αλλά να θυμάστε ότι μόνο εκείνα τα παιχνίδια επηρεάζουν τις αξιολογήσεις και τις πιθανότητες που δεν είναι παλαιότερες από την περίοδο απόσβεσης

(**Επιλογές**®**Περίοδος απόσβεσης**). Έχει προεπιλεγμένη τιμή 900 ημέρες για τα περισσότερα πρωταθλήματα (~ 2,5 σεζόν). 4. Κάντε τις απαραίτητες ρυθμίσεις στον πίνακα Επιλογές. Συγκεκριμένα ορίστε το όνομα του πρωταθλήματος ακριβώς στη μορφή:Χώρα - Όνομα της Λίγκας. 5. Κάντε κλικ στο κουμπί με το πράσινο βέλος σε μια γραμμή εργαλείων.

6. Χρήση**Εξαρτήματα**®**Εμφάνιση νέων εξαρτημάτων**για να εμφανίσετε αγώνες και αποδόσεις.

**Σημείωση:**Το αρχείο πρωταθλήματος πρέπει να έχει πρόθεμα χώρας, χωρίς κενά, π.χMyCountry1.lea.

**Σημείωση:Ανάκτηση δεδομένων**είναι απλώς ένα εργαλείο για την ανάκτηση και αποθήκευση δεδομένων πρωταθλήματος από τις πηγές Ιστού. Όλη η περαιτέρω εργασία γίνεται από**Μάγος πιθανοτήτων**.

## **5.5 Φίλτρο παιχνιδιών**

Το εργαλείο**Φίλτρο παιχνιδιών**είναι ένα όργανο για την ανάλυση προηγούμενων αγώνων που πληρούν διάφορες προϋποθέσεις: ομάδες που συμμετέχουν, σεζόν, αποτελέσματα πρώτης / πλήρους απασχόλησης, αποτελέσματα, σωστές βαθμολογίες, χάντικαπ, σύνολα, συμμετοχές αγώνων.

Το εργαλείο**Φίλτρο παιχνιδιών**ενεργοποιείται είτε επιλέγοντας το στοιχείο μενού**Εργαλεία**®**Φίλτρο παιχνιδιών**, ή**Παιχνίδια**® **Δείτε παιχνίδια**®**Χρήση φίλτρου...**, ή κάνοντας κλικ στο κουμπί στη γραμμή εργαλείων.

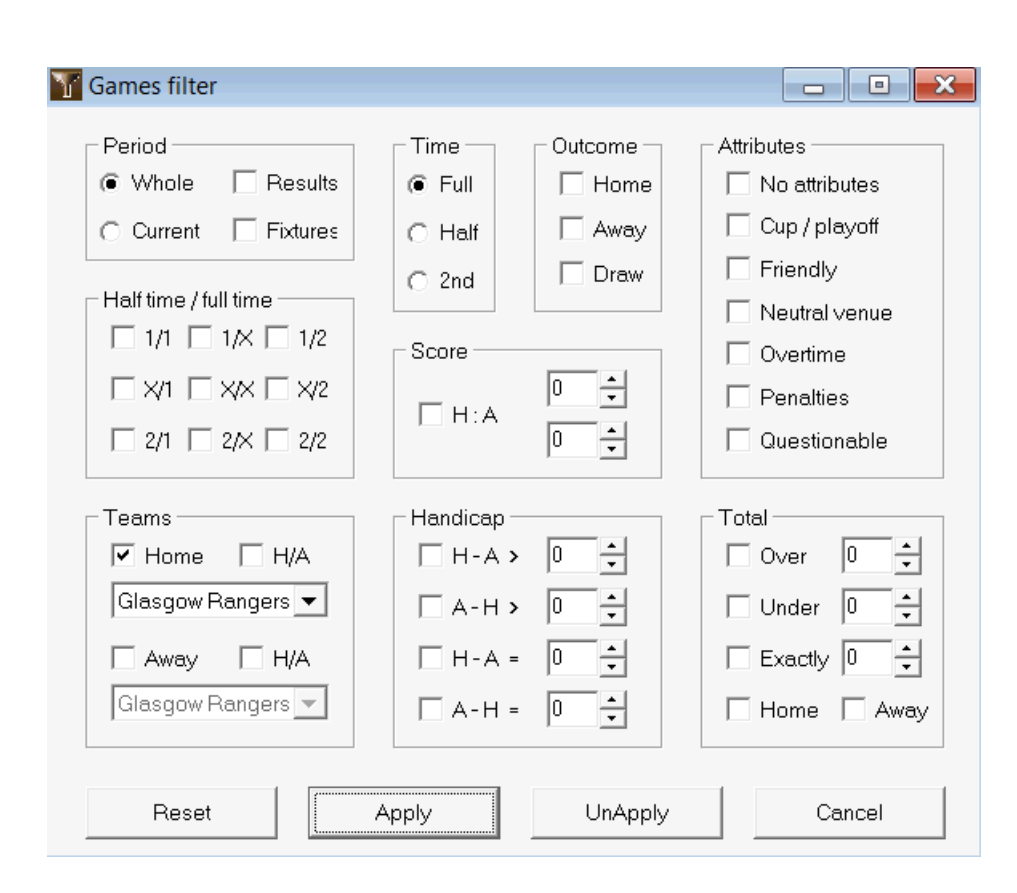

Για να δείτε το υποσύνολο παιχνιδιών που πληρούν τις καθορισμένες συνθήκες φίλτρου, κάντε κλικ στο κουμπί**Ισχύουν**.

Για να επαναφέρετε τη φόρμα στην αρχική της κατάσταση, κάντε κλικ στο κουμπί**Επαναφορά**.

Για να απενεργοποιήσετε τις εφαρμοζόμενες συνθήκες φίλτρου, κάντε κλικ στο κουμπί**Κατάργηση Εφαρμογής**στη φόρμα, κάντε κλικ στο κουμπί **Ξεκάνω**στη γραμμή εργαλείων ή επιλέξτε στοιχείο μενού**Παιχνίδια**®**Δείτε παιχνίδια**®**Ολα τα παιχνίδια**.

## **5.6 Ανάλυση απόδοσης**

Το εργαλείο**Ανάλυση απόδοσης**ενεργοποιείται μέσω του στοιχείου μενού**Εργαλεία**®**Ανάλυση απόδοσης**.

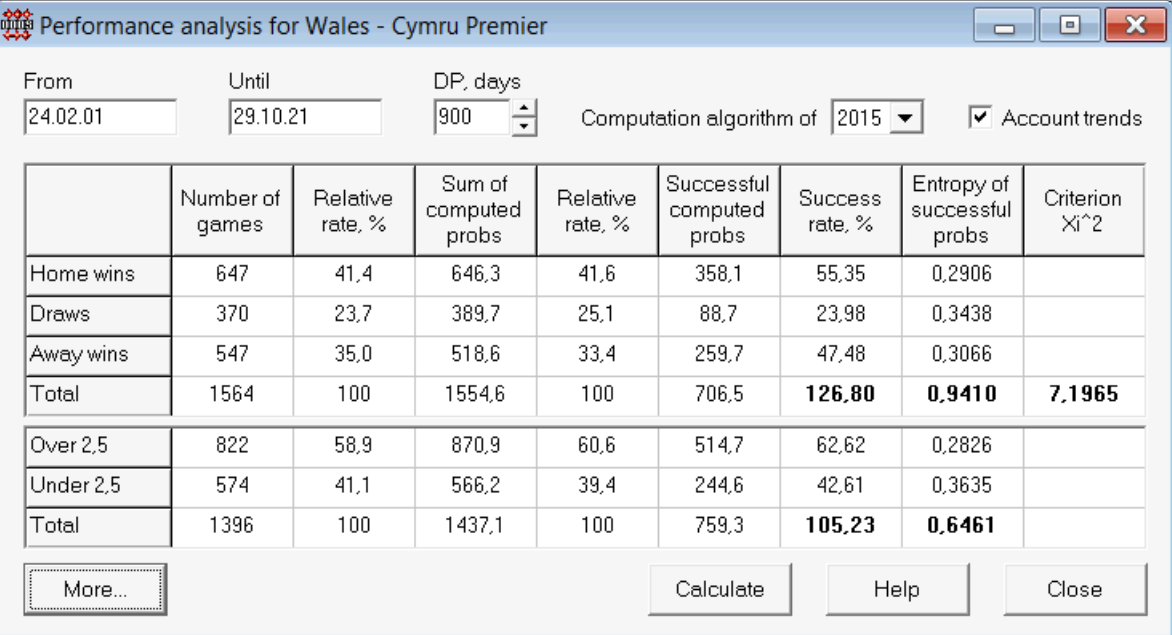

Αυτό το βοηθητικό πρόγραμμα δημιουργεί στατιστικά στοιχεία για τις επιτυχώς υπολογισμένες πιθανότητες (πιθανότητες) σε ένα δεδομένο πρωτάθλημα. Τα αποτελέσματα του υπολογισμού μπορούν να θεωρηθούν ως ένας γενικός δείκτης της κοινής δράσης των ακόλουθων παράλληλων παραγόντων:

#### 1. Απόδοση του**Μάγος πιθανοτήτων**εαυτό;

2. Προβλεψιμότητα του τρέχοντος πρωταθλήματος.

Για να ξεκινήσετε την ανάλυση, κάντε κλικ σε ένα κουμπί**Υπολογίζω**. Τα υπολογισμένα ποσοστά επιτυχίας παρουσιάζονται σε δύο πίνακες. Ο πρώτος πίνακας έχει την ακόλουθη ακριβή σημασία των στηλών του:

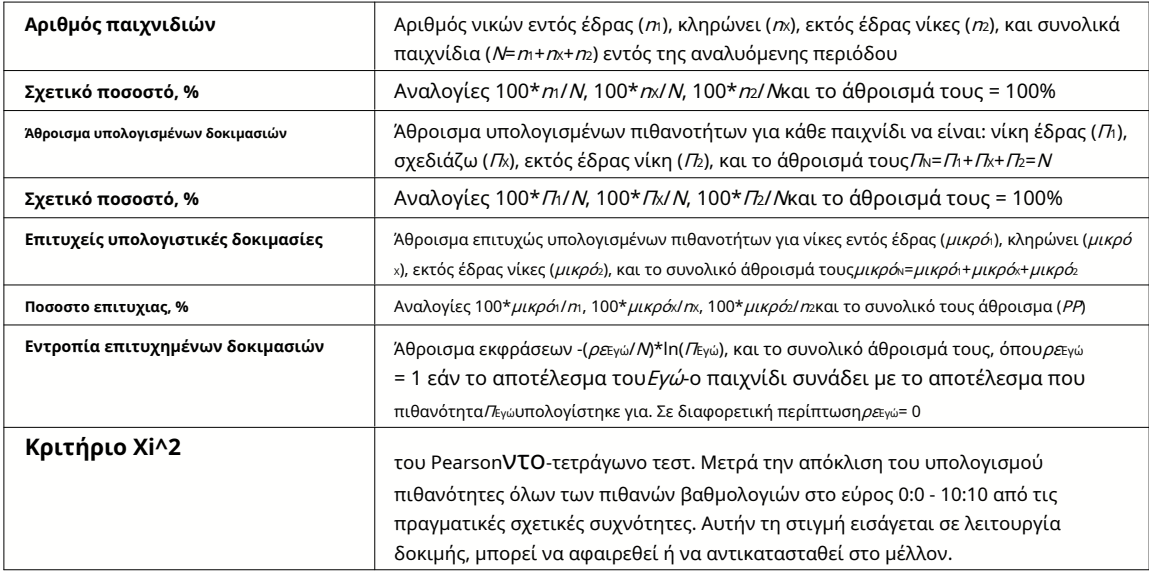

Τα δύο τελευταία αθροίσματα: των ποσοστών επιτυχίας PP=100\* μικρό1/m+ 100\* μικρόχ/mx+ 100\* μικρό2/m, και η εντροπία των επιτυχημένων πιθανοτήτων θεωρούνται ως αναπόσπαστοι δείκτες απόδοσης/προβλεψιμότητας. Τονίζονται με έντονη γραμματοσειρά. Η ελάχιστη δυνατή τιμή μιας εντροπίας είναι μηδέν όταν όλα τα αποτελέσματα προβλέπονται με απόλυτη ακρίβεια. Οι υψηλότερες τιμές μιας εντροπίας σημαίνουν τη μικρότερη ακρίβεια της πρόβλεψης.

Ο δεύτερος πίνακας για over/under είναι παρόμοιος με αυτόν που περιγράφεται παραπάνω.

**Σημείωση:**Η σωστή ανάλυση απόδοσης απαιτεί αρκετά προηγούμενα παιχνίδια να έχουν παιχτεί πριν από την ημερομηνία έναρξης της περιόδου που αναλύθηκε. Τουλάχιστον όλα τα προηγούμενα παιχνίδια κατά τη διάρκεια της περιόδου απόσβεσης θα πρέπει να υπάρχουν επιπλέον των παιχνιδιών που παίζονται μετά την ημερομηνία έναρξης.

**Σημείωση:**Πιο εκτεταμένα δεδομένα σχετικά με τα ποσοστά επιτυχίας 1, 1X, 2, 2X για τα περισσότερα από τα υποστηριζόμενα πρωταθλήματα μπορείτε να βρείτε στη διεύθυνση**Μάγος πιθανοτήτων**αρχική σελίδα:http://www.newhavensoft.net .

## **5.7 Μετονομασία βοηθητικού προγράμματος**

Το εργαλείο**Μετονομασία βοηθητικού προγράμματος**επιτρέπει στον χρήστη να χειρίζεται εύκολα τις διαφορές στα ονόματα των ίδιων ομάδων που προκύπτουν από διαφορετικές πηγές. Ενεργοποιείται μέσω του στοιχείου μενού**Εργαλεία**®**Μετονομασία βοηθητικού προγράμματος**. Χρησιμοποιήστε το για να μετονομάσετε τις ομάδες μόνο μία φορά. Στη συνέχεια, οι μετονομασίες θα γίνουν αυτόματα. Το όνομα στόχου (νέο) μπορεί να έχει πολλά ονόματα πηγών.

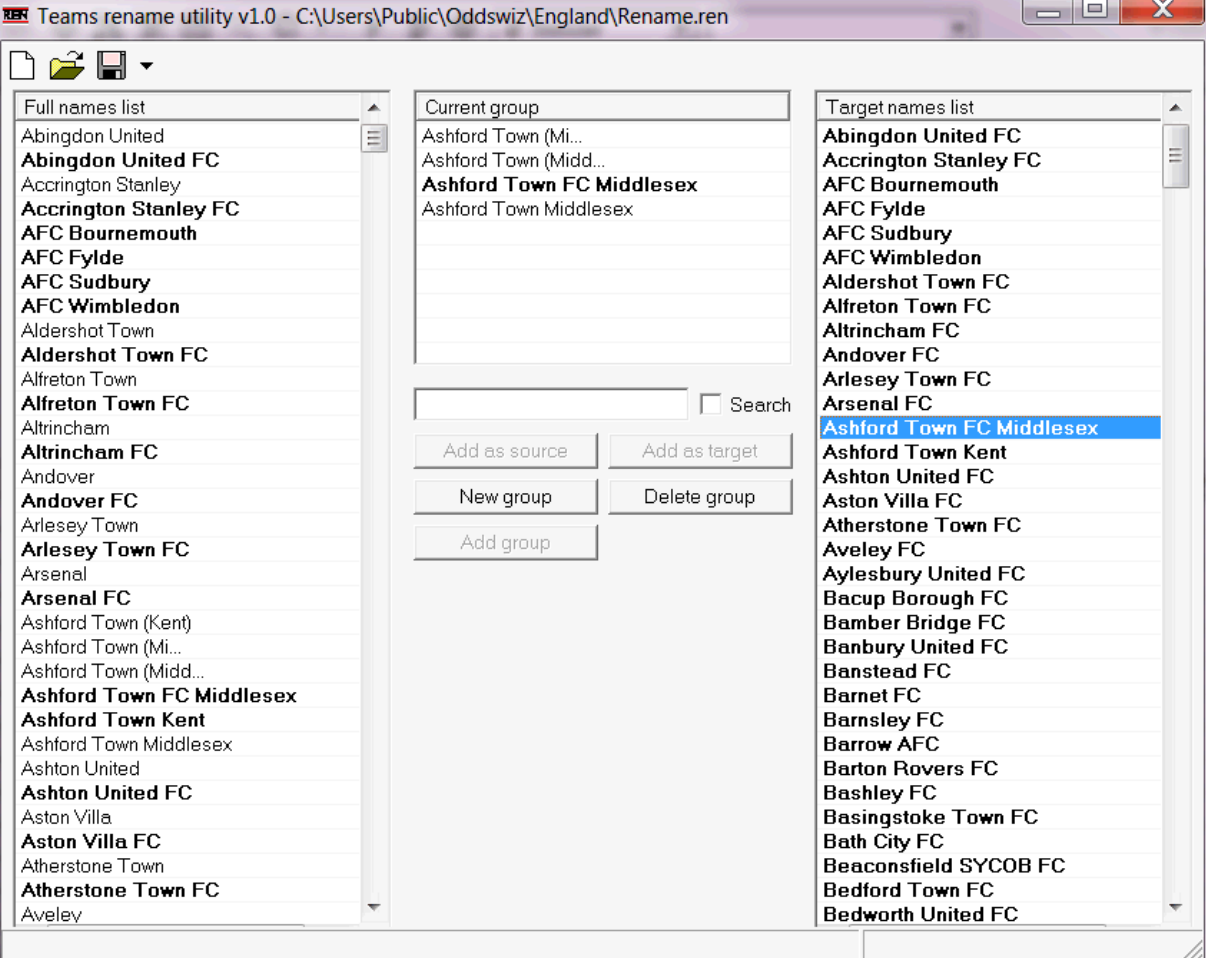

**Μετονομασία βοηθητικού προγράμματος**φόρμα διαιρείται με τρεις προβολές λίστας. Τα ονόματα των ομάδων-στόχων (ονόματα που θα μετονομαστούν) επισημαίνονται με έντονη γραμματοσειρά. Η αριστερή προβολή λίστας περιέχει την πλήρη λίστα με τα ονόματα όλων των ομάδων, συμπεριλαμβανομένων των παλαιών και των νέων. Η μεσαία προβολή λίστας περιέχει την τρέχουσα ομάδα μετονομασίας που αποτελείται από το όνομα προορισμού (έντονη γραφή) και ένα ή περισσότερα ονόματα προέλευσης. Η δεξιά προβολή λίστας περιέχει μόνο ονόματα στόχων. Η επιλογή οποιουδήποτε στοιχείου στην αριστερή ή δεξιά προβολή λίστας προκαλεί την εμφάνιση ολόκληρης της ομάδας στην οποία ανήκει αυτό το στοιχείο.

Τα διαθέσιμα κουμπιά επιτρέπουν την προσθήκη ονομάτων προέλευσης και προορισμού, την εκχώρηση ονομάτων ως στόχο, τη δημιουργία νέων ομάδων μετονομασίας, τη διαγραφή ομάδων και την προσθήκη νέων ομάδων στη λίστα μετονομασίας.

Από προεπιλογή, η μετονομασία των αρχείων έχει τυπικό όνομα**Μετονομασία.ren**. Αυτό το τυπικό όνομα χρησιμοποιείται επίσης από**Ανάκτηση δεδομένων**εργαλείο κατά την αποθήκευση αποτελεσμάτων προηγούμενων αγώνων ή αγώνων.

## **5.8 3D χώρο για μπάλες**

**3D χώρο για μπάλες**είναι ένα ψυχαγωγικό εργαλείο που εφαρμόζει τη συμπεριφορά της μπάλας ποδοσφαίρου σε φυσικό χώρο με ή χωρίς εφαρμοσμένη βαρύτητα, σύμφωνα με τους κύριους νόμους διατήρησης. Σε λειτουργία πλήρους οθόνης, χωρίς φόντο τοίχους, μπορεί να χρησιμοποιηθεί ως πρωτότυπη προφύλαξη οθόνης.

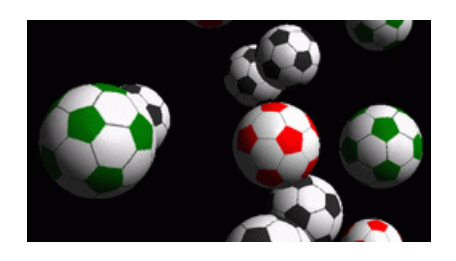

Πολλές επιλογές είναι διαθέσιμες στον χρήστη πατώντας τα ακόλουθα πλήκτρα:

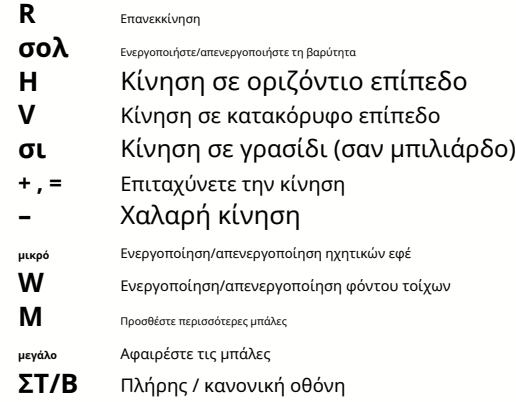

Οι παραπάνω επιλογές είναι προσβάσιμες επίσης κάνοντας δεξί κλικ και επιλέγοντας ένα στοιχείο σε ένα αναδυόμενο μενού. Το τελευταίο στοιχείο σε ένα αναδυόμενο μενού**Σύντομο πλαίσιο...**αποθηκεύει ένα σύντομο καρέ της τρέχουσας σκηνής σε ένα αρχείο bitmap.

Επιπλέον, ο χρήστης μπορεί να πλοηγηθεί στη σκηνή χρησιμοποιώντας τα ακόλουθα πλήκτρα:

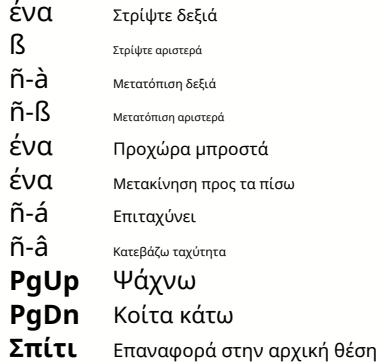

**Σημείωση**: Η ενεργοποίηση της βαρύτητας τελικά τερματίζει την κίνηση λόγω απώλειας ενέργειας. Ωστόσο, μπορεί να διατηρηθεί πατώντας <**+**> πληκτρολογήστε από καιρό σε καιρό.

**Σημείωση**: Η απώλεια κινητικής ενέργειας λόγω της μη ελαστικής αλληλεπίδρασης μεταξύ αντικειμένων που συγκρούονται είναι αποτελεσματική μόνο στην περίπτωση εφαρμοζόμενης βαρύτητας.

**6 Οδηγός μάγου στοιχήματος**

## **6.1 Επισκόπηση και βασική ιδέα**

**Μάγος πονταρίσματος 4**είναι μια νέα έκδοση λογισμικού λήψης αποφάσεων που δημιουργεί μια βέλτιστη στρατηγική στοιχηματισμού. Χρησιμοποιώντας εξελιγμένη ανάλυση πιθανοτήτων, καθοδηγεί απευθείας τον στοιχηματιστή ως προς το ποια δομή στοιχήματος είναι προτιμότερη, καθώς και για τη συγκεκριμένη διανομή κεφαλαίων στοιχημάτων. Σε αντίθεση με τα απλά προγράμματα που βασίζονται στο κριτήριο Kelly,**Μάγος πονταρίσματος** επιτρέπει τη χρήση ενός ρεαλιστικού εύρους ανάπτυξης του bankroll και τον προσδιορισμό της πιθανότητας εμπιστοσύνης για επίτευξη του αμοιβαίου κεφαλαίου-στόχου.

**Μάγος πονταρίσματος 4**τροφοδοτείται θεωρητικά από το νέο θεώρημα και πρακτικά από τη νέα μηχανή βελτιστοποίησης πολλαπλών μεταβλητών. Έχει απόλυτη απόδοση και παρέχει μεγαλύτερες ευκαιρίες για τον παίκτη.

Ο παίκτης που στοιχηματίζει συνήθως βάζει στοιχήματα εξισορροπώντας διαισθητικά τις πιθανότητες του μπουκ με τις γνώσεις του για την πορεία των γεγονότων. Σίγουρα, το έργο του παίκτη δεν είναι εύκολο, αφού πολλά γεγονότα/αποδόσεις που προσφέρει ο bookie πρόκειται να συγκεντρωθούν. Στη συνέχεια πρέπει να ακολουθήσει μια απόφαση για το πόσο και σε ποιους συνδυασμούς θα πρέπει να γίνει το ποντάρισμα. Είναι προφανές ότι το στοίχημα με όλα τα διαθέσιμα χρήματα αργά ή γρήγορα θα οδηγήσει σε συνολική απώλεια. Από την άλλη πλευρά, το στοίχημα με ένα μικρό ποσό δίνει την ευκαιρία να κερδίσετε τίποτα. Κάπου πρέπει να υπάρχει ένα χαρούμενο μέσο... και αυτό**υπάρχει!Μάγος πονταρίσματος**είναι αρκετά έξυπνο για να βρει ένα τέτοιο μέσο για τον πιο κερδοφόρο συνδυασμό από χιλιάδες δυνατούς.

Για να χρησιμοποιήσετε αυτό το πρόγραμμα αποτελεσματικά, ο παίκτης πρέπει να κατανοήσει μια απλή σχέση μεταξύ της πιθανότητας του γεγονότος και των πιθανοτήτων. Υπάρχουν δύο είδη αποδόσεων: οι αποδόσεις γραμμής (προσφέρονται από την εταιρεία στοιχημάτων) και οι δίκαιες αποδόσεις. Το τελευταίο είναι απλώς αντίστροφη τιμή της πιθανότητας συμβάντος. Εάν οι δίκαιες αποδόσεις είναι ίσες με τις αποδόσεις της γραμμής, ο στοιχηματισμός θα είχε μηδενικό κέρδος μακροπρόθεσμα, καθώς και ένας παίκτης δεν θα είχε κανένα όφελος. Αυτός είναι ο λόγος για τον οποίο οι αποδόσεις γραμμής πρέπει πάντα να είναι μικρότερες από τις δίκαιες αποδόσεις, εφόσον ο bookie θέλει να έχει κέρδος. Διαφορετικά, ο παίκτης του στοιχήματος έχει προϋποθέσεις να κερδίσει και ο μπουκ για να χάσει.

Θεωρήστε τις πιθανότητες γραμμής = 2,0. Από την άποψη ενός πράκτορα στοιχημάτων, η πιθανότητα συμβάντος είναι μικρότερη από 1/2,0 = 50%, και αυτή η διαφορά αποτελεί το περιθώριο κέρδους του. Ο παίκτης στοιχηματίζει διαισθητικά σε αυτό το γεγονός εάν, κατά τη γνώμη του, οι δίκαιες αποδόσεις είναι μικρότερες από 2,0 (ας πούμε, 1,5), δηλαδή η πιθανότητα του γεγονότος είναι περίπου 1/1,5 = 67%. Αυτές οι δύο τιμές είναι τα κύρια δεδομένα εισόδου για το πρόγραμμα. Και φυσικά,**Μάγος πονταρίσματος**θα δημιουργήσει

μια βέλτιστη δομή στοιχήματος μόνο εάν οι δίκαιες αποδόσεις είναι μικρότερες από τις αποδόσεις γραμμής. Διαφορετικά το στοίχημα δεν έχει νόημα!

Είναι μια καλή ιδέα για σοβαρούς παίκτες στοιχήματος να χρησιμοποιούν**Μάγος πιθανοτήτων**δυνατότητες πρόβλεψης για τον υπολογισμό δίκαιων πιθανοτήτων με βάση την απόδοση.

## **6.2 Διεπαφή χρήστη**

Σχεδόν όλα τα**Μάγος πονταρίσματος**Οι λειτουργίες είναι προσβάσιμες από την κύρια φόρμα η οποία εμφανίζει επίσης μια περίληψη των δεδομένων εισόδου και εξόδου. Η κύρια φόρμα αποτελείται από τα ακόλουθα στοιχεία:

· **Μενού και γραμμή εργαλείων** File ßets Variants Options **Run** Holp ct li よくし  $STT$ 島岡

Χρησιμοποιήστε είτε τα στοιχεία μενού είτε τα κουμπιά της γραμμής εργαλείων για να αποθηκεύσετε αρχεία εισόδου, να εκτυπώσετε φόρμα, να προβάλετε αναφορές, να ενημερώσετε την κατάσταση των στοιχημάτων, να ξεκινήσετε και να σταματήσετε υπολογισμούς, να αναιρέσετε αλλαγές, να ενεργοποιήσετε τον μετατροπέα αποδόσεων και να εμφανίσετε βοήθεια.

 $\vert \mathbf{v} \vert$ 

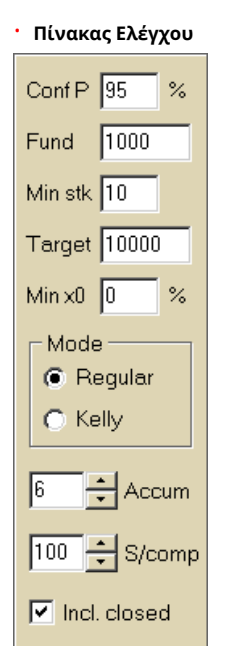

Ο πίνακας ελέγχου χρησιμοποιείται για την προσαρμογή των βασικών παραμέτρων πριν από την έναρξη των υπολογισμών: πιθανότητα εμπιστοσύνης (**Conf P**), διαθέσιμο κεφάλαιο (bankroll) (**Κεφάλαιο**), ελάχιστο ποντάρισμα (**Min Stk**), ταμείο στόχος (**Στόχος**), ελάχιστο δεσμευμένο ποσό (**Ελάχ. x0)**σε % του Ταμείου, τρόπος υπολογισμών (**Τρόπος**), μέγιστος αριθμός γεγονότων σε στοιχήματα συσσωρευτή (**Accum**), μέγιστος αριθμός υποσυστατικών σε ένα σύνθετο στοίχημα (**S/comp**), και εάν θα συμπεριληφθούν κλειστά στοιχήματα.

· **Πίνακας στοιχημάτων**

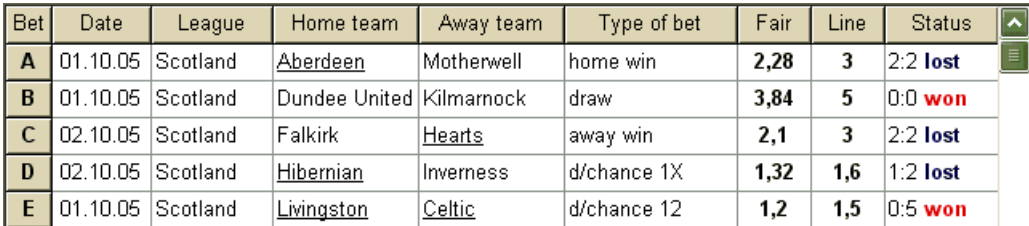

Ο πίνακας στοιχημάτων περιέχει συνηθισμένα στοιχήματα μαζί με σχετικές πληροφορίες. Κατά τη σίτιση πιθανότητες από**Μάγος πιθανοτήτων**, όλα τα κελιά αυτού του πίνακα συμπληρώνονται αυτόματα, εκτός από την τελευταία στήλη που μπορεί να ενημερωθεί με την ολοκλήρωση ενός συμβάντος. Ο πίνακας στοιχημάτων μπορεί να περιέχει έως και 26 διάφορα συνηθισμένα στοιχήματα. Όλα τα κελιά σε αυτόν τον πίνακα είναι επεξεργάσιμα.

#### · **Πίνακας παραλλαγών**

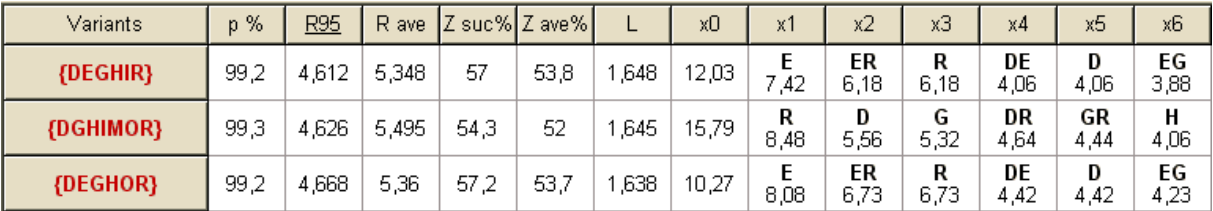

Αυτός ο πίνακας δείχνει τα αποτελέσματα των υπολογισμών. Δείτε το θέμα Αποτελέσματα υπολογισμών για λεπτομέρειες.

Ο τρόπος υπολογισμών και ο συνολικός αριθμός των υπολογισμένων παραλλαγών υποδεικνύονται στη γραμμή κατάστασης κάτω από τον πίνακα.

## **6.3 Εισαγωγή δεδομένων**

#### · **Πιθανότητα εμπιστοσύνης**

Χρησιμοποιήστε το πλαίσιο εισαγωγής**Conf P**για να εισαγάγετε την απαιτούμενη πιθανότητα εμπιστοσύνης. Η πιθανότητα εμπιστοσύνης είναι ένα μέτρο αξιοπιστίας. Έχει επίδραση στον αξιόπιστο αριθμό των γύρων που απαιτούνται για να φτάσετε στο ταμείο-στόχο. Συνήθως, η πιθανότητα εμπιστοσύνης ορίζεται στο 0,95 (προεπιλεγμένη τιμή). Αυτό σημαίνει ότι το 95% των ομοιόμορφων ακολουθιών του**R95**Οι γύροι στοιχημάτων θα είναι επιτυχείς στην επίτευξη του κεφαλαίου-στόχου.

#### · **Διαθέσιμο ταμείο**

Χρησιμοποιήστε το πλαίσιο εισαγωγής**Κεφάλαιο**για να ορίσετε το διαθέσιμο στοιχηματικό ταμείο (bankroll). Πρέπει να είναι μεγαλύτερο ή ίσο με το ελάχιστο ποντάρισμα.

#### · **Ελάχιστο ποντάρισμα**

Χρησιμοποιήστε το πλαίσιο εισαγωγής**Min Stk**για να εισαγάγετε το ελάχιστο επιτρεπόμενο ποντάρισμα. Συνήθως, οι στοιχηματιστές ορίζουν ελάχιστο ποντάρισμα μεταξύ \$1 και \$10. Το ελάχιστο ποντάρισμα μπορεί επίσης να μηδενιστεί (στην πραγματικότητα σε 1 σεντ).

#### · **Ταμείο-στόχος**

Καθορίστε το κεφάλαιο-στόχο στο πλαίσιο εισαγωγής**Στόχος**να είναι μεγαλύτερο από το διαθέσιμο κεφάλαιο. Δεν έχει νόημα να ορίσετε αυτήν την παράμετρο στο βαθμό που είναι επιθυμητό να κερδίσετε μακροπρόθεσμα, καθώς η θεμελιώδης ανακρίβεια στην αξιολόγηση των δίκαιων αποδόσεων μπορεί να οδηγήσει σε προοδευτική συσσώρευση λάθους πιθανότητας, και επομένως σε επικίνδυνο στοιχηματισμό. Έτσι, όσο πιο ακριβείς χρησιμοποιούνται οι δίκαιες πιθανότητες, τόσο μεγαλύτερη είναι η αξία του**Στόχος**μπορεί να καθοριστεί. Συνήθως, το κεφάλαιο-στόχος είναι 10-100 φορές μεγαλύτερο από το διαθέσιμο κεφάλαιο.

#### · **Ελάχιστο δεσμευμένο κεφάλαιο**

Καθορίστε το ελάχιστο δεσμευμένο κεφάλαιο σε % του διαθέσιμου κεφαλαίου χρησιμοποιώντας το πλαίσιο ελέγχου**Ελάχ. x0**. Είναι λογικό για κάποια κατηγορία χρηστών να προσδιορίζουν αυτήν την τιμή για να αποφύγουν τα επικίνδυνα υπερστοιχήματα.

· **Συνηθισμένα στοιχήματα**

Τα συνηθισμένα στοιχήματα εισάγονται στον πίνακα στοιχημάτων στις σειρές**ΕΝΑ**,**σι**,**ντο**,...,**Ζ**είτε με τροφοδοσία πιθανοτήτων από**Μάγος πιθανοτήτων**(δείτε το θέμα Feeding odds to Stake Wizard), ή με μη αυτόματο τρόπο.

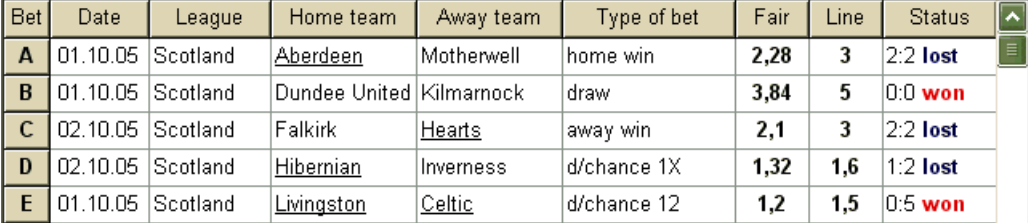

Μπορούν να μπουν έως και 26 συνηθισμένα στοιχήματα. Ο χρήστης μπορεί να επεξεργαστεί όλες τις καταχωρήσεις του πίνακα στοιχημάτων. Όταν επιλεγεί ένα συγκεκριμένο κελί σε λειτουργία χωρίς επεξεργασία, πατώντας το συνδυασμό πλήκτρων <**Ctrl-Del**>διαγράφει το τρέχον στοίχημα. Πάτημα <**Ctrl-Ins**> εισάγει κενό στοίχημα στην τρέχουσα σειρά. Η λειτουργία επεξεργασίας εναλλάσσεται πατώντας το πλήκτρο <**F2**>. Εάν τα στοιχήματα εισάγονται χειροκίνητα, πρέπει να συμπληρωθούν τουλάχιστον δύο στήλες: δίκαιες αποδόσεις και αποδόσεις γραμμής με δεκαδικό συμβολισμό.

Για να ενημερώσετε την κατάσταση των συνηθισμένων στοιχημάτων, κάντε κλικ σε ένα κουμπί **Ενημέρωση κατάστασης**.

**Σημείωση:**Οι πιθανότητες γραμμής πρέπει να είναι μεγαλύτερες από τις αντίστοιχες δίκαιες πιθανότητες. Διαφορετικά το στοίχημα δεν έχει νόημα!

Ο χρήστης μπορεί επίσης να ανοίξει προηγουμένως αποθηκευμένο αρχείο εισόδου κάνοντας κλικ σε ένα κουμπί , ή επιλέγοντας το στοιχείο μενού**Αρχείο** ®**Ανοιξε**.Εάν το αρχείο εισόδου βρίσκεται στο**Μάγος πιθανοτήτων**κατάλογο, μπορεί να επιλεγεί γρήγορα από το αναπτυσσόμενο πλαίσιο αρχείου στη γραμμή εργαλείων. Συνιστάται η τοποθέτηση αρχείων εισόδου σε αυτόν τον κατάλογο.

Για να διαγράψετε όλα τα δεδομένα εισόδου και να εισαγάγετε νέο σύνολο στοιχημάτων, κάντε κλικ σε ένα κουμπί μενού**Αρχείο**®**Νέος**.

σε μια γραμμή εργαλείων ή επιλέξτε

σε μια μπάρα εργαλείων,

σε μια γραμμή εργαλείων ή επιλέξτε στοιχείο μενού**Στοιχήματα**®

Για να αποθηκεύσετε δεδομένα εισόδου μαζί με επιλεγμένες παραλλαγές στοιχήματος στο αρχείο, κάντε κλικ σε ένα κουμπί ή επιλέξτε στοιχείο μενού**Αρχείο**®**Σώσει**.

## **6.4 Εκτέλεση υπολογισμών**

Βεβαιωθείτε ότι όλα τα επιλεγμένα βασικά στοιχήματα πληρούν την προϋπόθεση**Fair < Γραμμή**.

Για να ξεκινήσετε τους υπολογισμούς, κάντε κλικ σε ένα κουμπί , πατήστε ένα πλήκτρο <**F9**> ή επιλέξτε στοιχείο μενού**Τρέξιμο**®**Αρχή**.

Ο χρόνος υπολογισμού εξαρτάται κυρίως από τους ακόλουθους παράγοντες:

· Αριθμός επιλεγμένων ανεξάρτητων στοιχημάτων (**Ο Α..Ζ**)

· Ρυθμίσεις των επιλογών**Περιορίστε τους συσσωρευτές κατά**και**Περιορίστε τα υποσυστατικά κατά**. Όσο λιγότερες τιμές επιλέγονται, τόσο λιγότερος χρόνος απαιτείται (βλ. Επιλογές Οδηγού Πονταρίσματος). Ταυτόχρονα, λιγότερες τιμές σημαίνουν πιο περιορισμένη απόδοση με λιγότερα αναμενόμενα κέρδη.

· Ελάχιστος περιορισμός πονταρίσματος (**Min stk**στον πίνακα ελέγχου). Η μηδενική τιμή μπορεί να παράγει τεράστια απόδοση με μεγαλύτερο χρόνο υπολογισμού.

Ο αριθμός των πιθανών δομών στοιχήματος (παραλλαγές στοιχήματος) εξαρτάται από τον αριθμό των ανεξάρτητων στοιχημάτων ως δύναμη 2 μείον 1. Για παράδειγμα, για τρία ανεξάρτητα στοιχήματα**Α, Β**και**ντο**, δυνατό 23-1 = 7 παραλλαγές στοιχήματος είναι:

1)**ΕΝΑ**-Μονό στοίχημα? 2)**σι**-Μονό στοίχημα? 3)**ντο**-Μονό στοίχημα? 4)**{AB}**-μονά στοιχήματα**ΕΝΑ**,**σι**, και στοίχημα συσσωρευτή**ΑΒ**; 5)**{ΠΡΟ ΧΡΙΣΤΟΥ}**-μονά στοιχήματα**σι**,**ντο**, και στοίχημα συσσωρευτή**προ ΧΡΙΣΤΟΥ**; 6)**{ΜΕΤΑ ΧΡΙΣΤΟΝ}**-μονά στοιχήματα**ΕΝΑ**,**ντο**, και στοίχημα συσσωρευτή**ΜΕΤΑ ΧΡΙΣΤΟΝ**; 7)**{ΑΛΦΑΒΗΤΟ}**-μονά στοιχήματα**ΕΝΑ**,**σι**,**ντο**, και στοιχήματα συσσωρευτών**ΑΒ**,**προ ΧΡΙΣΤΟΥ**,**ΜΕΤΑ ΧΡΙΣΤΟΝ**,**αλφάβητο**.

Κάθε ένα από τα παραπάνω στοιχήματα περιέχει το πολύ 2Ν-1 εξαρτήματα, όπουΝ-αριθμός γεγονότων σε ένα δεδομένο σύνθετο στοίχημα. Ωστόσο, οι περιορισμοί που παρατίθενται ενδέχεται να μειώσουν τον αριθμό των στοιχείων, και επομένως και τα αναμενόμενα κέρδη.

Για να σταματήσετε τους μεγάλους υπολογισμούς, κάντε κλικ σε ένα κουμπί , πατήστε ένα πλήκτρο <**F10**> ή επιλέξτε στοιχείο μενού **Τρέξιμο**®**Να σταματήσει**.Σε μια τέτοια περίπτωση, το σύνολο των αποτελεσμάτων θα είναι ελλιπές και δεν υπάρχει καμία εγγύηση ότι έχει ήδη βρεθεί η βέλτιστη παραλλαγή στοιχήματος.

Η πορεία των υπολογισμών υποδεικνύεται από τη γραμμή προόδου στο κάτω μέρος της φόρμας.

## **6.5 Αποτελέσματα υπολογισμών**

Τα αποτελέσματα των υπολογισμών παρουσιάζονται στον πίνακα εξόδου παραλλαγών:

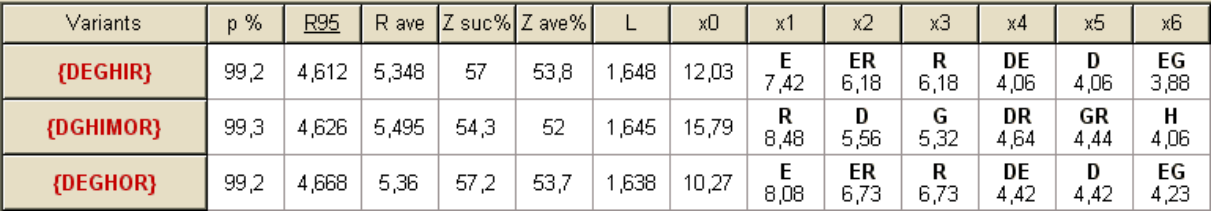

#### Η ακριβής σημασία των στηλών του είναι η εξής:

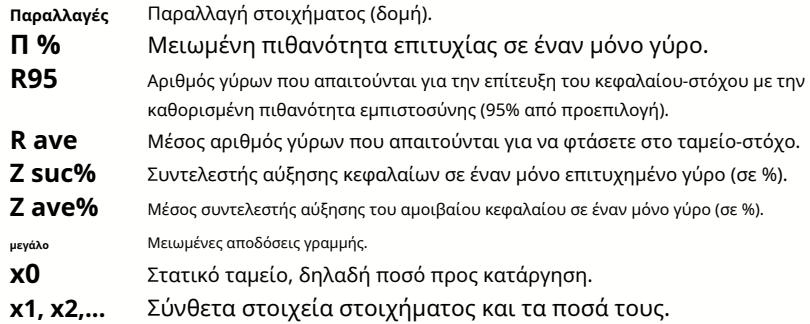

Η παραλλαγή στοιχήματος που περικλείεται σε σγουρά τιράντες υποδηλώνει πολύπλοκο στοίχημα πολλαπλών συστατικών. Το σύνθετο στοίχημα περιέχει ένα σύνολο από όλα τα πιθανά στοιχήματα συσσωρευτή (συμπεριλαμβανομένων των μεμονωμένων στοιχημάτων) που αποτελούνται από βασικά στοιχήματα μιας δεδομένης παραλλαγής. Το σύνολο μπορεί να είναι ατελές ανάλογα με τους περιορισμούς του χρήστη που επιβάλλονται στον μέγιστο αριθμό μελών του συσσωρευτή, στον μέγιστο αριθμό υποσυστατικών και στο ελάχιστο ποσό πονταρίσματος.

Κάνοντας κλικ στις κεφαλίδες του πίνακα παραλλαγών προκαλείται ταξινόμηση των αποτελεσμάτων. Από προεπιλογή, τα αποτελέσματα ταξινομούνται με βάση τον αξιόπιστο αριθμό γύρων (R95) που θεωρείται το κύριο κριτήριο αποτελεσματικότητας στοιχηματισμού σε ένα κανονικό τρόπος. Το κριτήριο ταξινόμησης υποδεικνύεται από την υπογραμμισμένη κεφαλίδα.

Ο συνολικός αριθμός των υπολογισμένων παραλλαγών εμφανίζεται στη γραμμή κατάστασης. Ο χρήστης μπορεί να ελέγξει έως και 100 ταξινομημένες παραλλαγές κάνοντας κύλιση στις γραμμές, ωστόσο οι καλύτερες εμφανίζονται στην κορυφή της λίστας. Δεν περιλαμβάνονται παραλλαγές που απαιτούν περισσότερους από 10000 γύρους στο σύνολο των αποτελεσμάτων.

Χρήση μενού**Παραλλαγές**, ο χρήστης μπορεί να επιλέξει/αποεπιλέξει παραλλαγές στοιχημάτων, να δει αναφορές, να ταξινομήσει παραλλαγές και να καθαρίσει τον πίνακα. Οι επιλεγμένες παραλλαγές επισημαίνονται από το προσαρμόσιμο στυλ και χρώμα γραμματοσειράς (δείτε τις επιλογές του Οδηγού Πονταρίσματος). Αποθηκεύονται σε αρχεία πονταρίσματος (STK) μαζί με το σύνολο των συνηθισμένων στοιχημάτων. Η επιλογή όλων των παραλλαγών με περαιτέρω αποθήκευση μπορεί να οδηγήσει σε ένα μεγάλο αρχείο πονταρίσματος.

Για να εκτυπώσετε την κύρια φόρμα που εμφανίζει μια σύνοψη των δεδομένων εισόδου και εξόδου, κάντε κλικ σε ένα κουμπί, επιλέξτε , ή το στοιχείο μενού**Αρχείο**®**Εκτύπωση φόρμας**.

Τα δεδομένα εισόδου και τα αποτελέσματα των υπολογισμών μπορούν να εξαχθούν σε αρχείο Excel (XLS) χρησιμοποιώντας το στοιχείο μενού **Αρχείο**® **Εξαγωγή σε αρχείο**.

### **6.6 Στοιχηματικές αναφορές**

Για να δείτε αναφορές για επιλεγμένες παραλλαγές στοιχημάτων, κάντε κλικ σε ένα κουμπί σε μια γραμμή εργαλείων, επιλέξτε το στοιχείο μενού **Παραλλαγές**®**Προβολή αναφορών**, ή πατήστε έναν συνδυασμό πλήκτρων <**Ctrl-R**>.

| Print                                | P-Diagram                                                                    |                          |                     |           |                |      |                  |        |      |     |           |                          |               |                       |
|--------------------------------------|------------------------------------------------------------------------------|--------------------------|---------------------|-----------|----------------|------|------------------|--------|------|-----|-----------|--------------------------|---------------|-----------------------|
|                                      | <b>EGP+DHN</b>                                                               | $\left  \bullet \right $ | Parameter           |           | <b>Sum</b>     |      | GP               | EHN    |      |     |           |                          |               |                       |
|                                      | EGP+DHI<br>⊞ 8<br>e<br>EGP+HIN<br>≘≞∙<br><b>GP+FHN</b><br>- 4<br>⊕ GP<br>EHN |                          | Stake               | 21,17     |                |      | 14,53            | 6,64   |      |     |           |                          |               |                       |
| 自                                    |                                                                              |                          | Fair                |           | 1,987          |      | 2,6              | 5,18   |      |     |           |                          |               |                       |
|                                      |                                                                              |                          | Line<br>Max outcome |           | 4,941<br>209,2 |      | 7.2              | 15,75  |      |     |           |                          |               |                       |
|                                      |                                                                              |                          |                     |           |                |      | 104,62           | 104,58 |      |     |           |                          |               |                       |
| FF.<br>用一个                           | <b>EG</b> +HIP<br><b>GP+EHI</b>                                              |                          | Actual outcome      |           | 82,8           |      | 13,08            | 69,72  |      |     |           |                          |               |                       |
| 田一                                   | <b>EG</b> +HNP                                                               |                          | Gain                |           | 61,63          |      | 63,08<br>$-1.45$ |        |      |     |           |                          |               |                       |
| m 8                                  | EG+DHP                                                                       |                          | <b>Status</b>       |           | won            | lost |                  | won    |      |     |           |                          |               |                       |
| ⊞ ⊕ EGP+CDH<br><b>EGP+CHN</b><br>南一个 |                                                                              |                          | Probability, %      |           | 50,3           |      | 38,5<br>19,3     |        |      |     |           |                          |               |                       |
| <b>DEG+HIP</b><br>⊞−1                |                                                                              |                          | R95, rounds         |           | 30,41          |      |                  |        |      |     |           |                          |               |                       |
| <b>E-</b> + EG+CHP                   |                                                                              |                          | R ave, rounds       |           | 12,29          |      |                  |        |      |     |           |                          |               |                       |
| <b>Bet</b>                           | Date                                                                         | League                   | Home team           | Away team |                |      | Type of bet      |        | Fair |     | Line      |                          | <b>Status</b> | $\vert \bullet \vert$ |
| G                                    | 01.10.05                                                                     | Scotland                 | Aberdeen            |           | Motherwell     |      | AHO home 0: 1/4  |        | 1,97 |     | 4         | $2:2$ lost $\frac{1}{2}$ |               | E                     |
| P                                    | 01.10.05                                                                     | Austria                  | Salzburg            | SV Ried   |                |      | d/chance 1X      |        | 1,32 |     | 1,8       | $2:0$ won                |               |                       |
| E                                    | 01.10.05                                                                     | Scotland                 | Livingston          | Celtic    |                |      | d/chance 12      |        | 1.2  |     | 1,5       | $0.5$ won                |               |                       |
| H                                    | 01.10.05                                                                     | Scotland                 | Dundee United       |           | Kilmarnock     |      | AHO away 0: 14   | 1,91   |      | 3   |           | $0:0$ won $\frac{1}{2}$  |               |                       |
| $\mathsf{N}$                         | 01.10.05                                                                     | Austria                  | Superfund           |           | Rapid Wien     |      | home win         | 2,26   |      | 3,5 | $2:0$ won |                          |               |                       |

Οι αναφορές παρουσιάζονται στη φόρμα αναφοράς:

Οι αναφορές συνοψίζουν τις κύριες παραμέτρους στοιχήματος: ποσό πονταρίσματος, δίκαιες αποδόσεις και αποδόσεις γραμμής, μέγιστο και πραγματικό αποτέλεσμα, κέρδος, κατάσταση των στοιχείων του στοιχήματος, πιθανότητα επιτυχίας, αξιόπιστος και μέσος αριθμός γύρων.

Τα στοιχεία ενός σύνθετου στοιχήματος εμφανίζονται σε ξεχωριστές στήλες. Η στήλη**Αθροισμα**περιέχει μια περίληψη για το επιλεγμένο στοίχημα.

Όταν ο χρήστης επιλέξει ένα στοίχημα από το στοιχείο ελέγχου Treeview στην επάνω αριστερή γωνία της φόρμας, η αναφορά εμφανίζεται αμέσως στον δεξιό πίνακα. Τα κόκκινα βέλη υποδεικνύουν επιτυχημένα στοιχήματα με τη θετική τιμή κέρδους, ενώ τα μπλε βέλη δείχνουν μερικώς ή ολικά χαμένα στοιχήματα.

Ο πίνακας στο κάτω μέρος της φόρμας εμφανίζει τα περιεχόμενα και την κατάσταση όλων των συνηθισμένων στοιχέων στοιχήματος. Η κατάσταση των στοιχημάτων μπορεί να ενημερωθεί επιλέγοντας ένα στοιχείο**Ενημέρωση κατάστασης**στο αναδυόμενο μενού.

#### · **Εκτύπωση αναφοράς**

Για να εκτυπώσετε μια πλήρη αναφορά, επιλέξτε ένα στοιχείο**Τυπώνω**®**Πλήρης αναφορά**είτε από το επάνω μενού είτε από το αναδυόμενο μενού. Για να εξοικονομήσετε χαρτί εκτύπωσης, απλώς ποντάρετε το κουπόνι επιλέγοντας ένα αντικείμενο**Τυπώνω**®**Κουπόνι πονταρίσματος**.

#### · **Διάγραμμα κατανομής κινδύνου**

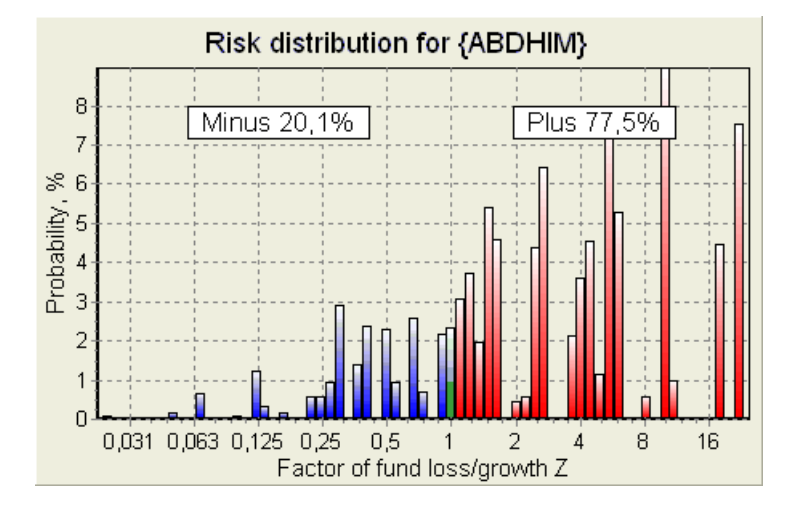

Για προβολήΚατανομή κινδύνουδιάγραμμα, επιλέξτε το στοιχείο μενού**Διαγράμματα**®**Κατανομή κινδύνου**. Το διάγραμμα κατανομής κινδύνου εμφανίζει την κατανομή των υπολογισμένων πιθανοτήτων που σχετίζονται με τα πιθανά επίπεδα του λόγου

#### **συντελεστής απώλειας/ανάπτυξης κεφαλαίων =(Ποσό στοιχηματισμού bankroll + ακαθάριστο κέρδος)/(bankroll)**,

επίσης γνωστή ως απόδοση επένδυσης (ROI) εάν εκφράζεται σε ποσοστό σε σχέση με το bankroll (**Κεφάλαιο**στη φόρμα). Το διάγραμμα κατανομής κινδύνου δείχνει επίσης ενοποιημένες πιθανότητες να είναι ο ηττημένος (μείον) και ο νικητής (συν).

#### · **Π-διάγραμμα**

Για προβολήΠ-διάγραμμα για επιλεγμένο στοίχημα, επιλέξτε στοιχείο μενού**Διαγράμματα**®**Π-Διάγραμμα**.

 $\tau$ Το διάγραμμα εμφανίζει τη λειτουργική σχέση μεταξύ μακρο-πιθανοτήτων $\tau$ και στατικό τμήμα ενός bankroll <sup>κ</sup>0. Η σχέση έχει ένα μέγιστο που αντιστοιχεί στον ελάχιστο αριθμό γύρων που απαιτούνται για την επίτευξη του ταμείουστόχου και μια βέλτιστη τιμή του στατικού τμήματος. Δείτε το θέμα Μαθηματικό υπόβαθρο για λεπτομέρειες.

## **6.7 Μαθηματικό υπόβαθρο**

Πνευματικά δικαιώματα © 1999-2023 Newhaven Software Ltd.

Αυτό το θέμα συνοψίζει έναν σαφή και μαθηματικά αυστηρό τρόπο υπολογισμού των παραμέτρων ενός βέλτιστου στοιχήματος σε μια κανονική περίπτωση. Το τελευταίο σημαίνει ότι οι παράμετροι εισόδου δεν έχουν τις ακραίες τιμές τους (π.χ. δίκαιες πιθανότητες = 1,01, ενώ οι αποδόσεις γραμμής = 5,0), και ο περιορισμός ελάχιστου πονταρίσματος δεν έχει το πιθανό αποτέλεσμα.

Σε αντίθεση με την απλή μέθοδο που βασίζεται στο κριτήριο Kelly, αυτή επιτρέπει στον παίκτη να χρησιμοποιήσει ένα ρεαλιστικό εύρος bankroll

ανάπτυξη και να προσδιορίσει την πιθανότητα εµπιστοσύνης να φτάσει στο ταµείο-στόχο. Δύο μέθοδοι δίνουν πανομοιότυπα αποτελέσματα εάν το κεφάλαιο-στόχος είναι άπειρο.

Θεωρήστε μια ομοιόμορφη ακολουθία του*η*γύρους στοιχημάτων, από τους οποίους *w*γύροι ήταν επιτυχείς, και *φά* οι γύροι απέτυχαν.

Ως αποτέλεσμα ενός μόνο επιτυχημένου γύρου, το bankroll θα ανέρχεται σε:

$$
x' = Zx = (1 - k_0)Lx + k_0x,
$$

όπου

Χ-διαθέσιμο ταμείο στοιχηματισμού (bankroll). <sup>κ</sup>0-στατικό τμήμα του κεφαλαίουΧ; μεγάλο-μειωμένες αποδόσεις γραμμής? Ζ-παράγοντας αύξησης κεφαλαίων·

Ως αποτέλεσμα μιας μεμονωμένης αποτυχίας, το κεφάλαιο θα μειωθεί σε:

$$
x' = k_0 x.
$$

<sup>w</sup>επιτυχημένους γύρους καιφάΟι αποτυχίες θα οδηγήσουν στο ταμείο-στόχο:

$$
X = Z^{\mathbf{w}} k_0^{\mathbf{f}} x.
$$

Οι παραπάνω τύποι επιτρέπουν την έκφραση Wκαι $\varphi$ άως συναρτήσεις του X, X, L, n, και Ko:

$$
w = \frac{\ln(X / x) - n \ln k_0}{\ln[1 + L(1 / k_0 - 1)]};
$$
  

$$
f = \frac{-\ln(X / x) + n \ln[(1 - k_0)L + k_0]}{\ln[1 + L(1 / k_0 - 1)]}.
$$

Πιθανότητα να μην έχει μεγαλύτερη από φάαστοχίες πριν από τη συλλογή τόσων WOι επιτυχίες περιγράφονται από μια ολοκληρωμένη (αθροιστική) μορφή διανομής Pascal:

$$
P = 1 - \frac{\Gamma(w + f + 1)}{\Gamma(w)\Gamma(2 + f)} p^{w} (1 - p)^{f + 1} F(1, 1 + w + f, 2 + f, 1 - p).
$$

όπου

Π-πιθανότητα επιτυχίας σε έναν μόνο γύρο. G -συνάρτηση γάμμα; φά-υπεργεωμετρική συνάρτηση.

Είναι ίσο με την αρνητική διωνυμική κατανομή σε περίπτωση ακέραιων τιμών του*W*και*φά*. Χρησιμοποιούμε τον όρο Μακροπιθανότητα για Πστο πλαίσιο των στοιχηματικών παραμέτρων.

Τυπική λειτουργική σχέση (Π-διάγραμμα) μεταξύ μακρο-πιθανότητας Πκαι στατικό τμήμα κο, υπό την προϋπόθεση ότιx, X, L, n, pείναι σταθερές παραμέτρους, έχει ένα μέγιστο που αντιστοιχεί στον ελάχιστο αριθμό γύρων που απαιτούνται για την επίτευξη του ταμείου-στόχου και μια βέλτιστη τιμή του στατικού τμήματος:

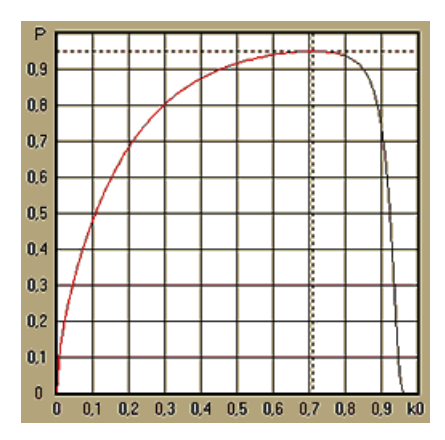

Για να λάβετε τις βέλτιστες παραμέτρους στοιχήματος,**Μάγος πονταρίσματος**λύνει ένα σύστημα εξισώσεων:

$$
\begin{cases} \frac{\partial P}{\partial k_0} = 0 \\ P = \alpha \end{cases}
$$

όπουένα -πιθανότητα εμπιστοσύνης,

#### ως προς τα απροσδιόριστα: αριθμός γύρων ηκαι στατικό τμήμα κο. Αυτό γίνεται για κάθε δομή στοιχήματος από χιλιάδες δυνατά.

Για να εφαρμόσουμε τους παραπάνω τύπους, πρέπει να κατασκευάσουμε ένα σύνθετο στοίχημα και στη συνέχεια να το αναπαραστήσουμε ως ένα αφηρημένο στοίχημα ενός συστατικού με ορισμένες τιμέςΠκαιμεγάλο(μειωμένες πιθανότητες γραμμής).

Σε προηγούμενες εκδόσεις του**Μάγος πονταρίσματος**, οι δομές στοιχήματος αποτελούνταν μόνο από ανεξάρτητα γεγονότα. Συγκεκριμένα, δεν επέτρεπαν στοιχήματα συστήματος όπως**AB + BC + AC**που μειώνουν τους στοιχηματικούς κινδύνους. Ωστόσο, τα κανονικά στοιχήματα συστήματος απέχουν πολύ από τη βέλτιστη κατανομή του bankroll. Το παρακάτω θεώρημα επιλύει αυτό το πρόβλημα.

**Θεώρημα**. Μέγιστη δυνατή τιμή ενός μέσου συντελεστή αύξησης του αμοιβαίου κεφαλαίουΖεπιτυγχάνεται με το βέλτιστο κατανομή ενός bankroll μεταξύ2»-1πιθανά ταυτόχρονα πονταρίσματα και καθορίζεται από την ακόλουθη έκφραση:

$$
\ln Z_{\text{ave}} = \sum_{i=1}^{N} \left[ p_i \ln \frac{p_i}{q_i} + (1 - p_i) \ln \frac{1 - p_i}{1 - q_i} \right],
$$

όπου

### lnΖλεωφ-μαθηματική προσδοκία τουlnΖ;

<sup>Π</sup>Εγώ-πιθανότητα τουΕγώ-ο γεγονός, ίσο με1/φάΕγώ, όπουφάΕγώ-δίκαιες πιθανότητες?

 $q_{E\%}$ «πιθανότητα» του αθλητικού βιβλίου*Εγώ*-ο γεγονός, ίσο με1/*μεγάλοε<sub>ι</sub>ώ*, όπου*μεγάλοε<sub>γώ</sub>-*συντελεστές πληρωμής (γνωστός και ως γραμμή πιθανότητα);

Ν-αριθμός επιλεγμένων ανεξάρτητων εκδηλώσεων.

Τα πιθανά στοιχήματα περιλαμβάνουν Νστοιχήματα συστήματος (συνδυασμοί) τύπου (μ, Μ, όπου M=1..Ν. Καθε το στοίχημα συστήματος περιέχει*ντο<sub>Μ</sub> Μ*-διπλώστε τα στοιχήματα συσσωρευτή. Ειδικότερα, τα πιθανά διακυβεύματα περιλαμβάνουν Μμονόκλινο συνηθισμένα στοιχήματα και έναΝ-διπλώστε το στοίχημα συσσωρευτή. Σε γενικές γραμμές, τα βέλτιστα στοιχήματα συστήματος δεν μοιράζονται εξίσου.

Η απόδειξη είναι ασήμαντη για ένα μεμονωμένο γεγονός με μόνο ένα πιθανό ποντάρισμα. Στην τελευταία απλή περίπτωση, το βέλτιστο ποντάρισμα είναι ίσο με το βέλτιστο του Kelly (Π-q)/(1 -q). ΓιαΝ>1, η απόδειξη είναι μάλλον περίπλοκη ακόμη και γιαΝ= 2. Ωστόσο χρησιμοποιώντας**Μάγος πονταρίσματος**Η μηχανή βελτιστοποίησης πολλαπλών μεταβλητών, μπορεί κανείς να υπολογίσει τα βέλτιστα πονταρίσματα και να επαληθεύσει το θεώρημα αριθμητικά για το μεγαλύτερο Νμικρό.

Ο παραπάνω τύπος σημαίνει ότιΖλεωφμπορεί να είναι απίστευτα υψηλό, με την προϋπόθεση ότι κάποιος έχει βρει επαρκή αριθμό κατάλληλων γεγονότων (*φά<sub>Εγώ</sub>< μεγάλο<sub>Εγώ</sub>*). Αλλά η τιμή είναι τεράστιος αριθμός στοιχημάτων.

Για παράδειγμα, για 26 εκδηλώσεις που έχουν*φάε<sub>γώ</sub>=*1.5 και*μεγάλο<sub>εγώ</sub>=1.7*, θα πρέπει να τοποθετήσετε έως και 2*2*6-1 = 67108863 διάφορα πονταρίσματα για να επιτευχθεί το 40,2% της μέσης αύξησης κεφαλαίων σε έναν μόνο γύρο! Ωστόσο, πρακτικοί περιορισμοί, όπως ο ελάχιστος περιορισμός πονταρίσματος ή ο εύλογος αριθμός ταυτόχρονων στοιχήματα, φυσικά μειώνουν την αποτελεσματική αξία τουΖλεωφ.

Από την άποψη του συμβατικού στοιχήματος, υπάρχουν μόνο δύο αποτελέσματα ενός δεδομένου γεγονότος: είτε κερδισμένο είτε χαμένο βασικό στοίχημα με πιθανότητες Πε<sub>γώ</sub>και1 - Πε<sub>γώ</sub>,αντίστοιχα. Άλλοι τομείς ανθρώπινης δραστηριότητας που εξαρτώνται από πιθανότητες (π.χ. διαχείριση επενδύσεων) ενδέχεται να περιλαμβάνουν περισσότερα αποτελέσματα ενός γεγονότος.

Σε περίπτωση γεγονότων πολλαπλών αποτελεσμάτων, το θεώρημα μπορεί να γενικευτεί ως εξής:

$$
\ln Z_{\textit{ave}} = \sum_{i=1}^N \sum_{j=1}^{V_i} \Biggl( p_{\vec{y}} \, \ln \frac{p_{\vec{y}}}{q_{\vec{y}}} \Biggr), \ \ \sum_{j=1}^{V_i} p_{\vec{y}} = 1 \, ,
$$

όπου Π<sub>ίj</sub>-πιθανότητες τουι-ο αποτέλεσμα σε Εγώ-η εκδήλωση? 1/qij=μεγάλοιj-συντελεστές πληρωμής γιαι-ο αποτέλεσμα σε Εγώ-η εκδήλωση? <sup>V</sup>Εγώ-αριθμός πιθανών αποτελεσμάτων σεΕγώ-η εκδήλωση.

Στην απλούστερη περίπτωση ενός μεμονωμένου γεγονότος (N =1)με ένα μόνο αποτέλεσμα (V =1),θα είχαμε $p = 1, \kappa$ <sup>=</sup>1 -<sup>κ</sup>0=1,καιΖλεωφ<sup>=</sup>1/q=μεγάλο.

ΕξισώνονταςΖλεωφκαικ(συνολικό μερίδιο πονταρίσματος ενός bankroll) σύνθετου στοιχήματος (N >1)σε αυτές τις τιμές ενός μόνο στοιχήματος και επίλυση συστήματος εξισώσεων σε σχέση με απροσδιόριστεςΠκαιμεγάλο

$$
\begin{cases} Z_{ave} = (kL + 1 - k)^p (1 - k)^{1-p} \\ k = (pL - 1)/(L - 1) \end{cases}
$$

επιτρέπει την αναπαράσταση σύνθετου στοιχήματος πολλαπλών συστατικών ως ένα αφηρημένο μεμονωμένο στοίχημα και, στη συνέχεια, τη βελτιστοποίηση της τιμής τουκ=1 -<sup>κ</sup>0χρησιμοποιώντας τη συνάρτηση μακροπιθανότητας.

## **7 Τι νέο υπάρχει στην έκδοση 2.90 "Live Magic"**

- · Οι πιθανότητες αγοράς είναι διαθέσιμες σε όλες τις προβολές πιθανοτήτων.
- · Η εξαγωγή αποδόσεων αγοράς για πολλά πρωταθλήματα έχει επεκταθεί στο σύνολοΓενική εικόνα;
- · Προστέθηκε φίλτρο ημερομηνίας-ώρας για εξαγόμενες πιθανότητες.
- · Προστέθηκαν κουμπιά πλοήγησης πρωταθλημάτων σε μια γραμμή εργαλείων.
- · Προστέθηκαν βαθμολογίες/συνολικές υποδείξεις για τις αποδόσεις BTS.

#### Στην έκδοση 2.80

- · Προστέθηκε νέο εργαλείο**Μετονομασία βοηθητικού προγράμματος**που επιτρέπει στο χρήστη να χειρίζεται εύκολα διαφορές στα ονόματα των ίδιων ομάδων που προκύπτουν από διαφορετικές πηγές.
- · Διευρυμένη μορφή**Ομάδες και κανόνες κατάταξης**, πρόσθεσε πόντους για χαμένους αγώνες (σε χόκεϊ και ορισμένα πρωταθλήματα μπάσκετ).
- · Διευρυμένη μορφή**Ανάλυση απόδοσης**, προστιθέμενη δυνατότητα μεταβολής της περιόδου απόσβεσης.
- · Ενημερώθηκε το εργαλείο**Ανάκτηση δεδομένων**(v3.4).

#### Στην έκδοση 2.75

- · Νέα έκδοση του εργαλείου**Ανάκτηση δεδομένων**(v3.1) λειτουργεί πιο γρήγορα και είναι πιο αξιόπιστο. προστέθηκε αθλήματα τένις και ράγκμπι πρωταθλήματος?
- · Προστέθηκε γραμμή προόδου στην κύρια φόρμα για να υποδείξει τη διαδικασία φόρτωσης των αποδόσεων της αγοράς.

#### Στην έκδοση 2.70

- · Νέο εργαλείο**Φίλτρο παιχνιδιών**επιτρέπει την ανάλυση προηγούμενων παιχνιδιών για διάφορες συνθήκες.
- · Το χάντμπολ και το βόλεϊ προστέθηκαν στο εργαλείο**Ανάκτηση δεδομένων**;
- · Νέα λειτουργία**Διαιτησία**προστέθηκε στο εργαλείο**Μετατροπέας αποδόσεων**;
- · Προστέθηκε νέα λειτουργία**Συμβουλές τάσης**: τώρα αποτρέπει τα κύτταρα από το να σκιάζονται με πράσινο χρώμα όταν η αγορά ανεβαίνει.

#### Στην έκδοση 2.60

- · Νέα δυνατότητα για εμφάνιση**όλα**παιχνίδια εντός παιχνιδιού σε μία μόνο φόρμα.
- · Νέο αναπτυσσόμενο πλαίσιο σε μια γραμμή εργαλείων για την επιλογή αθλήματος. Τώρα όλα τα πρωταθλήματα αναλύονται ανά αθλήματα.
- · Νέο κουμπί γραμμής εργαλείων για το εργαλείο**Ανάκτηση δεδομένων**;
- · Νέο κουμπί γραμμής εργαλείων για την εντολή μενού που χρησιμοποιείται συχνά**Παιχνίδια**®**Ενημέρωση από το αρχείο**.

#### Στην έκδοση 2.55

- · Προστέθηκαν αποδόσεις αγοράς από 9 κορυφαίους bookmakers για όλους τους τύπους αποδόσεων.
- · Νέα δυνατότητα σε**Μάγος πονταρίσματος**Το εργαλείο επιτρέπει την εισαγωγή και τη συγχώνευση συμβάντων από άλλα αρχεία στοιχήματος.
- · Νέα επιλογή σε**Μάγος πονταρίσματος**Το εργαλείο καθιστά δυνατή τη δέσμευση συγκεκριμένου ποσοστού του τραπεζικού κεφαλαίου εκτός στοιχήματος.
- · Γρήγορη εναλλαγή σταθερών αποδόσεων μεταξύ**1-Χ-2**και γραμμή χρημάτων (ή αποδόσεις ισοπαλίας-χωρίς στοιχήματα).

#### Στην έκδοση 2.50

- · Υποστήριξη τεράστιων πρωταθλημάτων με έως και 1024 ομάδες ή παίκτες και απεριόριστο αριθμό παιχνιδιών.
- · Ο νέος αλγόριθμος υπολογισμού (2015) παρέχει καλύτερη απόδοση πρόβλεψης.
- · Νέα σχεδίαση κύριας φόρμας, μεγαλύτερη οθόνη και περιοχή πινάκων αποδόσεων με δυνατότητα κύλισης.
- · Μεγαλύτερος αριθμός υπολογισμένων αποδόσεων πάνω από 100 ανά εκδήλωση και έως 124 γεγονότα ανά πρωτάθλημα.
- · Νέο εργαλείο**Ανάκτηση δεδομένων**αναζητά ιστοσελίδες για αθλητικά αποτελέσματα και αγώνες.
- · Προστέθηκε**Επίθεση**και**Αμυνα**μεταβλητές δύναμης για καλύτερη κατανόηση των ικανοτήτων μιας ομάδας.
- · Προστέθηκε νέος τύπος πιθανοτήτων**Να σκοράρουν και οι δύο ομάδες**μαζί με την εναλλακτική του?
- · Ενιαίος πίνακας παιχνιδιών και αγώνων για καλύτερο χειρισμό των αγώνων. Όχι άλλα κρυφά φωτιστικά.
- · Επιλογή αυτοματοποιημένων ενημερώσεων κατά τη διάρκεια της νύχτας.
- · Βελτιωμένη λογική του**Ενημέρωση από το αρχείο**λειτουργία; αποτελέσματα, αγώνες και νέα φίλτρα ομάδων.
- · Προστέθηκε επιλογή**Βάση σύγκρισης τάσεων**για τελειοποίηση των υποδείξεων τάσεων.
- $\cdot$  Παρουσίαση ασιατικής βάσης χάντικαπ είτε ως αριθμός είτε $m$  :  $n$ ;
- · Πιο αξιόπιστοι υπολογισμοί στο εργαλείο**Μετατροπέας αποδόσεων**;
- · Προστέθηκε η δυνατότητα προσθήκης ή αφαίρεσης όλων των χαρακτηριστικών παιχνιδιών στο μενού**Παιχνίδια**®**Προσθήκη/αφαίρεση χαρακτηριστικών**;
- · Προστέθηκε η δυνατότητα χειροκίνητης επεξεργασίας των μεταβλητών δύναμης των ομάδων ως προςδέλτατροποποιήσεις στις υπολογισμένες τιμές.

#### Στην έκδοση 2.20

- · Υποστήριξη τριών σετ αποδόσεων στο ποδόσφαιρο για τις περιόδους αγώνων:**γεμάτος**χρόνος,**πρώτα**χρόνο και**δεύτερος**χρόνος;
- · Πιο γρήγορες ενημερώσεις στο παιχνίδι τα ζωντανά δεδομένα ανανεώνονται κάθε φορά**5 δευτερόλεπτα**;
- · Νέα επιλογή στροφής**ενεργοποίηση/απενεργοποίηση**ηχητικό σήμα στο τέλος των πλήρων ενημερώσεων και των εργασιών εξαγωγής·
- · Υποστήριξη καθορισμένης ημερομηνίας έναρξης περιόδου απόσβεσης επιπλέον της κυμαινόμενης αξίας σταθερού μήκους.

· Νέα εντολή μενού**Της ομάδας**®**Μετονομάστε πολλές ομάδες**απλοποιεί τη σύνδεση δεδομένων με**OW Data Miner**.

#### Στην έκδοση 2.10

- · Υποστήριξη του**τένις**άθλημα;
- · Υποστήριξη τεράστιων πρωταθλημάτων με έως και 511 ομάδες ή παίκτες και έως 65535 παιχνίδια.
- · Εξαγωγή**Μάγος πονταρίσματος**Εισαγωγή δεδομένων και αποτελεσμάτων σε αρχεία Excel (XLS).
- · Δυνατότητα καταστολής της εμφάνισης διακριτικών χαρακτήρων στα ονόματα ομάδων απαραίτητη για μη λατινικές τοπικές ρυθμίσεις.

#### Στην έκδοση 2.05

- · Εμφάνιση ενημερωμένων**bwin.com**σταθερές αποδόσεις της αγοράς**1 Χ -2 1Χ 2Χ**;
- · Εμφάνιση υποδείξεων ανάλυσης τάσεων χρωματίζοντας τα κελιά πιθανοτήτων.
- · Εξαγωγή αποτελεσμάτων ανάλυσης τουρνουά σε αρχεία Excel (XLS).
- · Εξαγωγή πιθανοτήτων σε αρχεία οριοθετημένα με κόμματα CSV (επιπλέον των αρχείων XLS).
- · Μαγεμένο**Μάγος πονταρίσματος 4**Μορφή αρχείου διεπαφής χρήστη και στοιχήματος (STK).
- · Προστέθηκαν διαγράμματα κατανομής κινδύνου στο**Μάγος πονταρίσματος**Αναφορές.

#### Στην έκδοση 2.00

· Ζωντανά αποτελέσματα και ζωντανές δίκαιες αποδόσεις.

· Νέος αλγόριθμος υπολογισμού (2007) βελτιστοποιεί την απόδοση σε σχέση με το νέο αξιόπιστο κριτήριο - εντροπία επιτυχών πιθανοτήτων.

- · Διορθώθηκε το σφάλμα του αλγόριθμου υπολογισμού «biased totals»-2006.
- · Νέος αλγόριθμος του**Μάγος πονταρίσματος 4**παρέχει μεγαλύτερες ευκαιρίες με βάση το νέο θεώρημα.

· Μεγαλύτερη μορφή με οριζόντιο διαχωριστή. Ο αριθμός των ζευγών που μπορούν να εμφανιστούν κάθε φορά είναι διπλάσιος (24).

- · Μεγαλύτερα ονόματα ομάδων, υποστηρίζονται έως και 30 χαρακτήρες.
- · Υποστήριξη των αποτελεσμάτων της εναρκτήριας ώρας και του ημιχρόνου σε πίνακες αγώνων και αρχεία πρωταθλήματος.
- · Ενημερώσεις από αρχεία Excel.
- · Εμφάνιση θέσεων και πόντων στον πίνακα ομάδων. υποστήριξη των σημείων τιμωρίας·
- · Εκτεταμένο εργαλείο ανάλυσης απόδοσης προστέθηκαν over/under.
- · Βελτιωμένο εργαλείο ανάλυσης τουρνουά επιλογή του χρήστη μεταξύ ταχύτητας και ακρίβειας, προστέθηκε πίνακας βαθμολογίας.

#### Στην έκδοση 1.96

- · Αναγνώριση νέας μορφής αρχείων πρωταθλήματος που χρησιμοποιούνται στην έκδοση 2.00 και νεότερη.
- · Αρκετές μικρές βελτιώσεις.

#### Στην έκδοση 1.95

- · Βελτιστοποιημένες ενημερώσεις στο Διαδίκτυο, χωρίς πλεονάζουσα κίνηση.
- · Αναβαθμισμένος αλγόριθμος αναγνώρισης για νέα αρχεία ποδοσφαίρου.
- · Αυτόματη διαμόρφωση διακομιστή μεσολάβησης LAN.

#### Στην έκδοση 1.90

· Ο νέος αλγόριθμος υπολογισμού (2006) παρέχει καλύτερη απόδοση για τα περισσότερα πρωταθλήματα, ειδικά για διεθνείς διοργανώσεις.

- · Προστέθηκε εκτεταμένη προβολή αποδόσεων για γκολ**Σύνολα**;
- · Προστέθηκε προβολή πιθανοτήτων**Ημίχρονο / πλήρες ωράριο**;

· Λειτουργία πλήρους οθόνης σε**3D χώρο για μπάλες**. Αυτό το εργαλείο μπορεί πλέον να χρησιμοποιηθεί ως πρωτότυπη προφύλαξη οθόνης.

#### Στην έκδοση 1.80

- · Εντελώς επανασχεδιασμένο**Μάγος πονταρίσματος**εργαλείο;
- · Σίτιση επιλεγμένες πιθανότητες να**Μάγος πονταρίσματος**από**Μάγος πιθανοτήτων**;
- · Νέο ψυχαγωγικό εργαλείο**3D δωμάτιο με μπάλες**;
- · Υποστήριξη τετάρτου-ολοκληρωμένου γκολ.
- · Σωστά ονόματα πρωταθλημάτων.
- · Μεγαλύτερα ονόματα ομάδων, υποστηρίζονται έως 20 χαρακτήρες.
- · Ενημέρωση δεδομένων πρωταθλήματος από αρχεία άλλου πρωταθλήματος (LEA) και νέα αρχεία ποδοσφαίρου (HTM).
- · Υποστήριξη αρνητικού περιθωρίου κέρδους για ειδικούς υπολογισμούς.
- · Νέα επιλογή εξαίρεσης παιχνιδιών κυπέλλου από υπολογισμούς.
- · Ένδειξη των ομάδων που προβιβάστηκαν και υποβιβάστηκαν σε πίνακα κατάταξης.
- · Προβολή όλων των φωτιστικών χαρακτηριστικό.
- · Ταχύτερη εξαγωγή πιθανοτήτων σε αρχεία Excel (XLS).
- · Σύνδεση πρωταθλήματος με επιτραπέζιο υπολογιστή.
- · Σύνδεσμοι σε επίσημους ιστότοπους πρωταθλήματος, αθλητικά βιβλία κ.λπ.

### Προηγούμενες βελτιώσεις

- · Εκτεταμένες δυνατότητες του**Μετατροπέας αποδόσεων**εργαλείο, μετατροπή τιμών 1Χ2 σε ασιατικές αποδόσεις, σύνολα και σωστές βαθμολογίες.
- · Μεταφορά σε νέο διακομιστή, πιο αξιόπιστες λειτουργίες Διαδικτύου, συνέχιση των διακοπτόμενων ενημερώσεων.
- · Υποστήριξη τεράστιων πρωταθλημάτων με έως και 255 ομάδες και 32768 παιχνίδια.
- · Βελτιωμένοι αλγόριθμοι για μεγάλες λειτουργίες και εργαλεία, λιγότερη κατανάλωση μνήμης.
- · Νέο εργαλείο**Ανάλυση απόδοσης**μετρά την απόδοση του**Μάγος πιθανοτήτων**και προβλεψιμότητα ενός δεδομένου πρωταθλήματος όσον αφορά τα ποσοστά επιτυχίας·
- · Νέες επιλογές εξαγωγής και εκτύπωσης.
- · Εξαγωγή πιθανοτήτων σε αρχεία Excel (XLS).
- · Νέο εργαλείο**Ανάλυση τουρνουά**υπολογίζει τις πιθανότητες οποιασδήποτε ομάδας να καταλάβει οποιαδήποτε πιθανή θέση.
- · Νέες προβολές πίνακα αποδόσεων**Σωστές βαθμολογίες**,**Ασιατικά χάντικαπ**, και**Σύνολα**;
- · Πλήρης συμβατότητα με**Microsoft Windows 98/ME/NT/2000/XP**;
- · Ταχύτερες ενημερώσεις στο Διαδίκτυο. 70+ πρωταθλήματα με δυνατότητα ενημέρωσης.
- · Υποστήριξη πολλαπλών προσαρμόσιμων ομάδων σε ένα πρωτάθλημα.
- · Βελτιωμένη διεπαφή χρήστη και δυνατότητες εκτύπωσης, κύρια οθόνη με δυνατότητα αλλαγής μεγέθους.
- · Η έκδοση Shareware (μη εγγεγραμμένη) χειρίζεται έως και 16 ομάδες ανά πρωτάθλημα.

## **8 Εγγραφή προγράμματος**

Εγγεγραμμένη έκδοση του**Μάγος πιθανοτήτων**είναι σε θέση να υπολογίσει βαθμολογίες και αποδόσεις σε πρωταθλήματα με έως και 1024 ομάδες ή παίκτες τένις, να επεξεργαστεί έως και 26 ανεξάρτητα γεγονότα σε**Μάγος πονταρίσματος**εργαλείο και εξαγωγή πιθανοτήτων σε αρχεία Excel.

Τέλος εγγραφής για πλήρη ισχύ**Μάγος πιθανοτήτων**είναι 74,95 \$ ΗΠΑ. Αυτή η χρέωση περιλαμβάνει συνδρομή ενός έτους. Περαιτέρω ετήσια χρέωση ανανέωσης υπηρεσίας είναι 24,95 \$.

Υπάρχουν επίσης και άλλες επιλογές, όπως συνδρομή εξαμήνου για 49,95 \$, διετής συνδρομή για 99,95 \$ και απεριόριστη συνδρομή για 199,95 \$.

Οποιαδήποτε διακοπή (π.χ. για τεχνικούς λόγους) στην παροχή ζωντανών σκορ/απόδοσης για περισσότερες από μία ημέρες θα υπολογίζεται για παράταση της τρέχουσας περιόδου συνδρομής.

Οι εγγεγραμμένοι χρήστες έχουν δικαίωμα αναβάθμισης σε**όλα**περαιτέρω εκδόσεις αυτού του λογισμικού**δωρεάν**.

Για να εγγραφείτε**Μάγος πιθανοτήτων**, επιλέξτε το στοιχείο μενού**Αρχείο**®**Κανω ΕΓΓΡΑΦΗ**, και θα δείτε έναν πίνακα εγγραφής.

· **Διαδικτυακοί χρήστες:**

Συνδέσου στο διαδίκτυο. Επιλέξτε την κατάλληλη γλώσσα παραγγελίας από το αναπτυσσόμενο μενού. Κάντε κλικ σε ένα κουμπί **Παράγγειλε τώρα**, και θα μεταφερθείτε στην ασφαλή ιστοσελίδα για να ολοκληρώσετε τη συναλλαγή.

Οι επιλογές ηλεκτρονικής πληρωμής περιλαμβάνουν πιστωτικές/χρεωστικές κάρτες, τραπεζικό/τραπεζικό έμβασμα, PayPal, AliPay και πολλές άλλες επιλογές. Σε περίπτωση πληρωμής εκτός από πιστωτική κάρτα, ο καταχωρίζων λαμβάνει αμέσως την παραγγελία # και περαιτέρω οδηγίες μέσω email.

Για τη διευκόλυνση του χρήστη, η ασφαλής σελίδα εγγραφής συνδέεται επίσης απευθείας με το μενού έναρξης του υπολογιστή σας: **Αρχή**®**Προγράμματα**®**Μάγος πιθανοτήτων**®**Ασφαλής ηλεκτρονική εγγραφή**.

Η ηλεκτρονική πληρωμή μπορεί να πραγματοποιηθεί μέσω τουσελίδα παραγγελίας του**Μάγος πιθανοτήτων**επισης.

**Σημείωση:**Η πληρωμή πραγματοποιείται σε έναν ασφαλή ιστότοπο που κρυπτογραφεί όλα τα μεταδιδόμενα δεδομένα πιστωτικής κάρτας σύμφωνα με την ασφάλεια**HTTPS**πρωτόκολλο.

#### · **Κατά την εγγραφή:**

Το κλειδί εγγραφής θα σταλεί αμέσως (συνήθως εντός 24 ωρών) μέσω email. Τέλος, ανοίξτε τον πίνακα εγγραφής, πληκτρολογήστε το κλειδί εγγραφής και πατήστε ένα κουμπί**Κανω ΕΓΓΡΑΦΗ!**.

#### · **Χρήστες Shareware:**

Shareware έκδοση του**Μάγος πιθανοτήτων**είναι πλήρως λειτουργικό, ωστόσο περιορίζεται σχεδιασμένα για τη διαχείριση πρωταθλημάτων με έως και 16 ομάδες (αρκετά πρωταθλήματα ταιριάζουν σε αυτό) και για την επεξεργασία έως και 3 διοργανώσεων σε**Μάγος πονταρίσματος**εργαλείο.

## **9 Σημειώσεις εγκατάστασης**

**Μάγος πιθανοτήτων**απαιτεί να είναι η κατάσταση του προφίλ χρήστη των Windowsδιαχειριστήςτουλάχιστον κατά τη διαδικασία εγκατάστασης και ενεργοποίησης.

Σε**Μακρινή θέα**,**Windows 7**,**Windows 8, Windows 10 και Windows 11, Odds Wizard**απαιτείται να εκτοξευθεί σε διοικητικόςλειτουργία για την κανονική λειτουργία των δυνατοτήτων του Διαδικτύου: ζωντανά αποτελέσματα και αποδόσεις αγοράς.

Όλα τα τείχη προστασίας και τα προγράμματα προστασίας από ιούς πρέπει να αναγνωρίζουν**Μάγος πιθανοτήτων**ως το ασφαλές πρόγραμμα. Συνιστάται να το συμπεριλάβετε στην κατάλληλη λίστα επιτρεπόμενων.

Αρχείο εγκατάστασης**OW290.exe**διανέμεται ελεύθερα εφόσον το περιεχόμενό του παραμένει στην αρχική του κατάσταση. Η εγκατάσταση είναι προσυσκευασμένη με 32 πρωταθλήματα. Όλα τα άλλα πρωταθλήματα πραγματοποιούνται αυτόματα λήψη από τον διακομιστή κατά τη διάρκεια ενημερώσεων στο Διαδίκτυο.

## **10 Ευχαριστίες**

Η ομάδα της Newhaven Software Ltd. είναι ευγνώμων στα ακόλουθα άτομα που συνέβαλαν στην ανάπτυξη του**Μάγος πιθανοτήτων**λογισμικό με πολύτιμα σχόλια και προτάσεις:

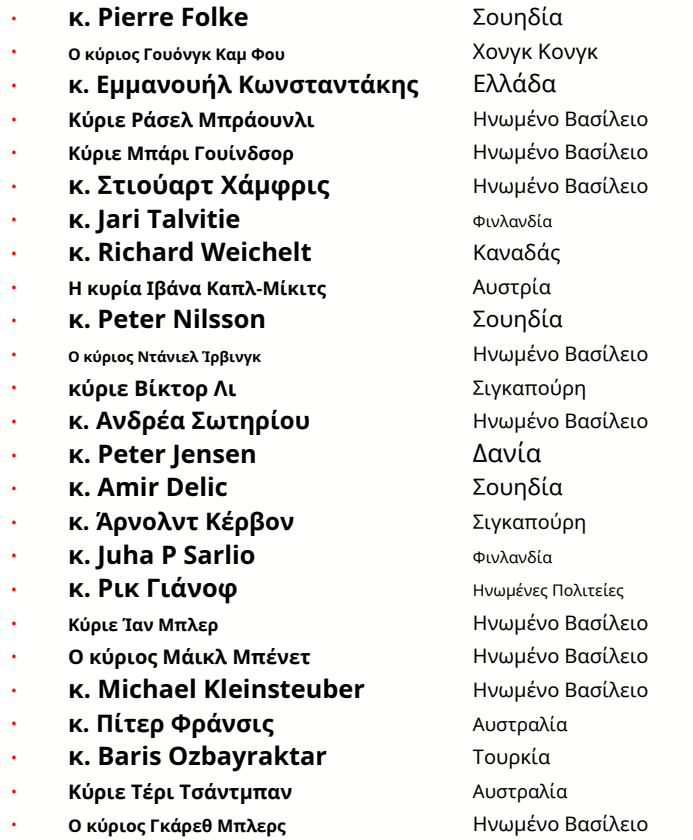

Πόροι, υπηρεσίες και προϊόντα των ακόλουθων οργανισμών κατέστησαν δυνατή την ανάπτυξη, την ανάπτυξη και την επιτυχή λειτουργία**Μάγος πιθανοτήτων**λογισμικό:

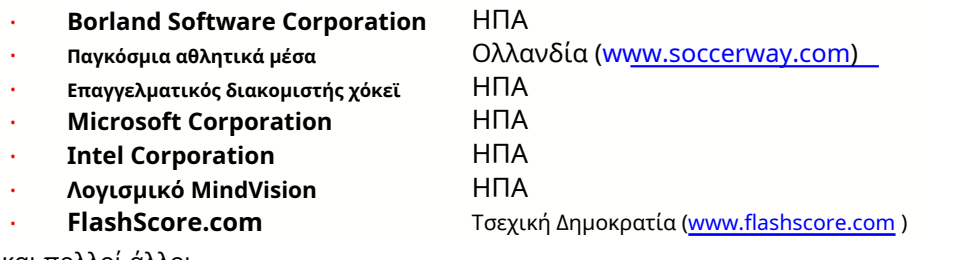

και πολλοί άλλοι.

# **Δείκτης - ΕΓΩ -**

## **- 3 -**

3D χώρο για μπάλες  $34$ 

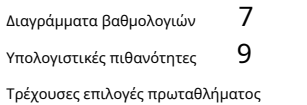

16

## **- Δ -**

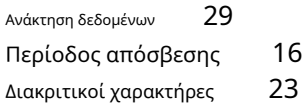

## **- Ε -**

- 
- **F -**

Πιθανότητες τροφοδοσίας στον μάγο πονταρίσματος 12 **- R -**

## **- G -**

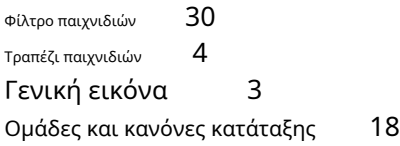

Πλεονέκτημα σπιτιού 16

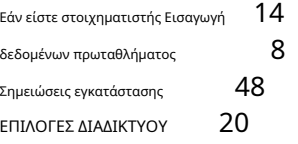

## **- ΕΝΑ - - L -**

Ευχαριστίες 49 Ζωντανά αποτελέσματα και αποδόσεις 13

## **- Γ - - Μ -**

Κύρια μορφή Διάφορες επιλογές 4 23

# **- Ο -**

Μετατροπέας αποδόσεων  $29$   $10^{10}$  πίνακας αποδόσεων  $4$ Επιλογές 24 15

# **- Π -**

Π-Διάγραμμα Ανάλυση απόδοσης Πιθανότητες εκτύπωσης Διακομιστής μεσολάβησης 41 Εξαγωγή πιθανοτήτων σε αρχείο Excel 9 31 9 20

Εγγραφή Odds Wizard Μετονομασία πολλών ομάδων 14 Μετονομασία βοηθητικού προγράμματος 33

## <sup>3</sup> **- S -**

Οδηγός πονταρίσματος - Αναφορές στοιχημάτων Οδ $\partial\phi$ ς στοιχηματισμού - Εισαγωγή δεδομένων 37 Οδηγός **π**<br>
πονταρίσματος - Μαθηματικό υπόβαθρο Οδηγός<br>
πονταρίσματος - Μαθηματικό υπόβαθρο Οδηγός **41** στοιχηματισμού - Επισκόπηση 35 Stake Wizard - Αποτελέσματα υπολογισμών Stake Wizard - Εκτέλεση υπολογισμών Stake 38 Wizard - Διεπαφή χρήστη 36 39

47

Μάγος πονταρίσματος 4 Επιλογές Stake Wizard 26 21

## **- T -**

Πίνακας κατάταξης Πίνακας ομάδων 4 Ανάλυση τουρνουά 6 26

## **- U -**

Ενημέρωση δεδομένων πρωταθλήματος από αρχεία κειμένου Ενημέρωση πρωταθλημάτων μέσω Διαδικτύου 12 Διεπαφή χρήστη 4 14

## **- V -**

Προβολή πιθανοτήτων  $9$ 

## **- Δ -**

Τι νέο υπάρχει στην έκδοση 2.90 "Live Magic" 44